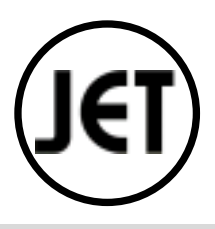

# 210RT Cash management System

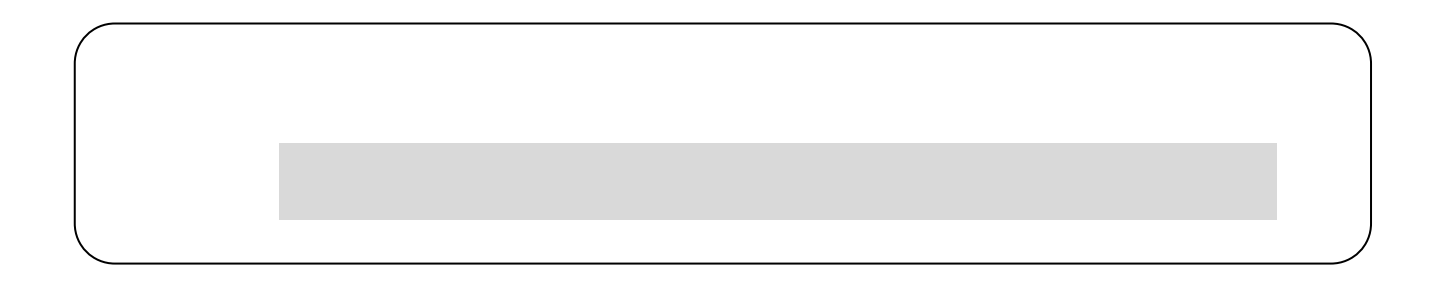

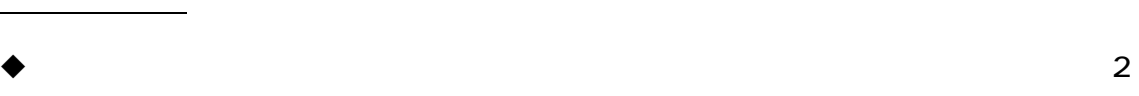

 $\overline{4}$  $\overline{7}$ 

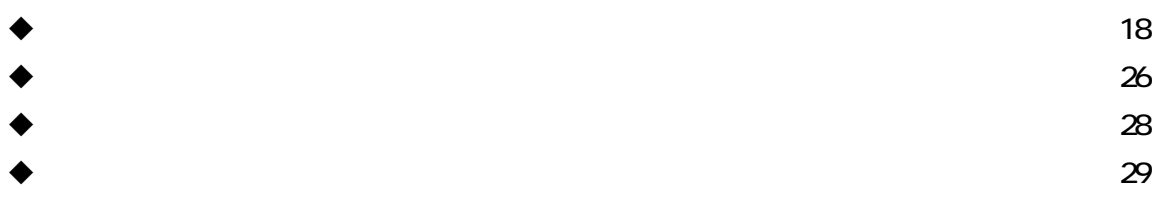

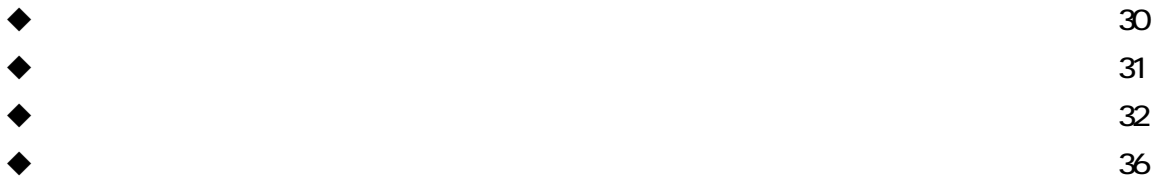

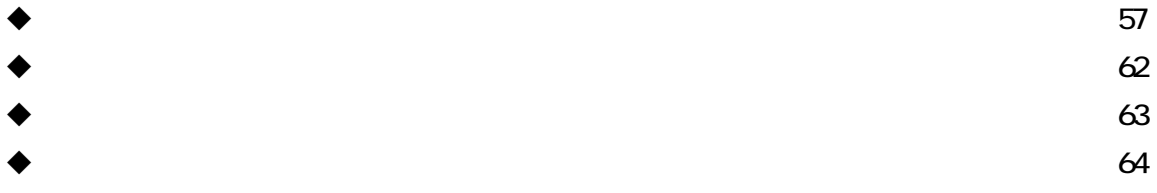

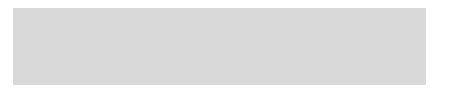

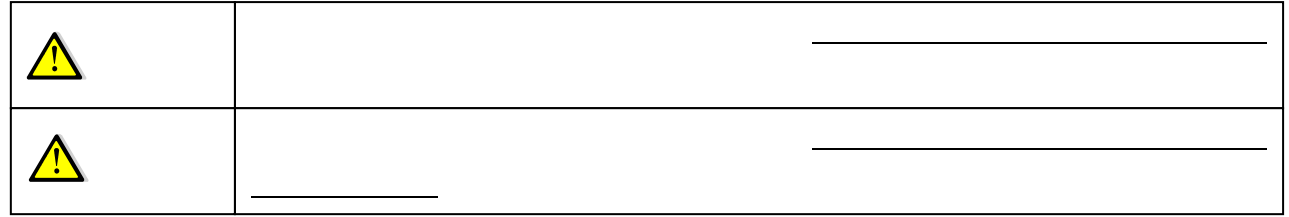

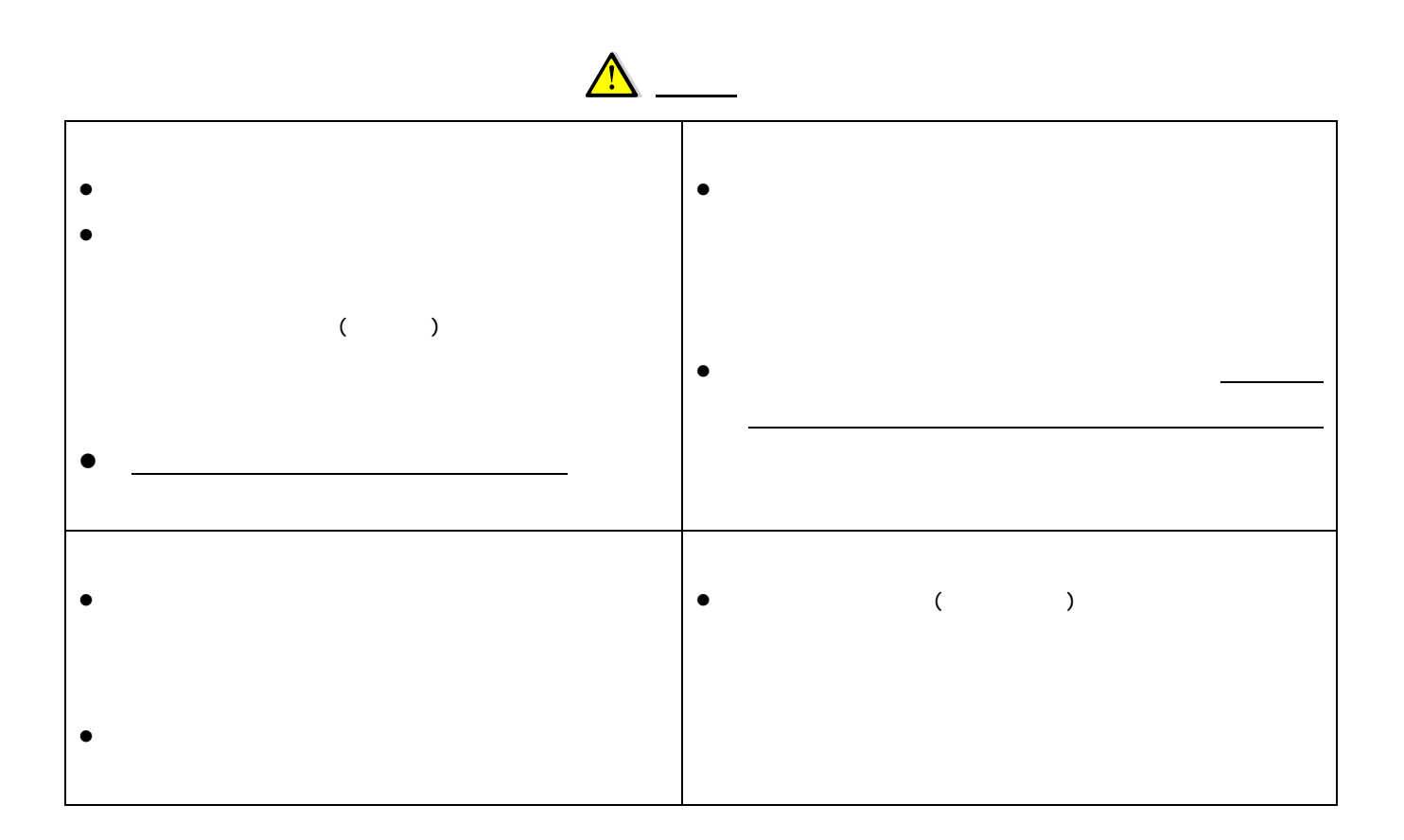

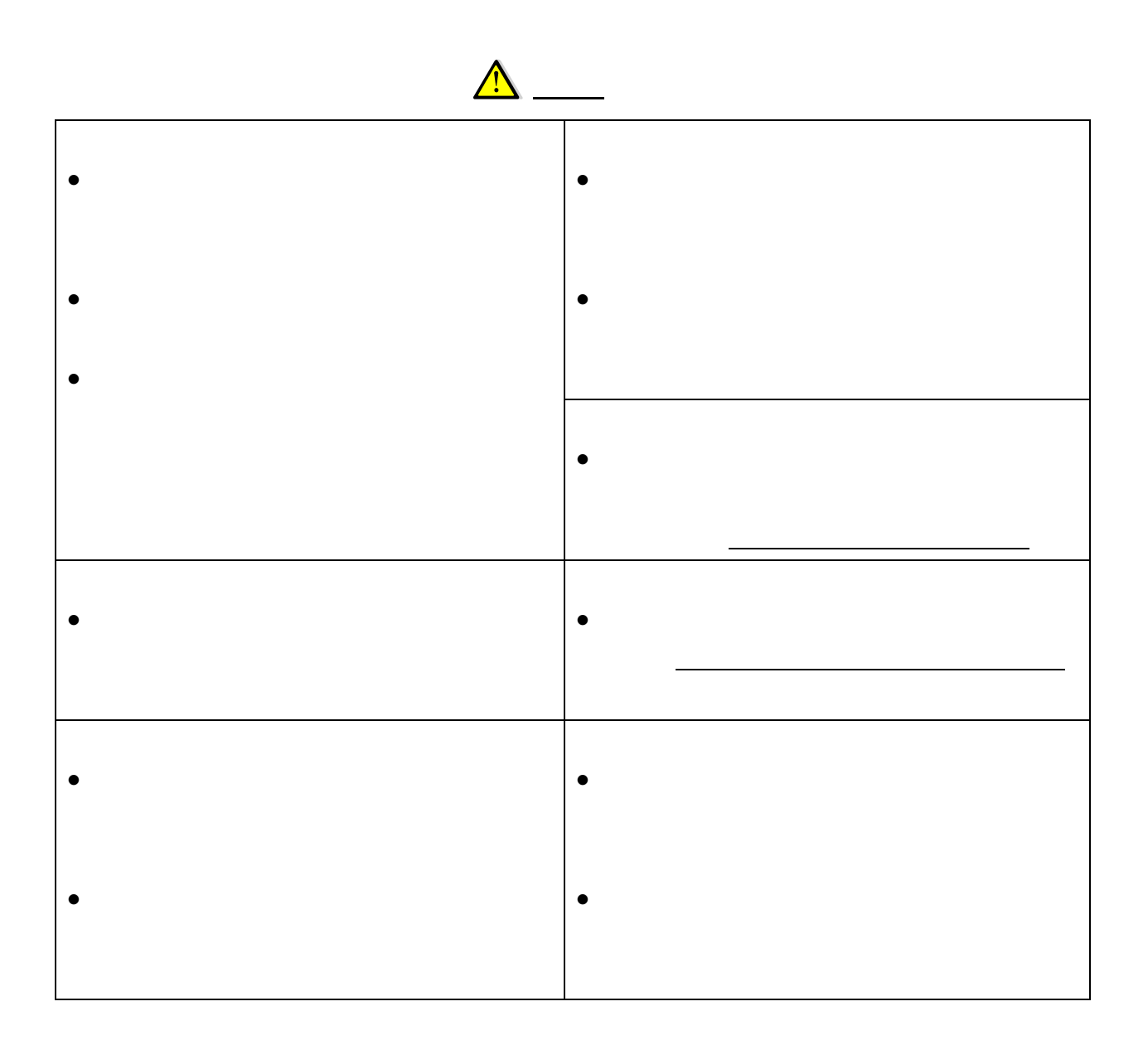

1.  $\blacksquare$ 

 $2 \angle$ 

## 各部の名前と働き  $210RT$

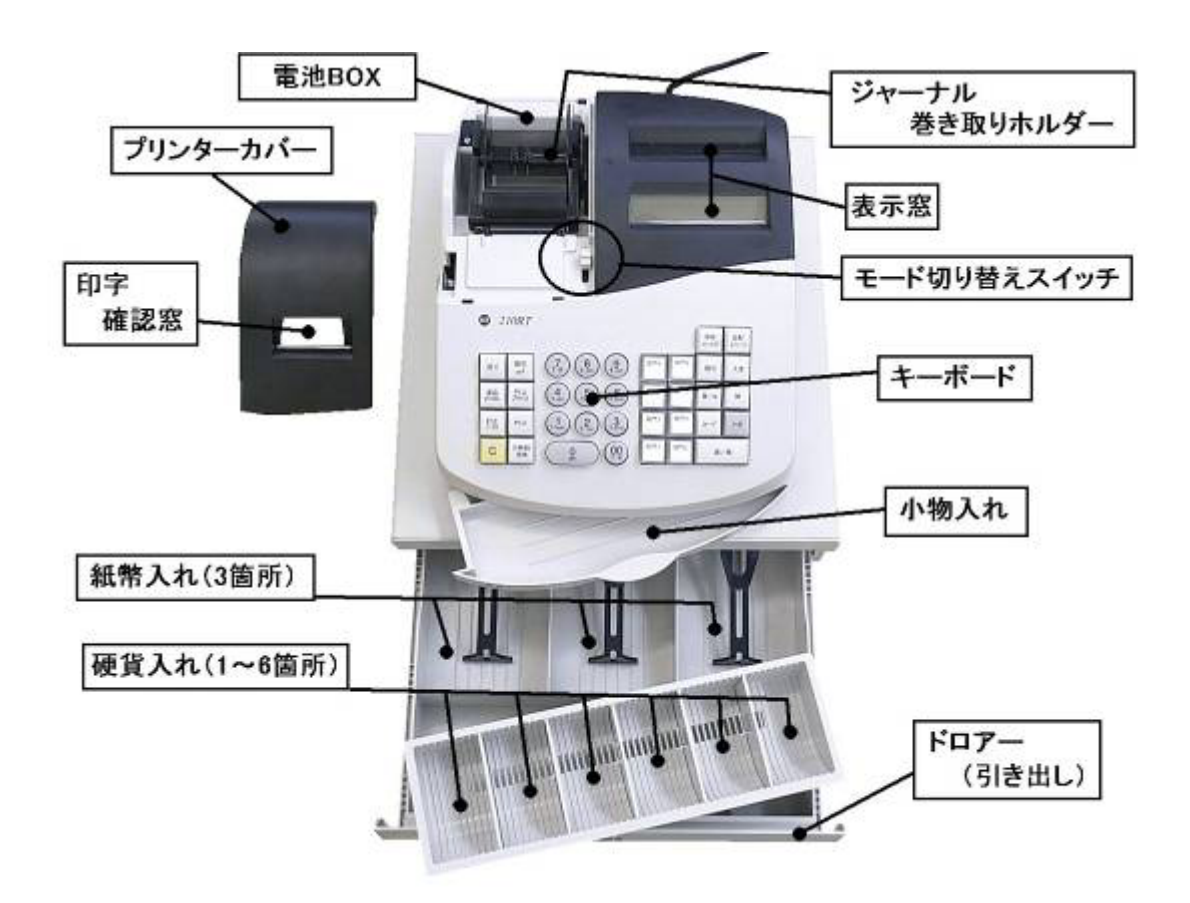

- 1.ロールペーパー1個  $2$
- $3.$

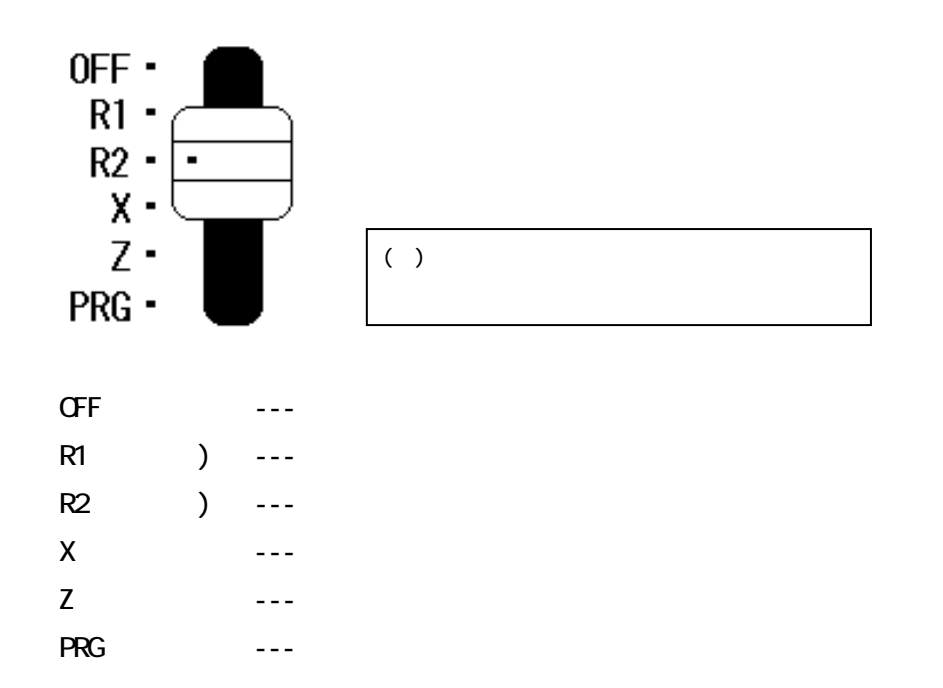

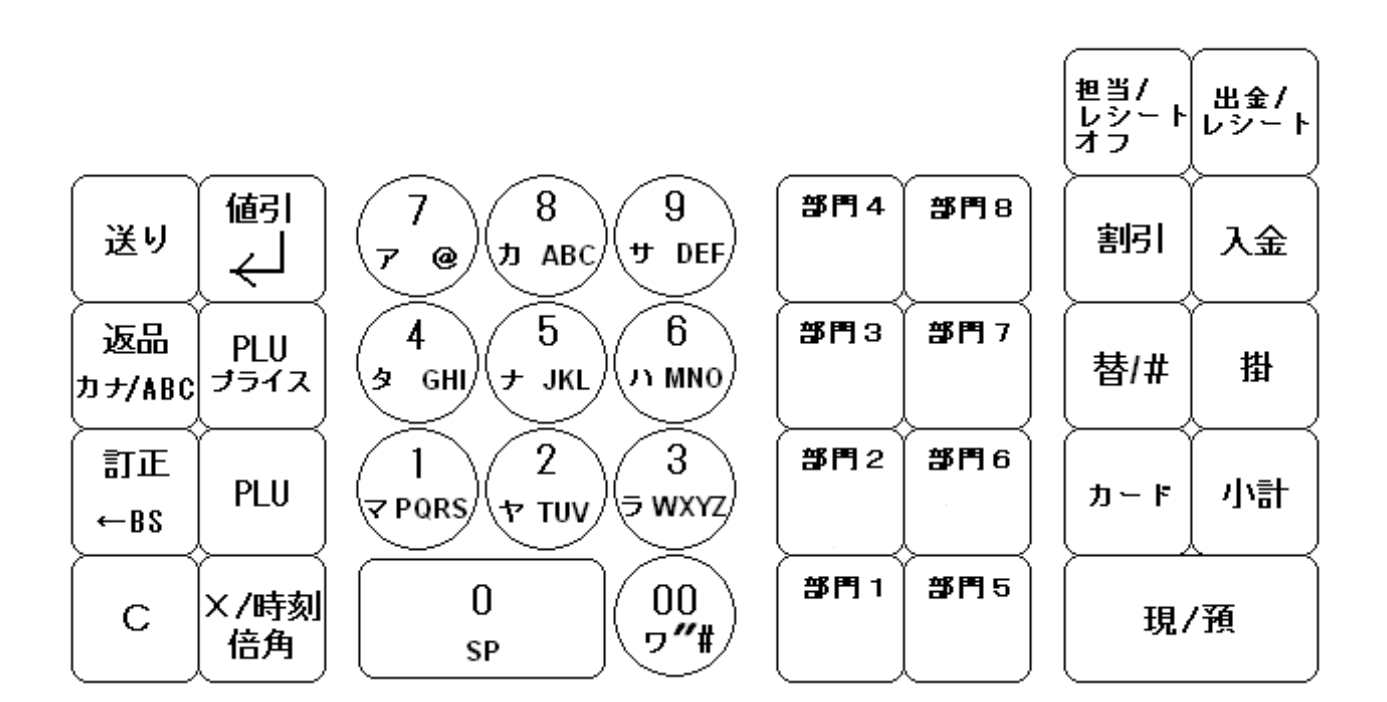

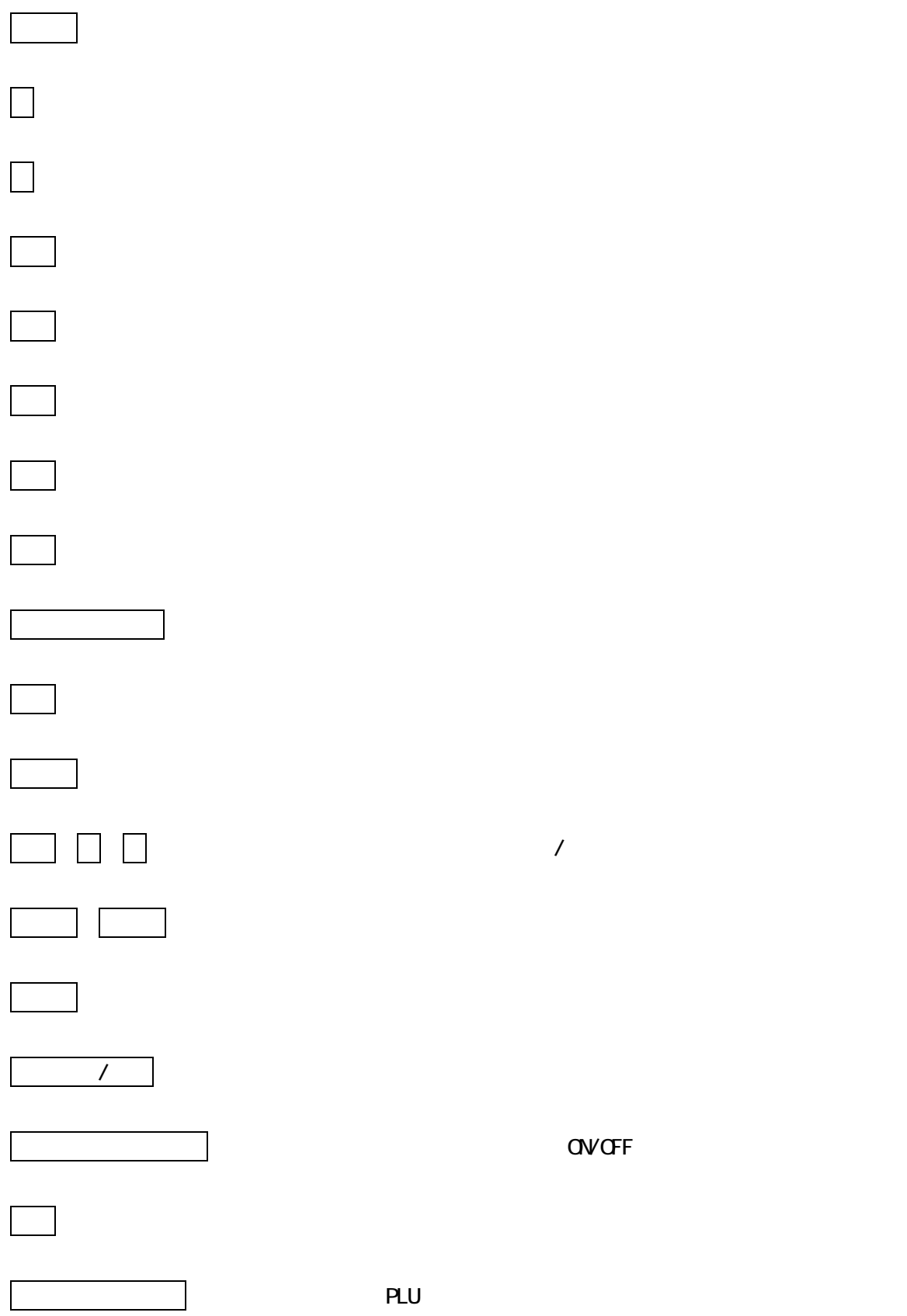

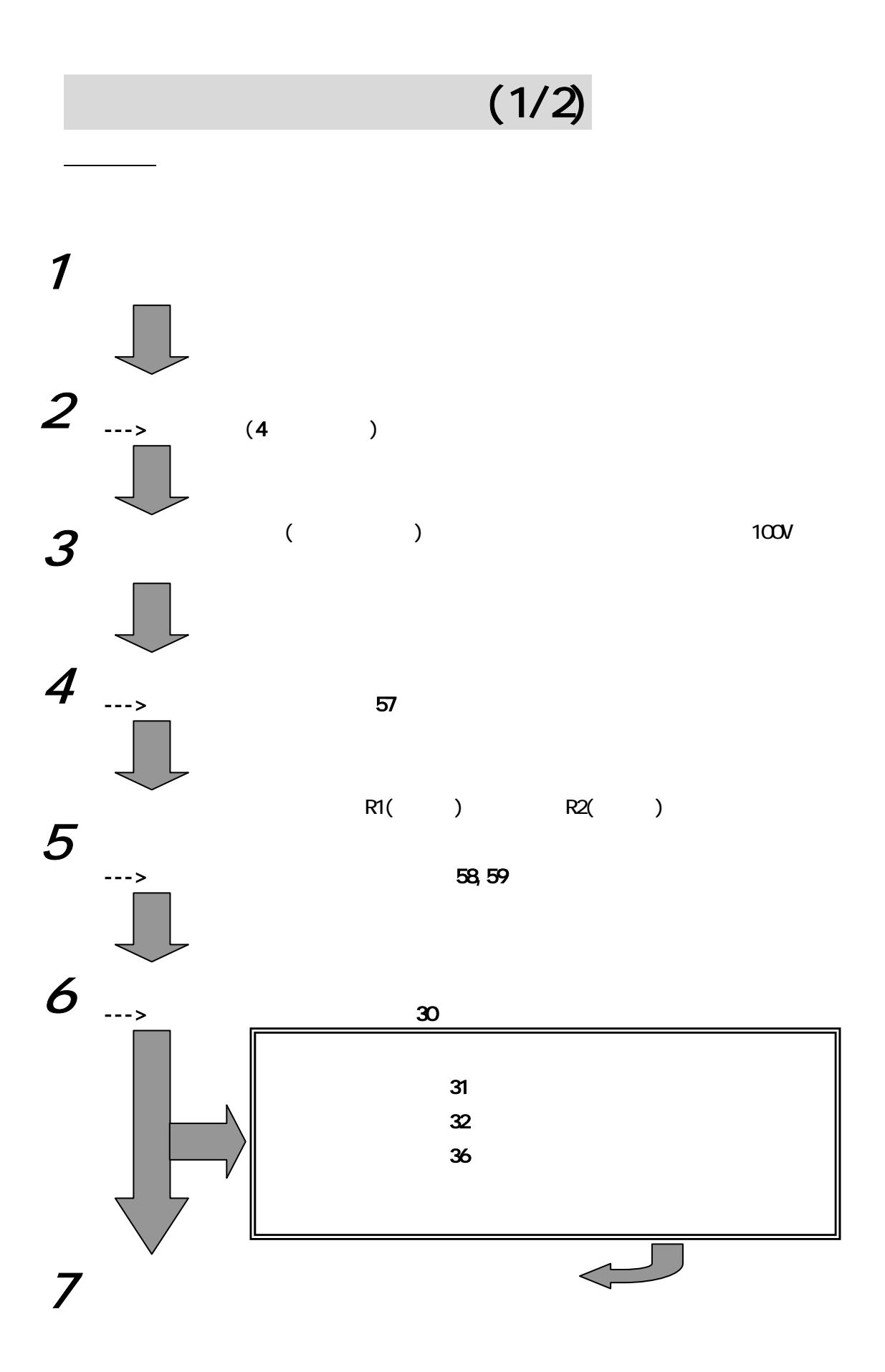

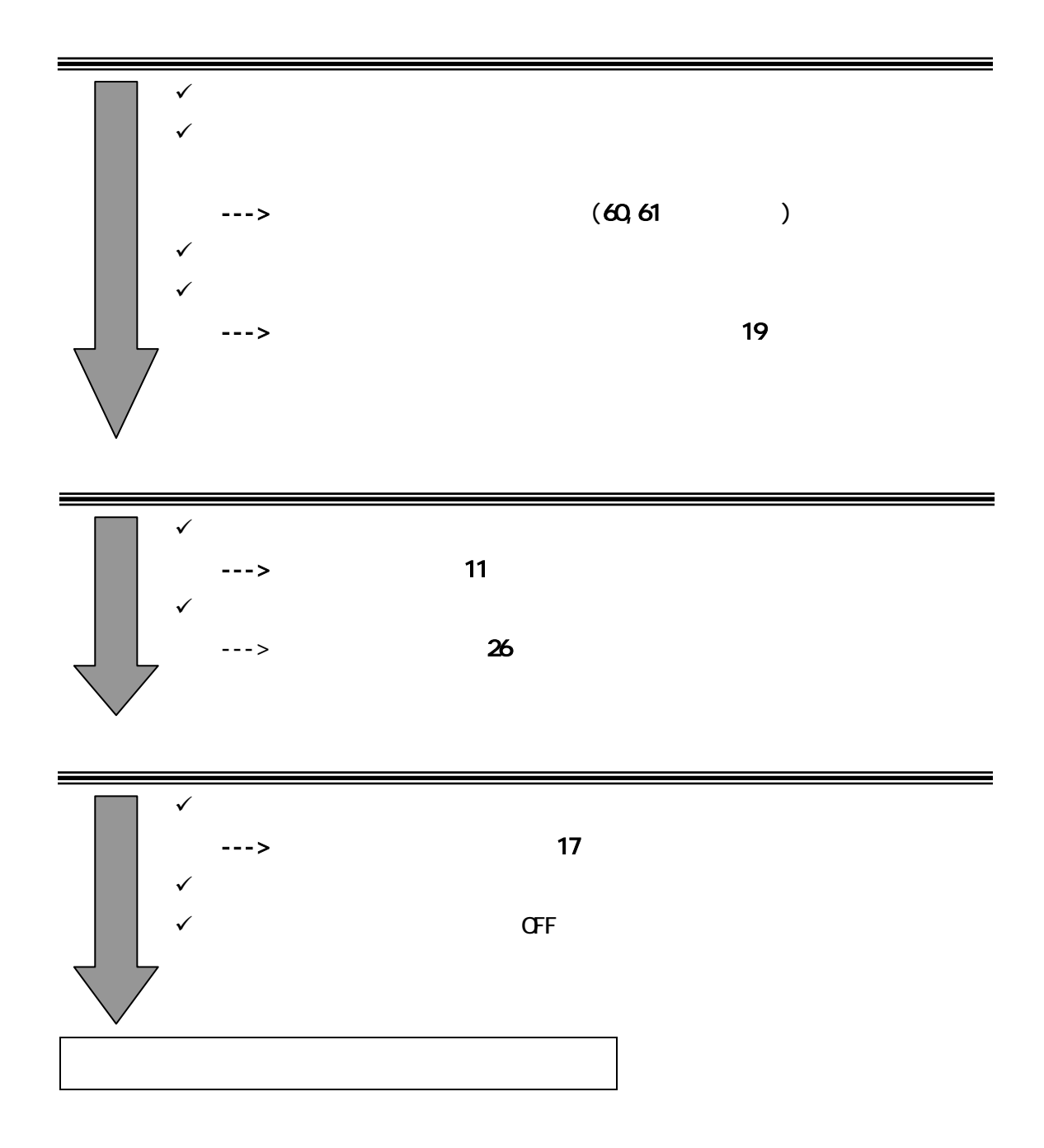

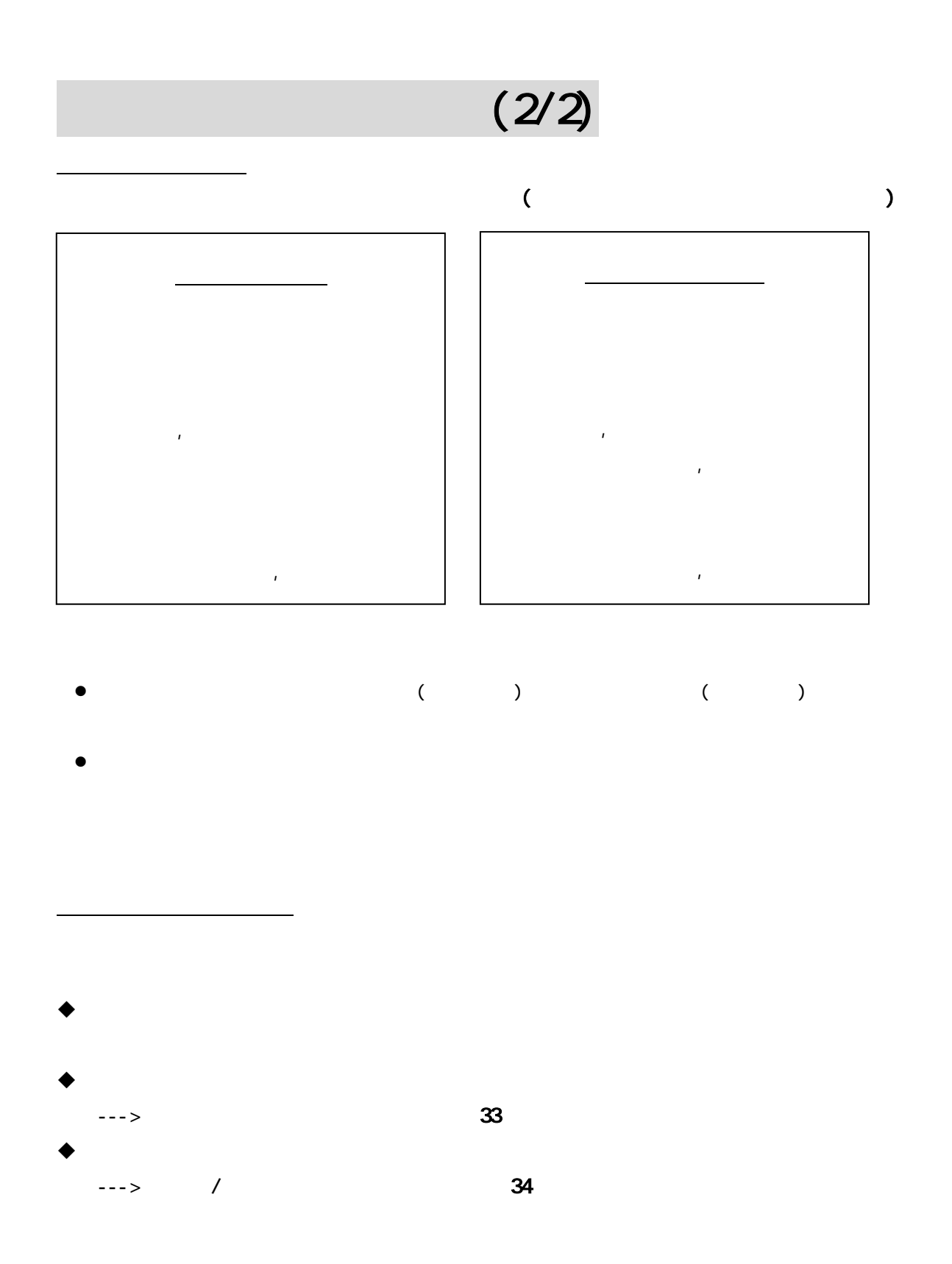

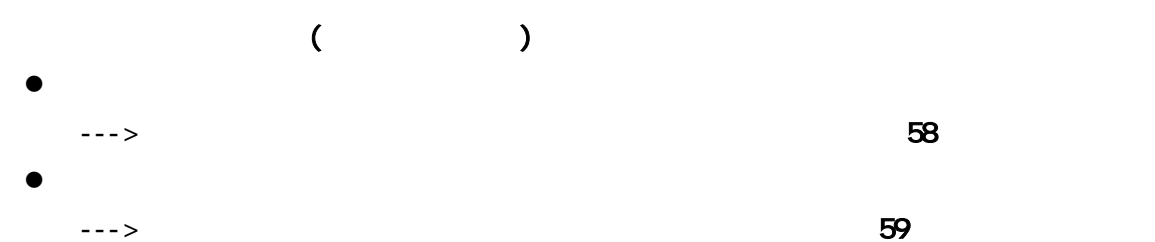

 $\overline{1}$ 

 $\rightarrow$ 

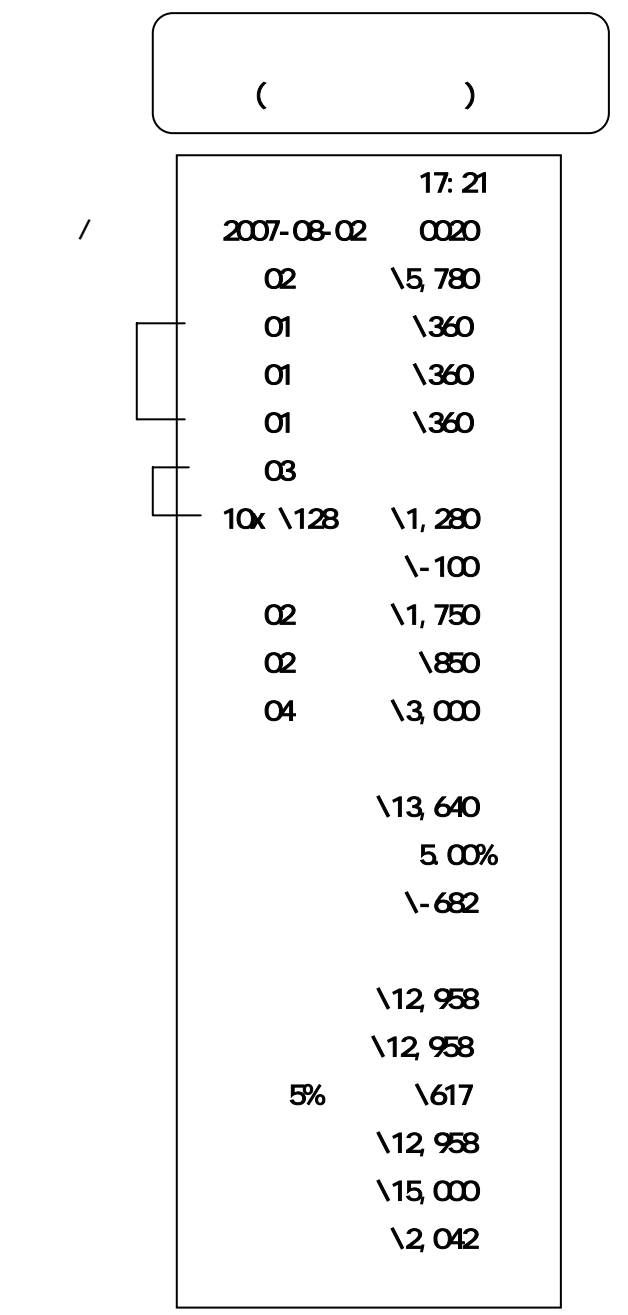

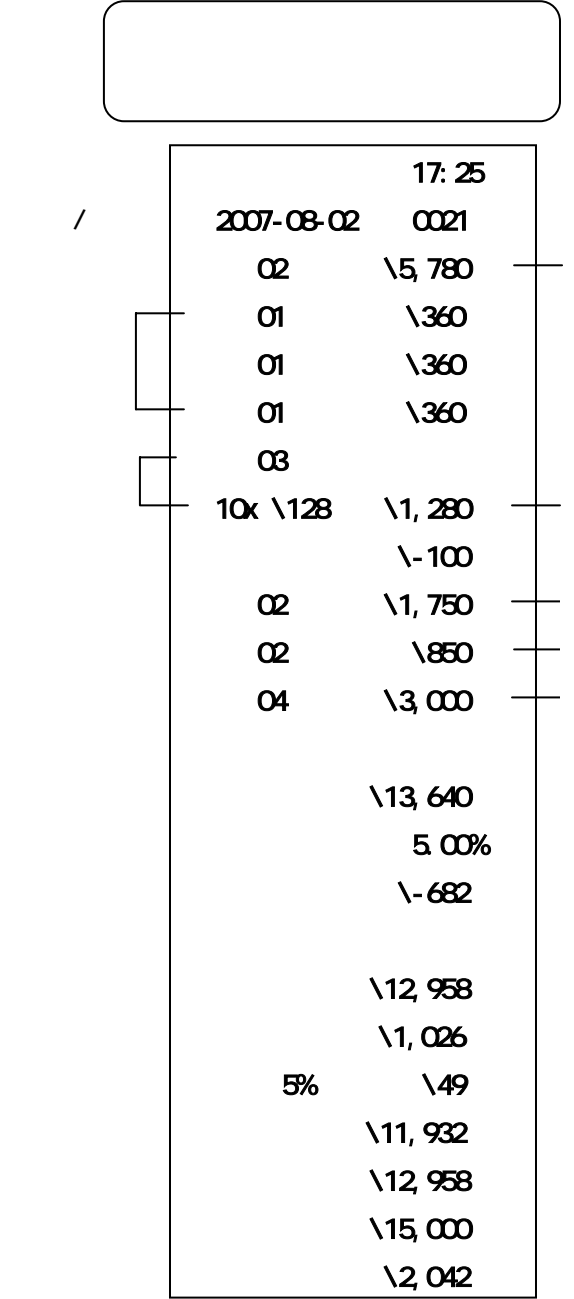

 $\sim$ 

- $\bullet$  1. The following form  $\bullet$
- $\bullet$
- $\bullet$
- $\bullet$  and  $\bullet$  and  $\bullet$  and  $\bullet$  and  $\bullet$  and  $\bullet$
- $\bullet$

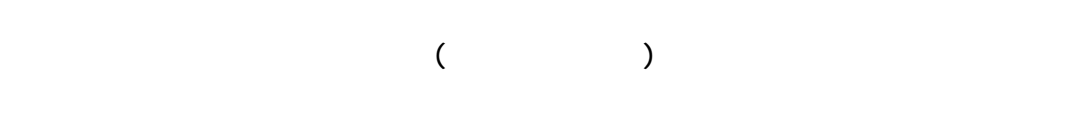

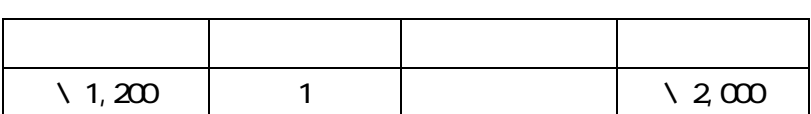

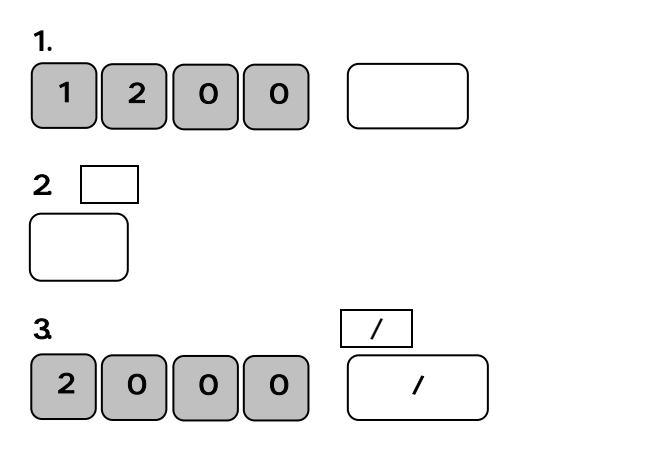

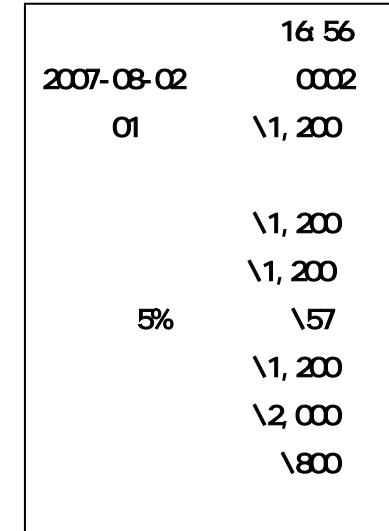

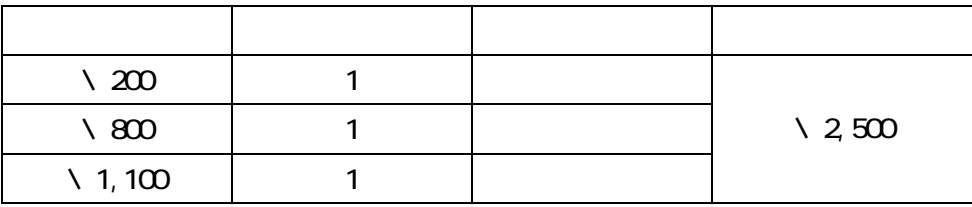

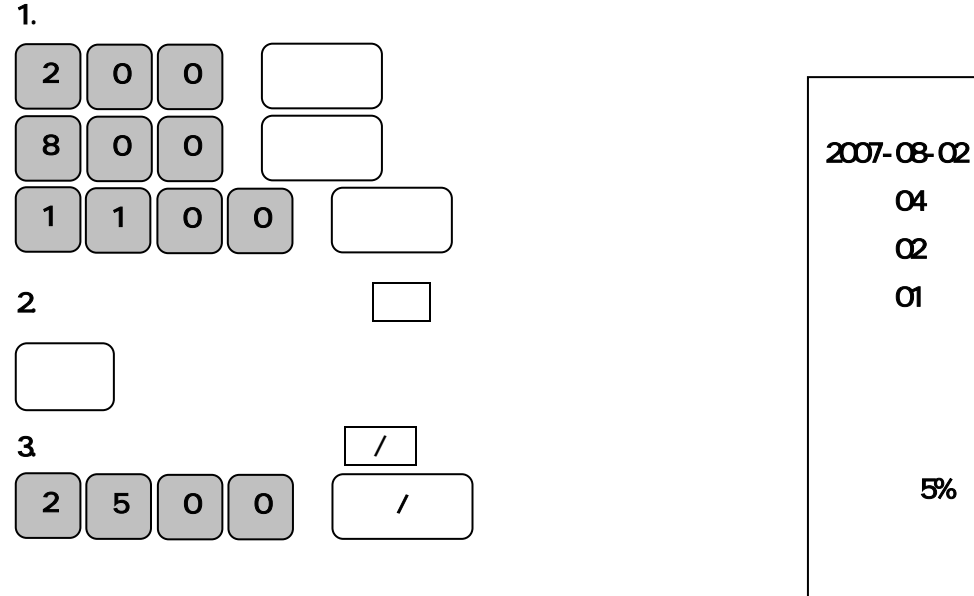

同じ商品を数多くお買い上げのとき

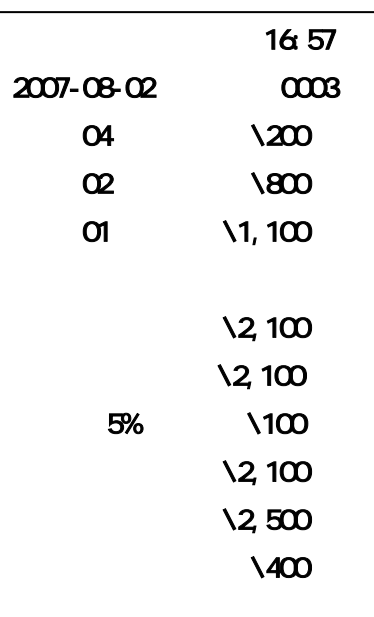

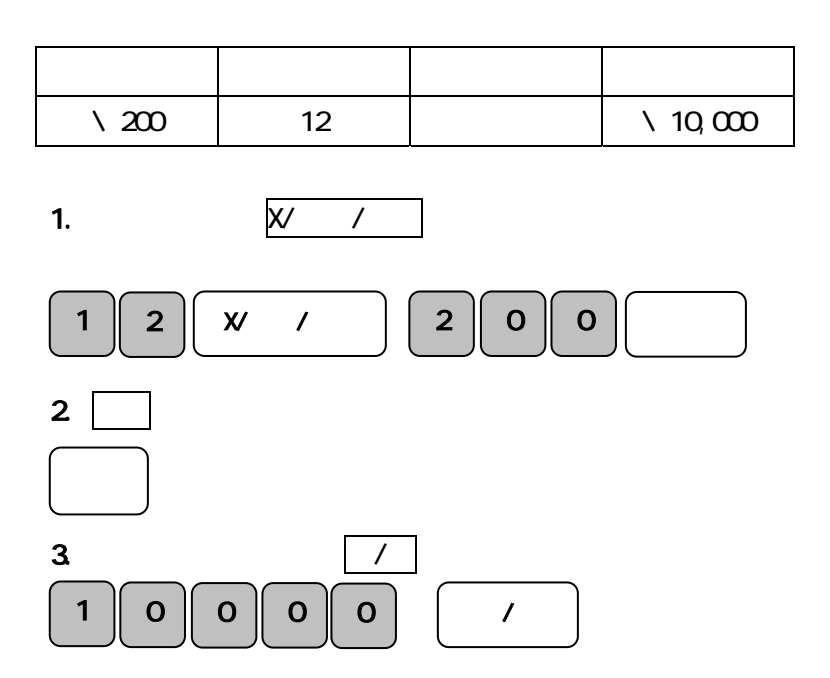

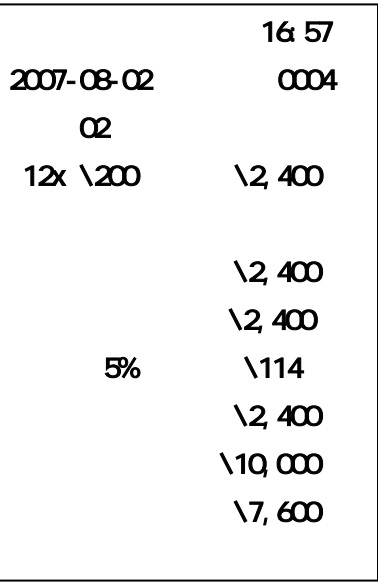

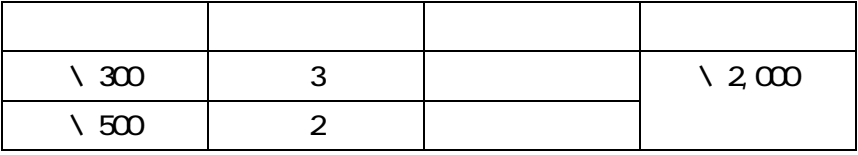

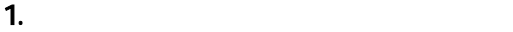

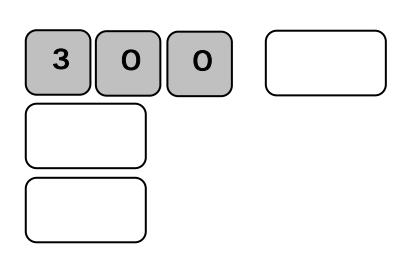

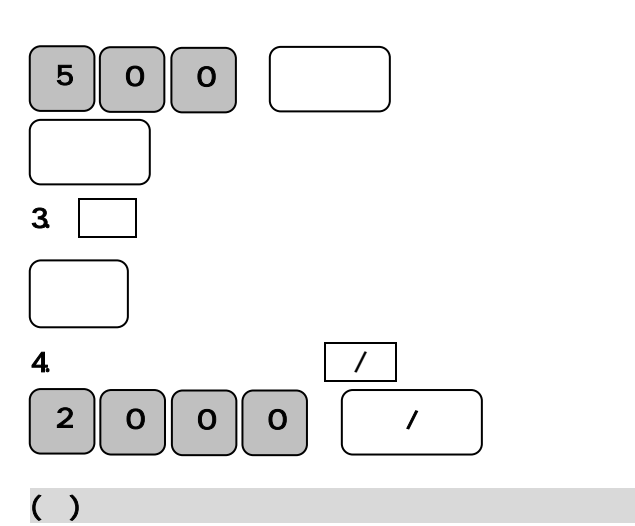

 $2 \overline{a}$ 

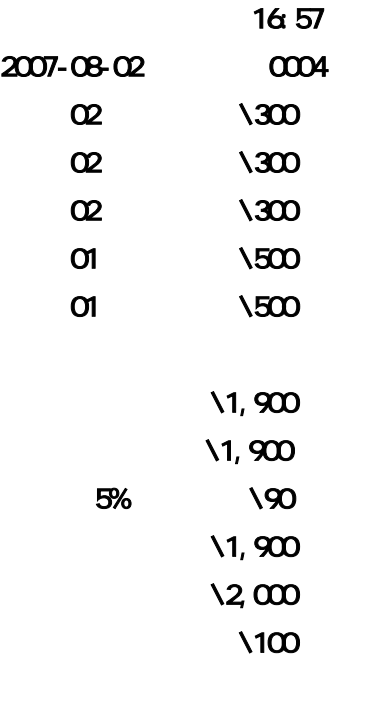

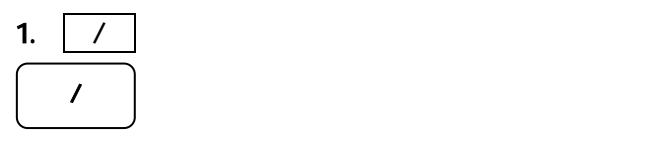

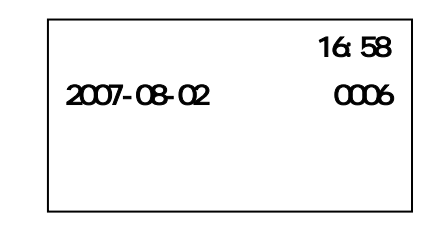

# $1/2$  $\begin{array}{ccc} \square & \square & \square & \square & \square \end{array}$  $X$ /  $X$ 前の数値はCキーで消します。記憶に入ってしまった金額は訂正キーで消します。 \*: ポイント: 部門・取引キーを押す ート スキャンド しゅうしょう しゅうしょう  $\setminus$  120 | 1  $\begin{array}{|c|c|c|c|c|}\n\hline\n\downarrow & 200 & 5\n\end{array}$  $\sqrt{105}$  10  $\setminus$  3,000 1.Cキーを押します。 1.Cキーを押します。 2.  $\frac{1}{2}$  $\mathsf{X}\mathsf{Y}\subset\mathsf{Y}$ ( X/ / | ) 1.Cキーを押します 1.Cキーを押します。 1 2 00 C 1 0 X/時刻/倍角 1 5 0 C 1 2 0 部門1 1 0 X/時刻/倍角 1 0 5 部門2 2 0 0 X/時刻/倍角 C  $5$  0 0 0 0

2.  $2.$ 5 ||  $\boldsymbol{\mathsf{w}}$  / || 2 || 0 || 0 || 小計 3 0 0 0 現/預

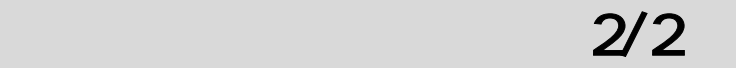

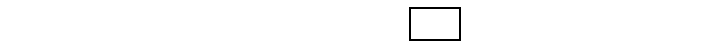

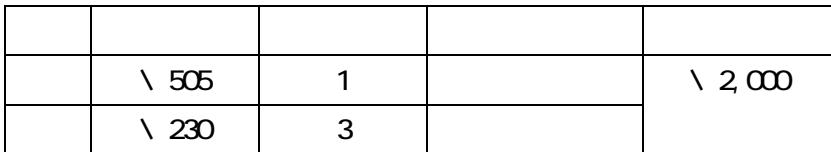

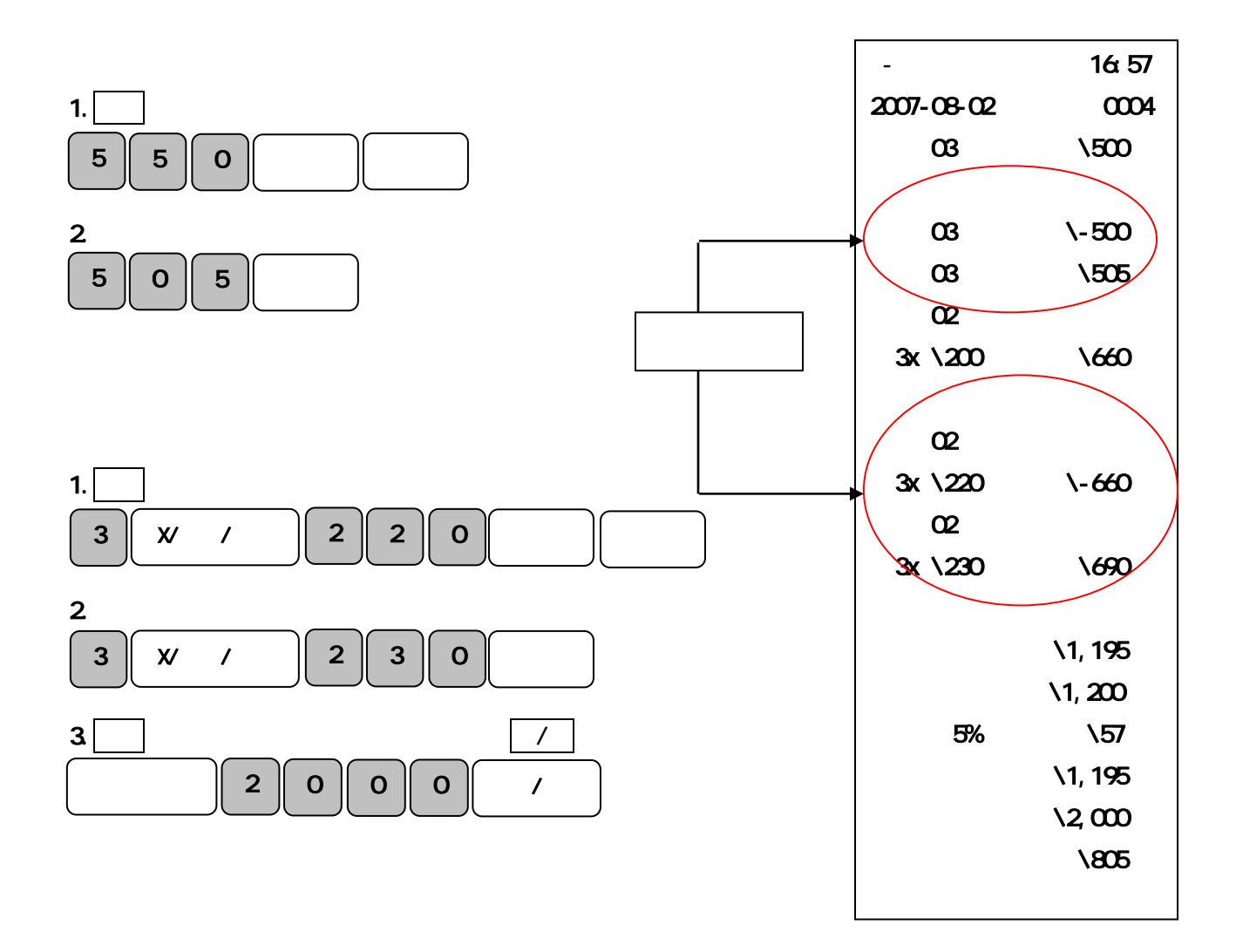

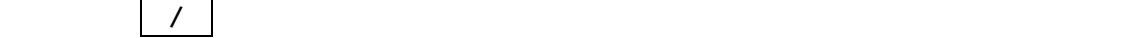

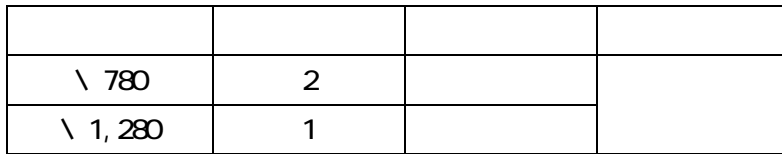

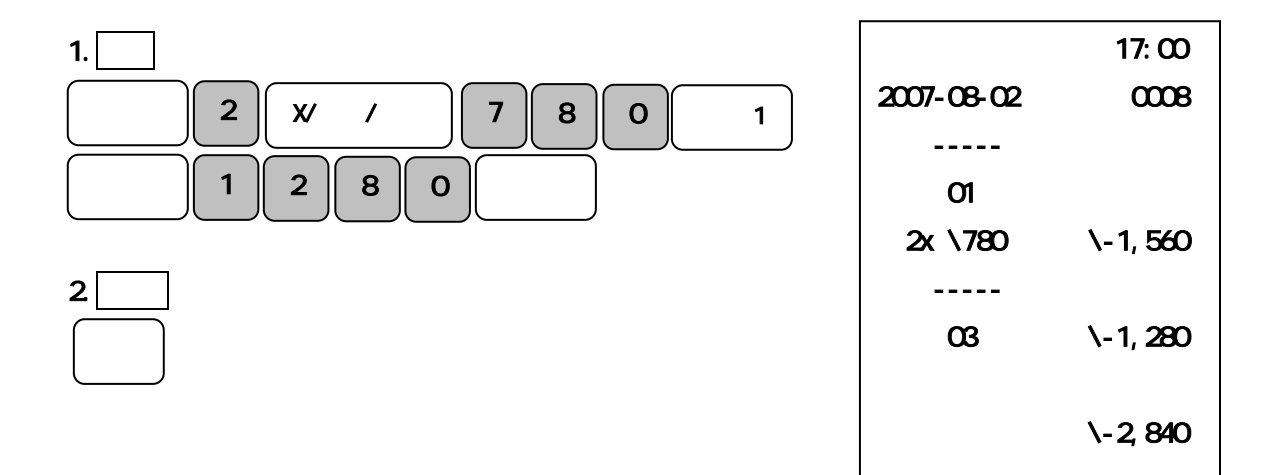

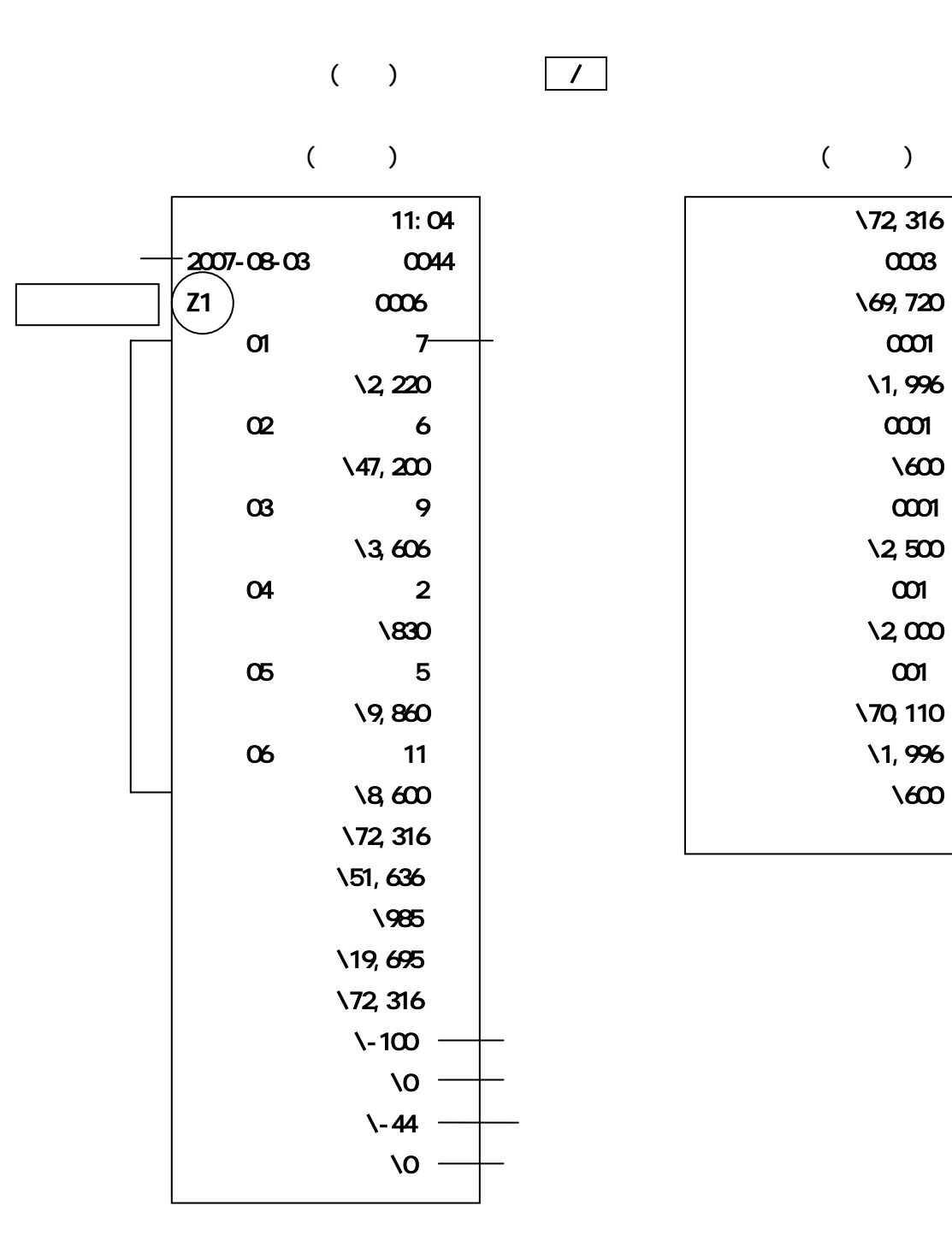

閉店後の操作

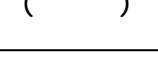

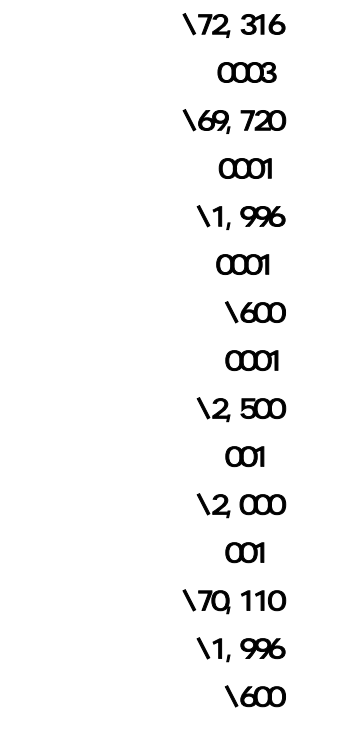

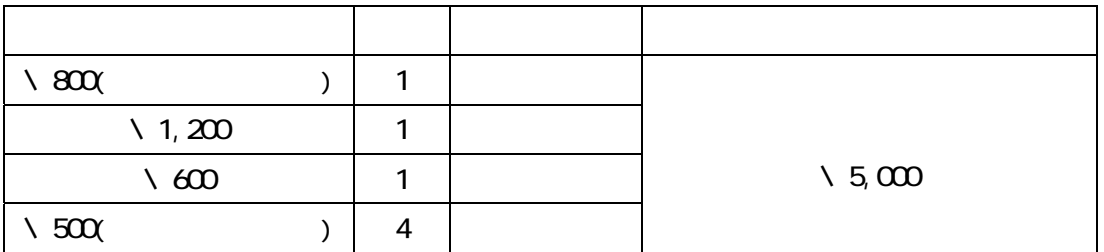

1.  $\blacksquare$ (の) (の) (の) (の) (の) (の) 1. 小計キー、預かり金額および現/預キーを押します。  $4 \parallel x \parallel$  $6$  0 0 小計 5 0 0 0 現/預 17:07 2007-08-02 0009 部門 03 ¥800 03 \1,200 部門 02 ¥600  $\infty$  $4x \sqrt{500} \qquad \sqrt{2},000$  $\lambda$ 4,600  $\lambda$ 4,600 消費税 5% ¥219  $\lambda$ 4,600  $\sqrt{5}$  $1 \parallel 2 \parallel 0 \parallel 0$ 

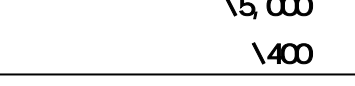

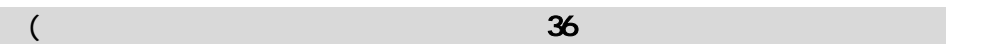

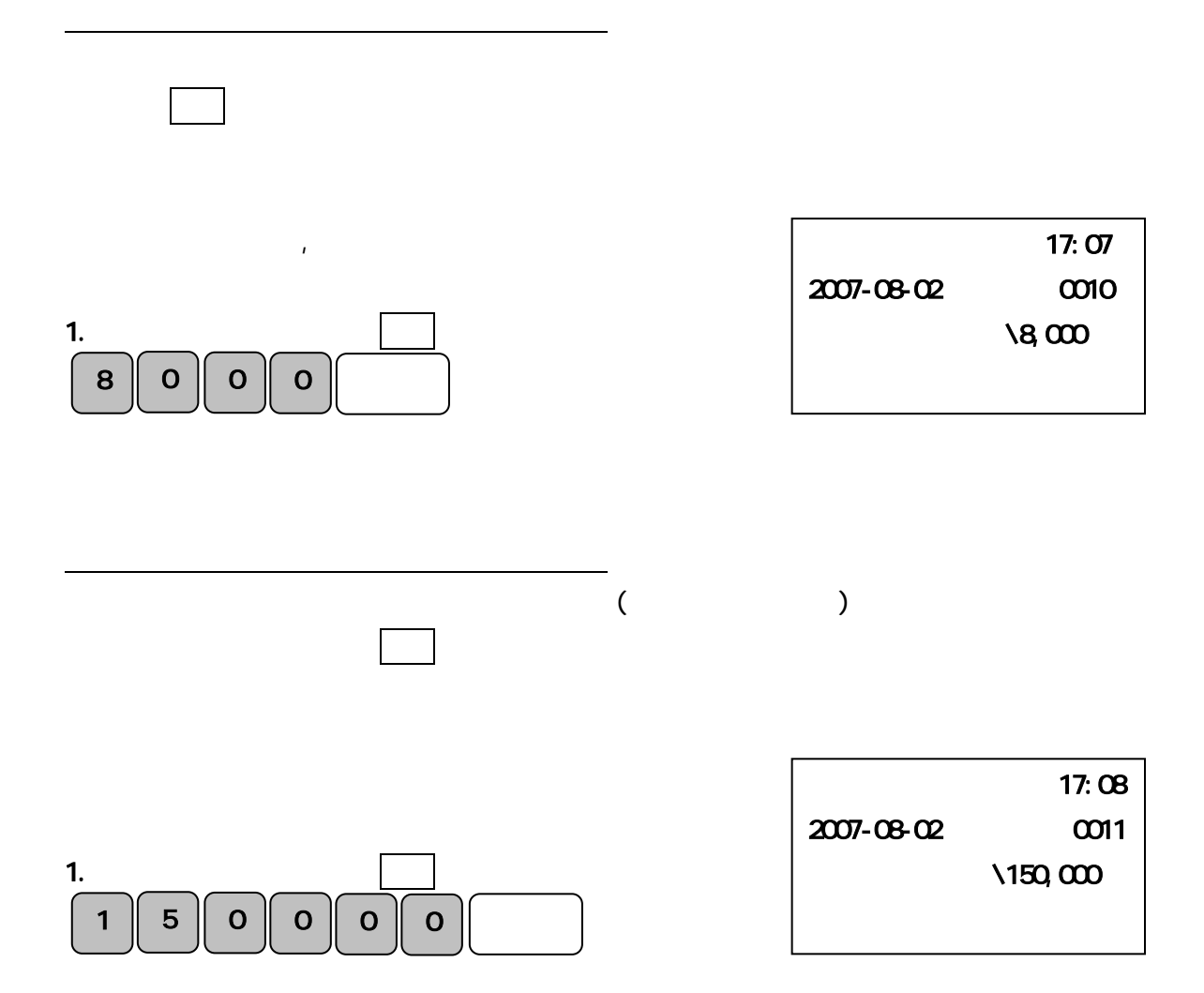

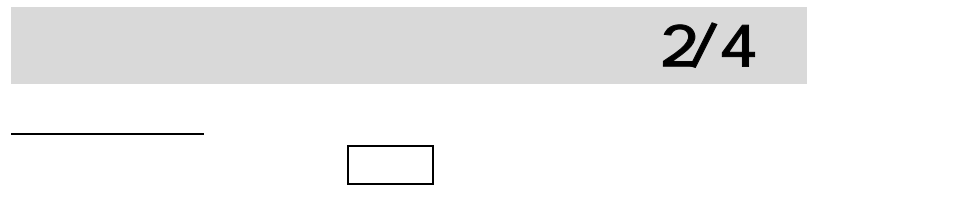

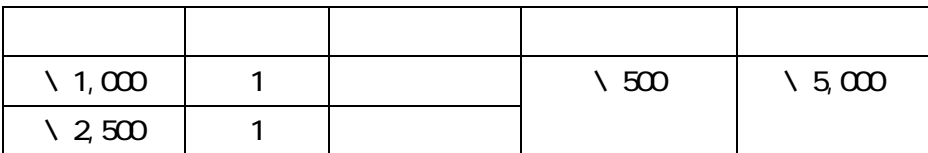

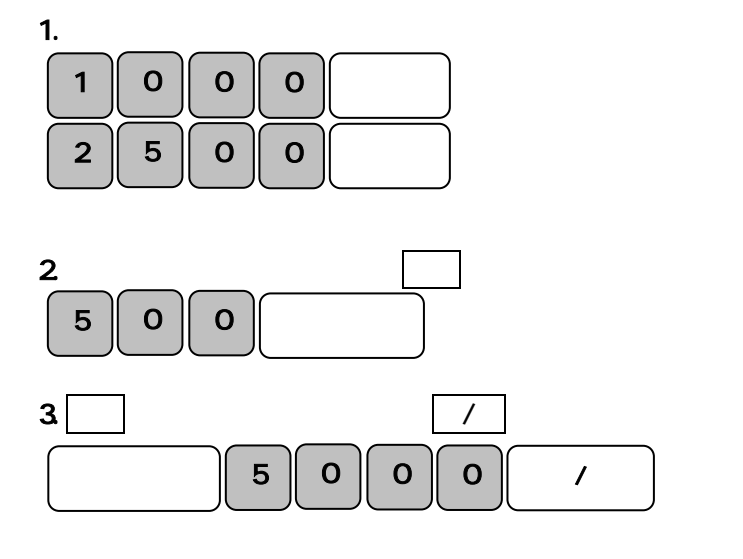

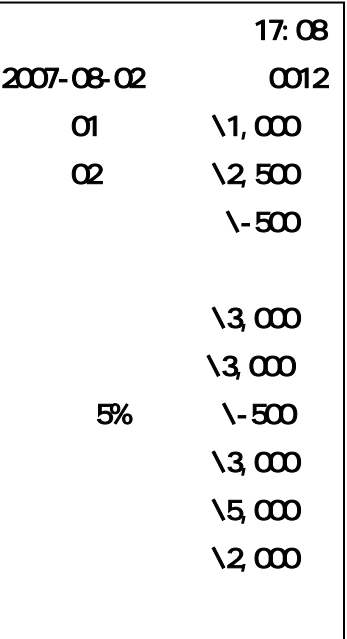

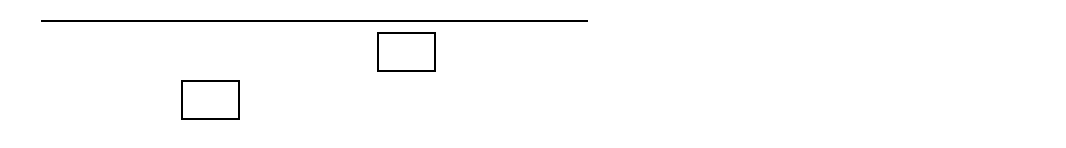

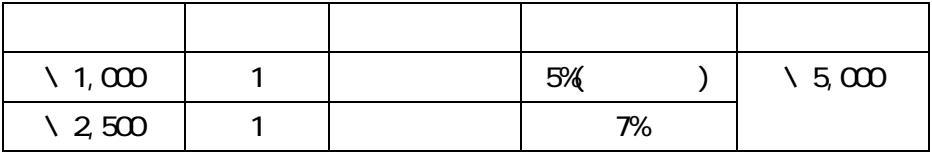

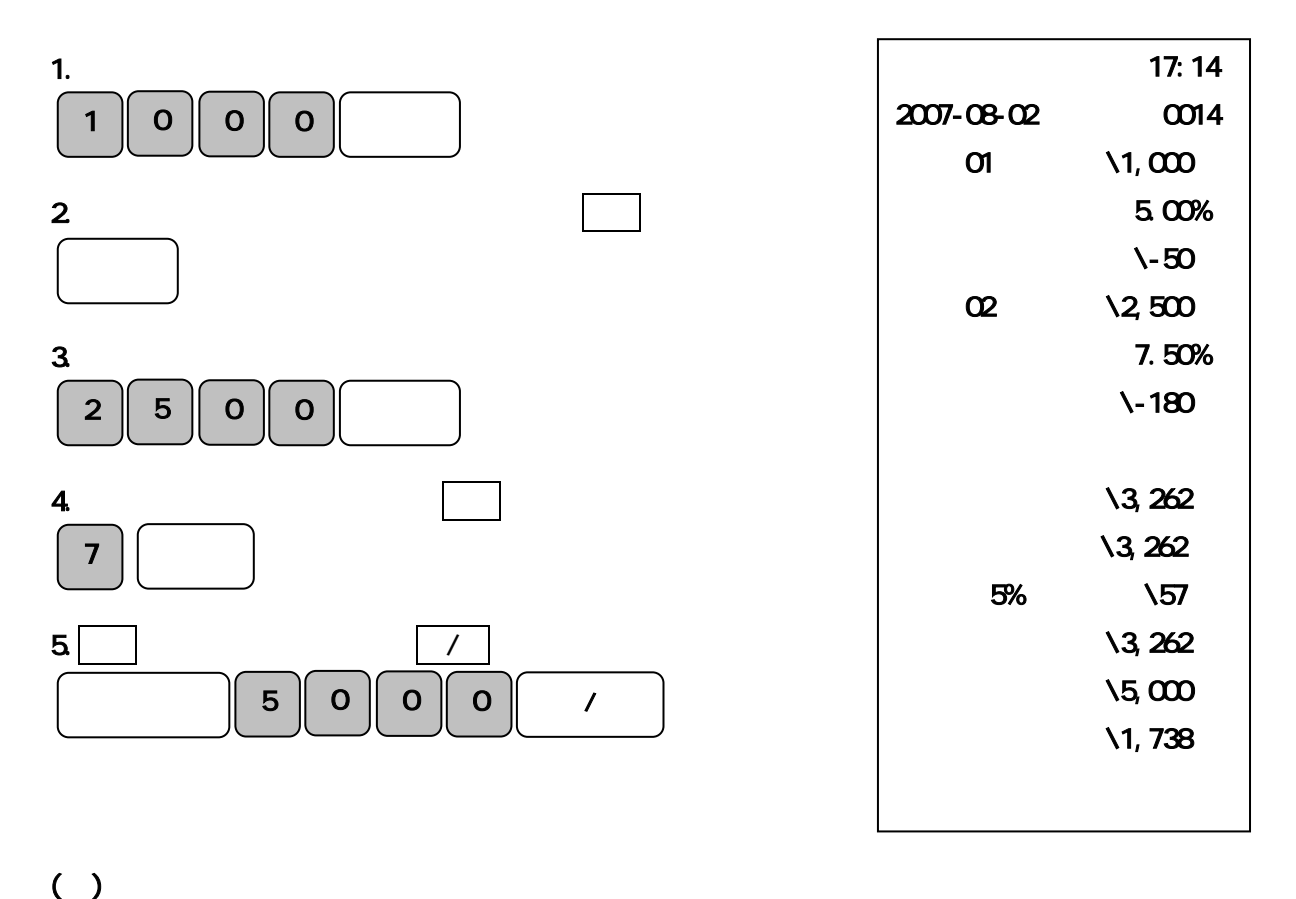

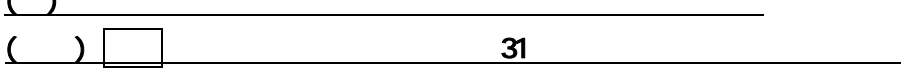

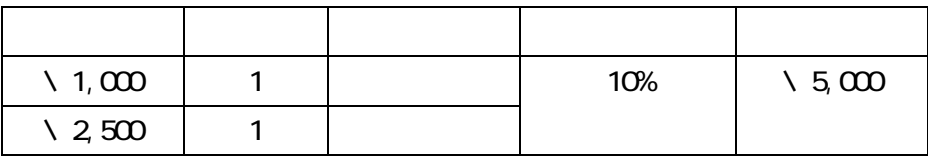

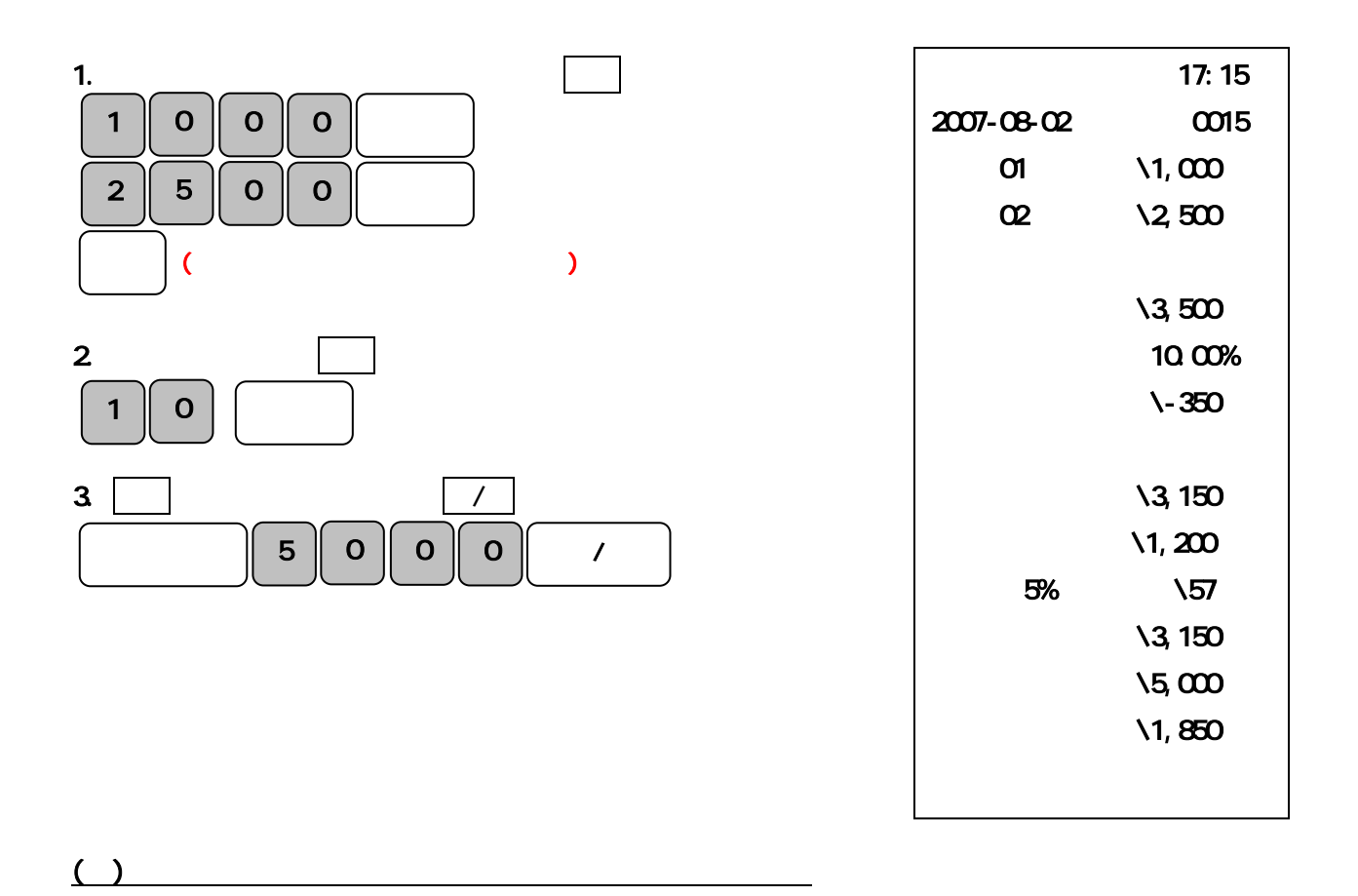

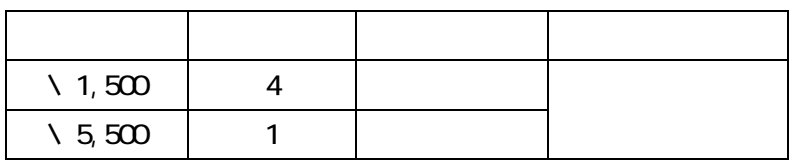

もちゃください。

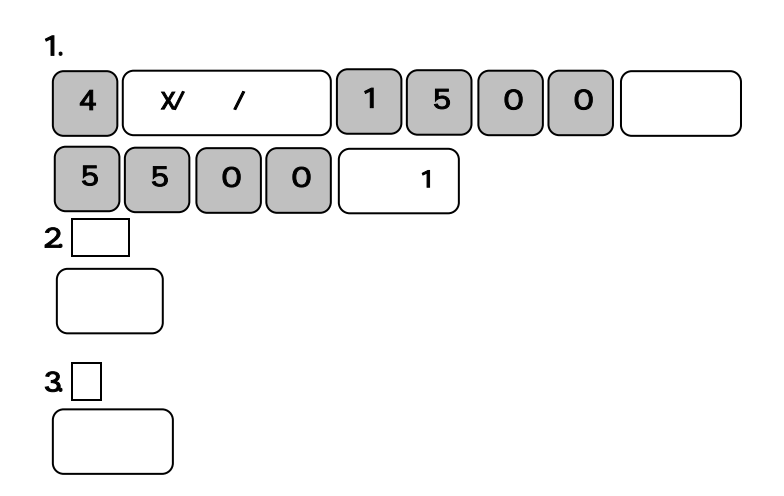

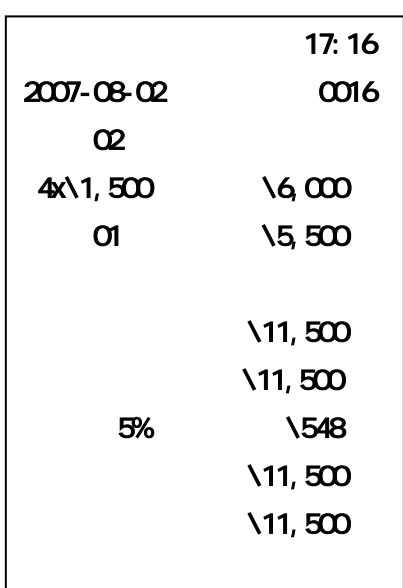

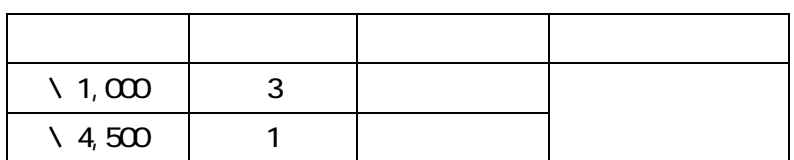

カードで売上を行う場合は、カードキーを押します。

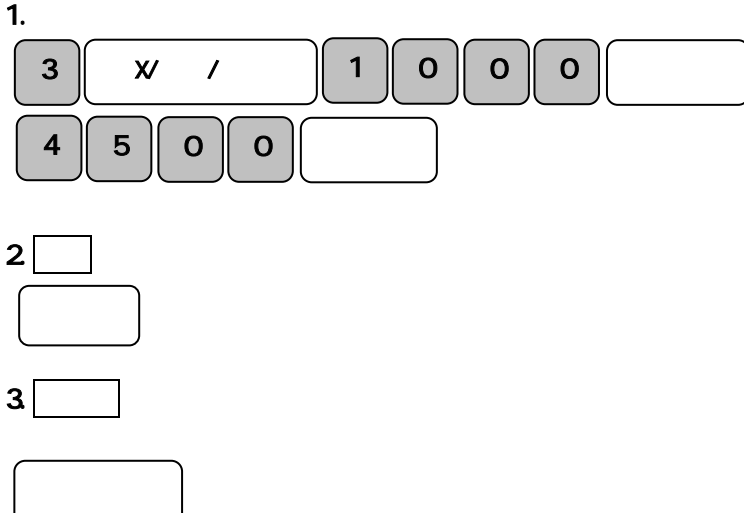

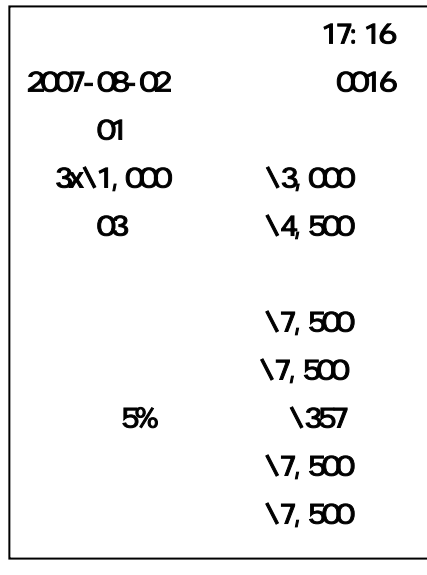

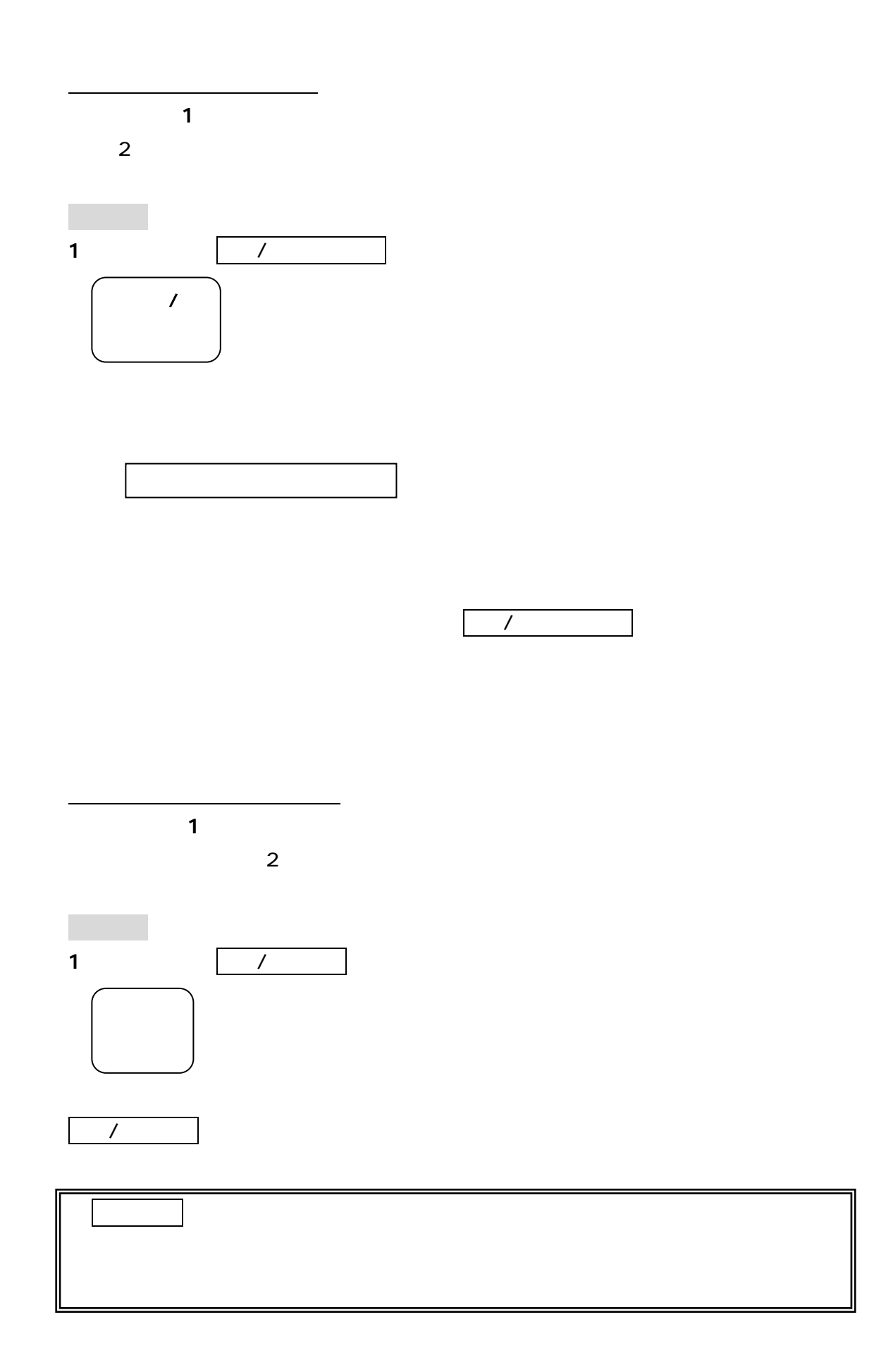

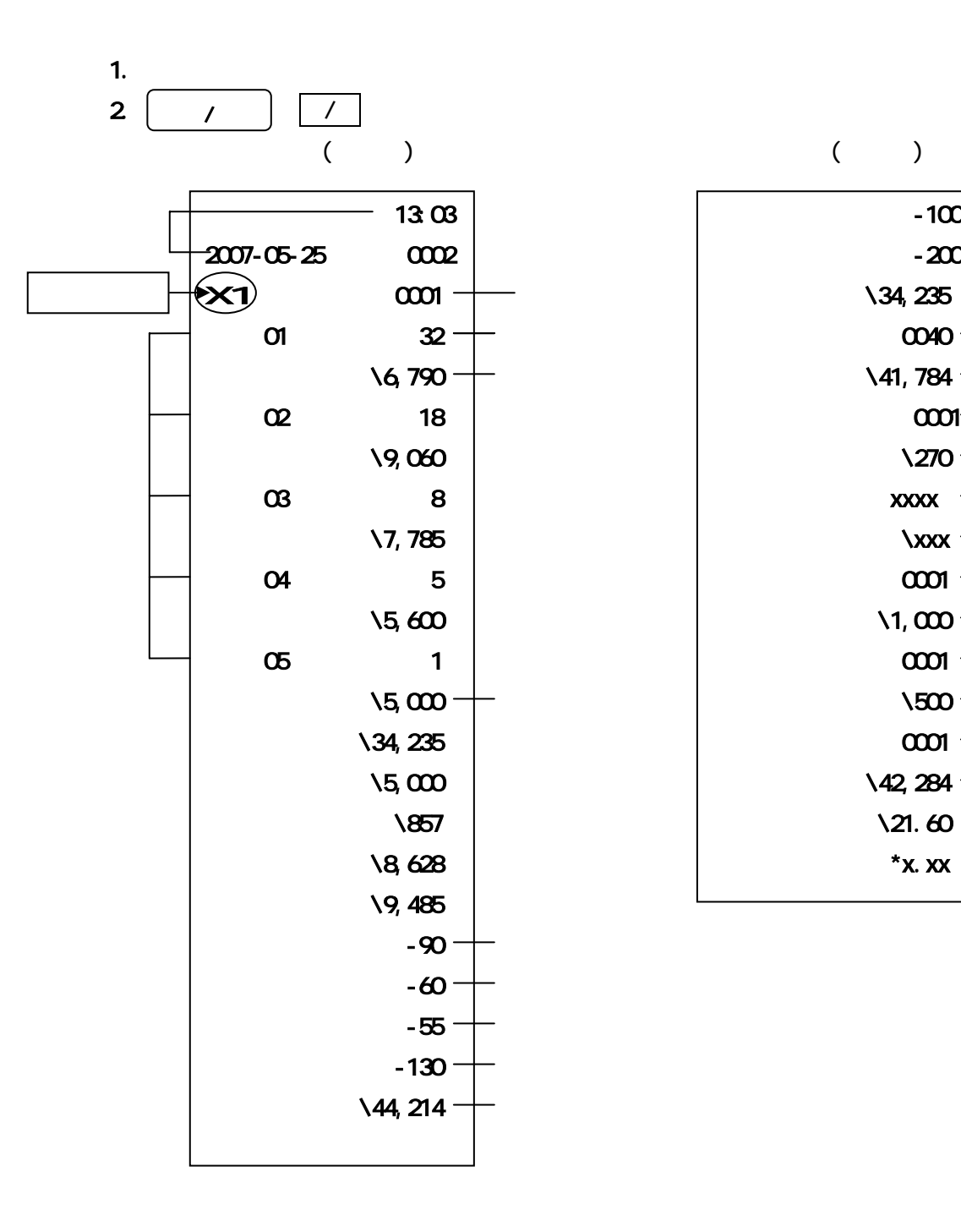

売上の

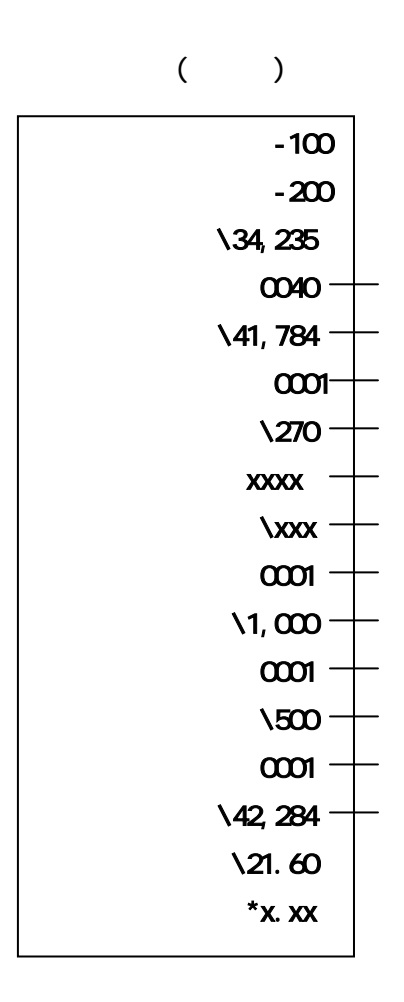

 $\mathsf X$ 

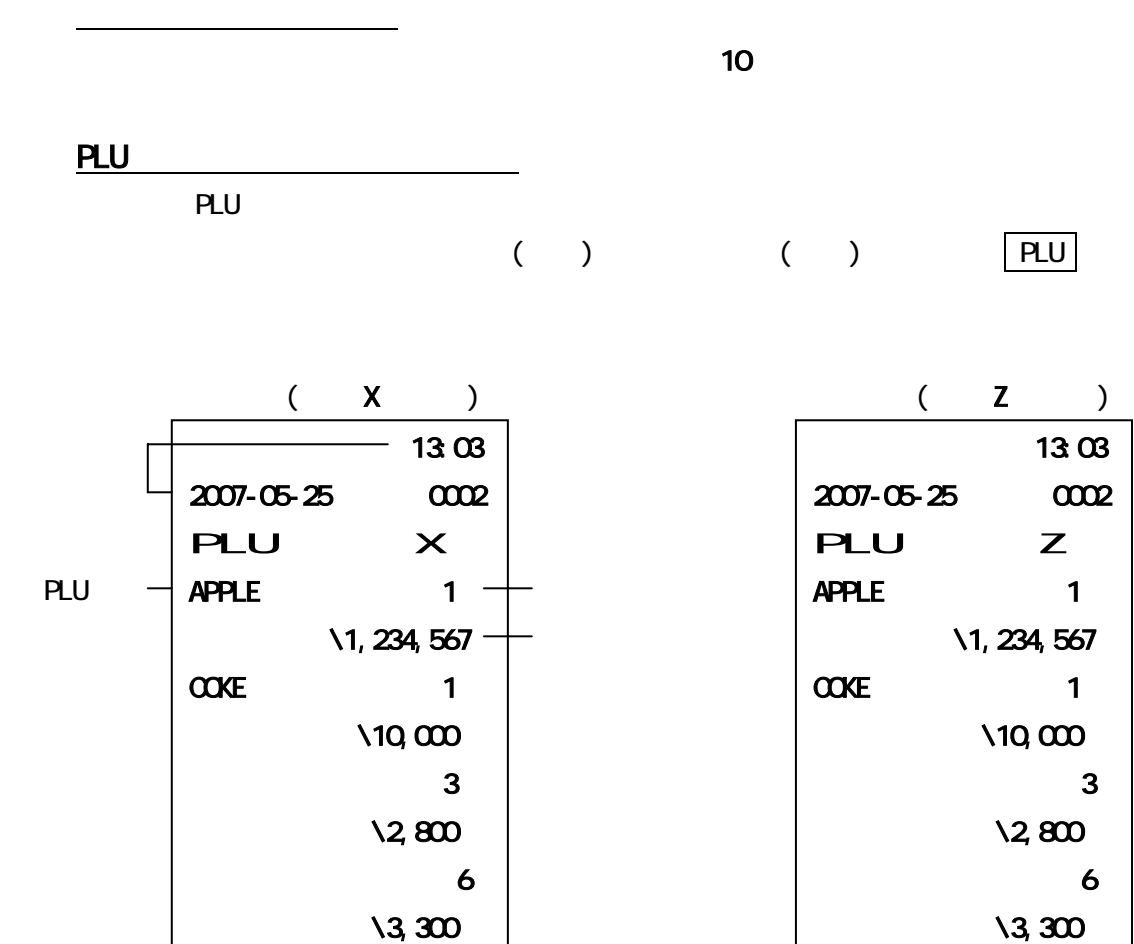

 $-$  PLU

 $\sim$  1

PLU \1, 252, 667

 $\sqrt{2}$ ,000

 $\sim$  1  $\sqrt{2}$ ,000

PLU  $\sqrt{1,252,667}$ 

 $\mathsf Z$ 

売上の精算

 $\mathsf{X}$  X  $\mathsf{Z}$   $\Box$ 

 $( X )$  (  $X$  ) (  $Z$  )

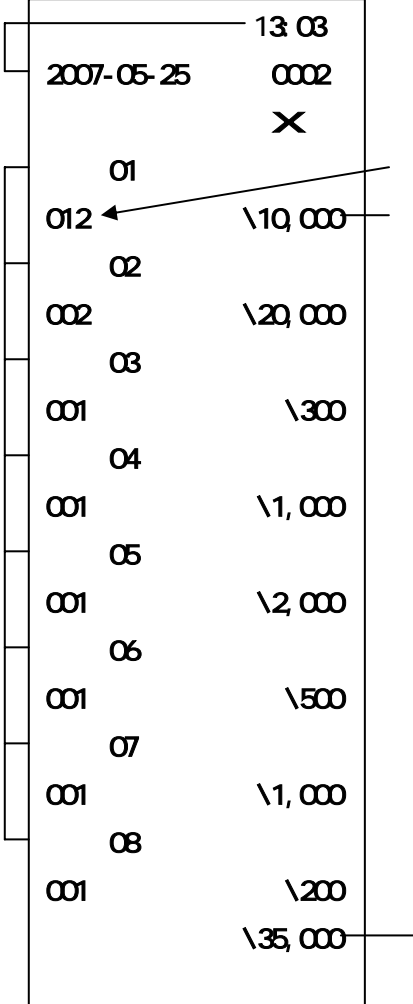

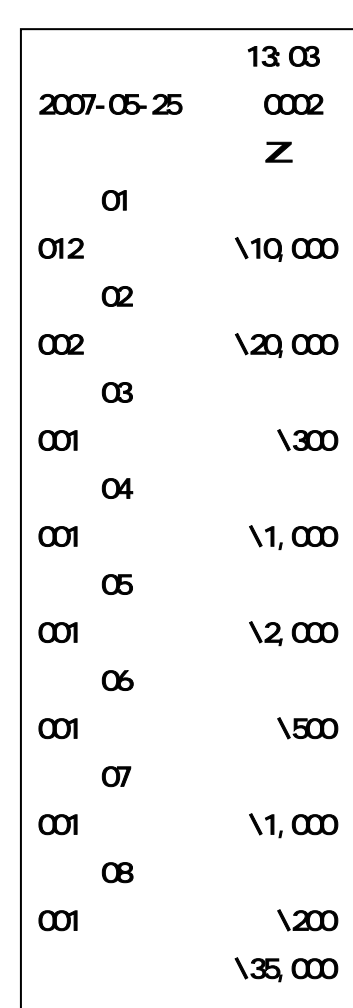

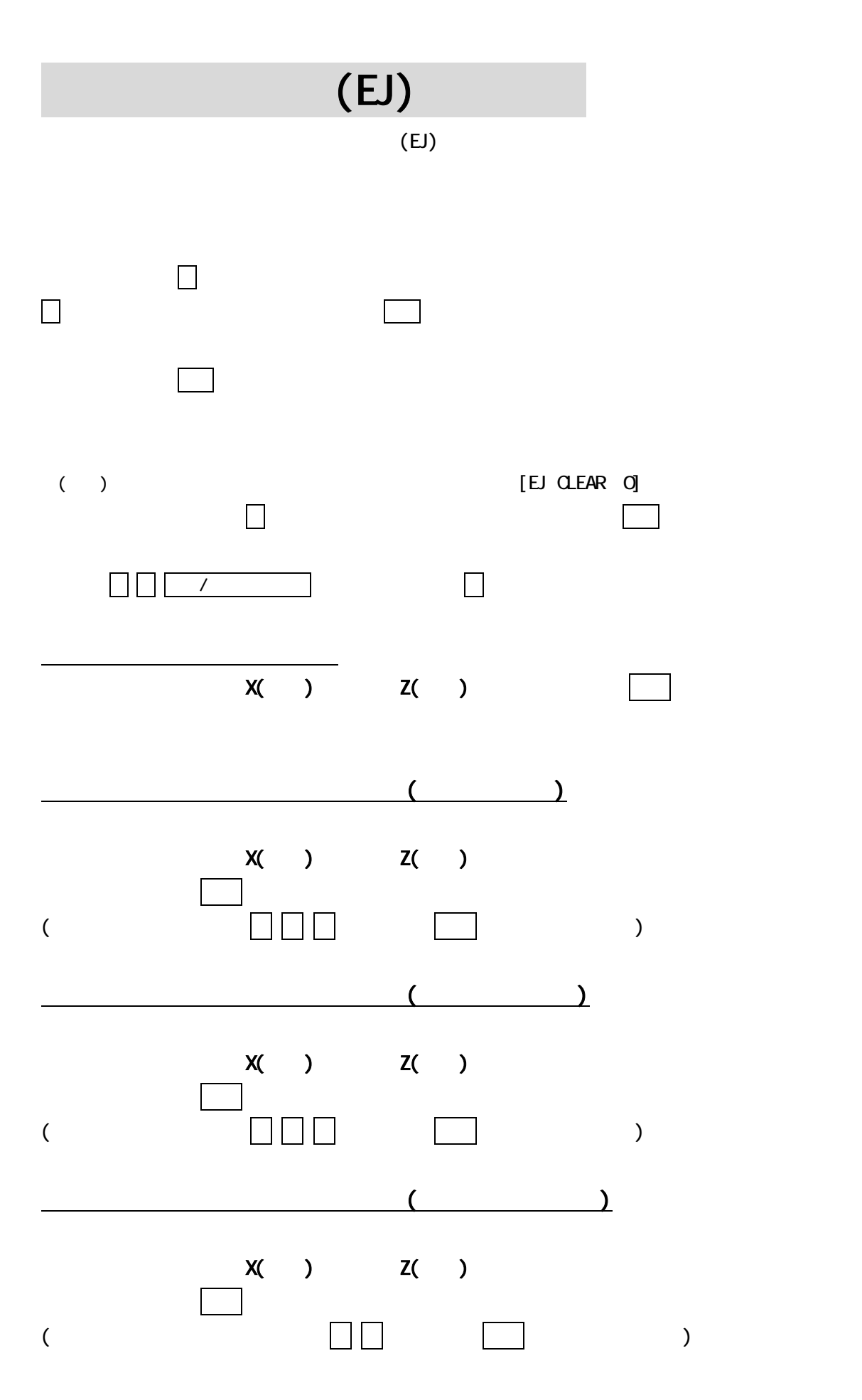

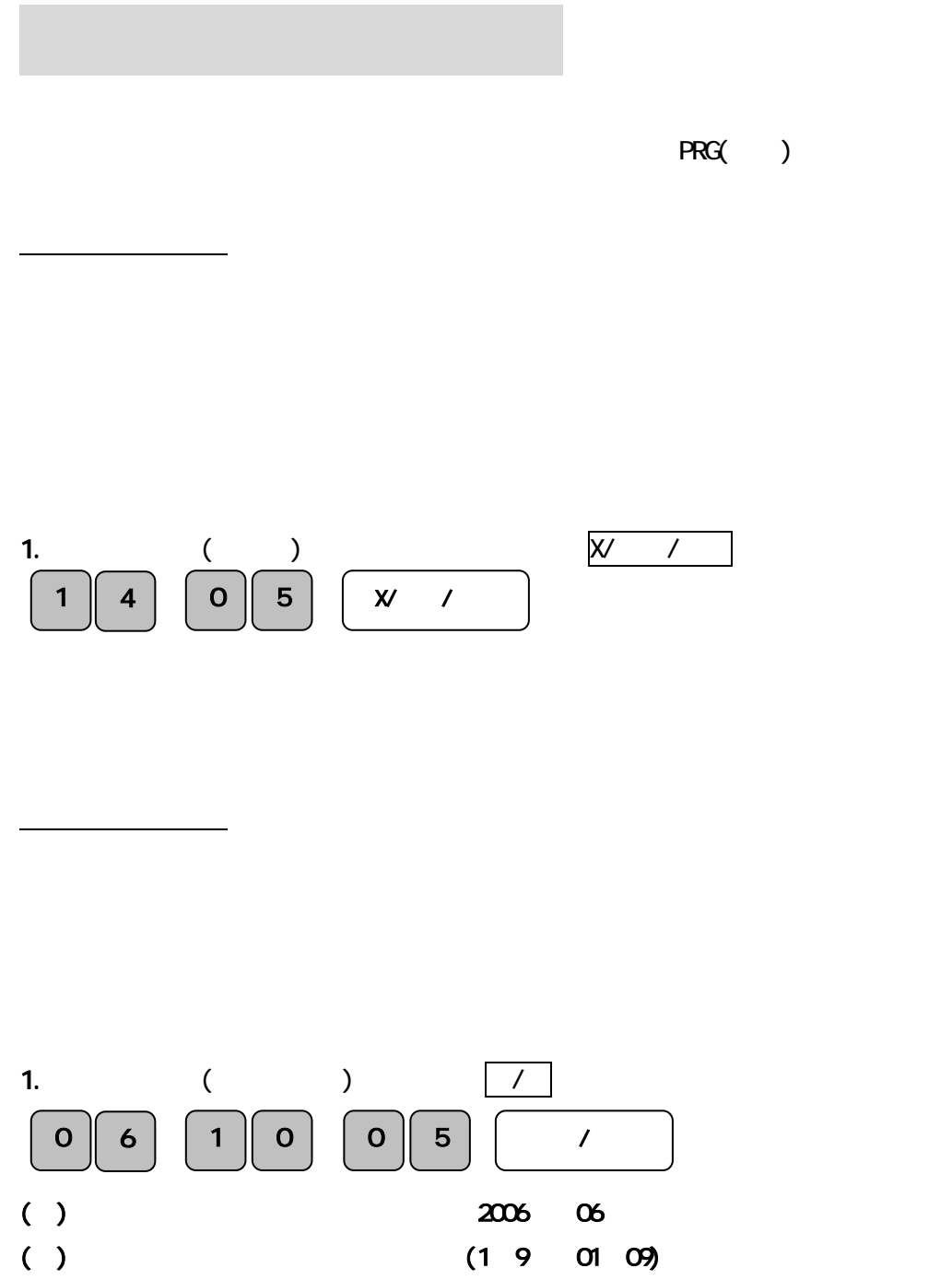

 $(1\ 9\ 01\ 09)$ 

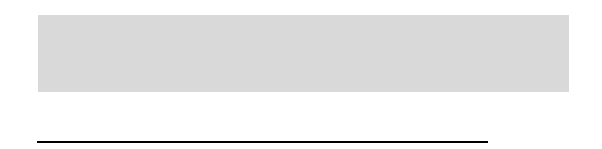

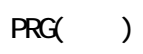

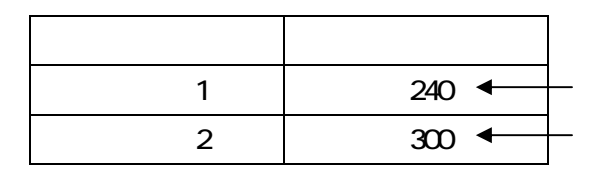

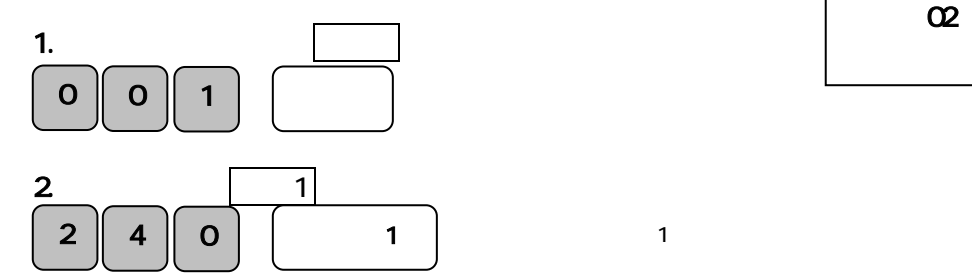

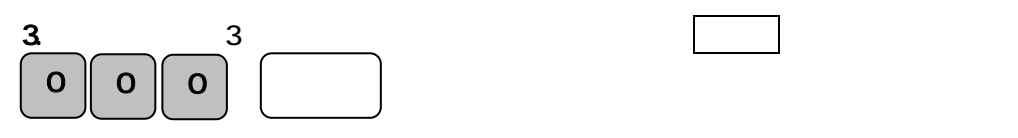

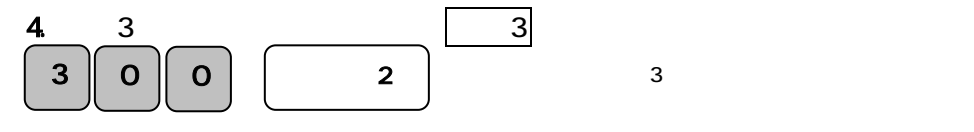

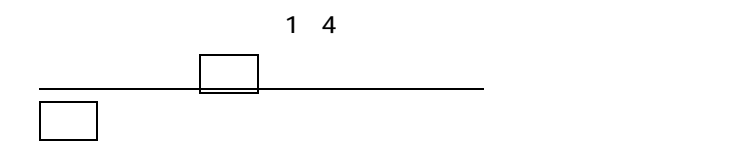

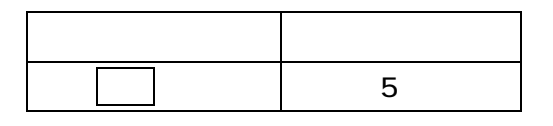

 $5$  0 0 0 1

4.  $\blacksquare$ 

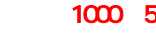

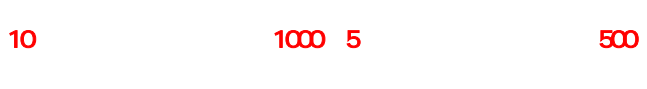

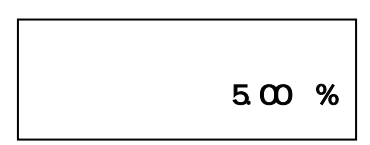

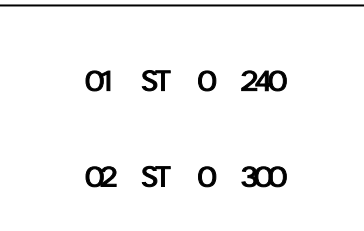

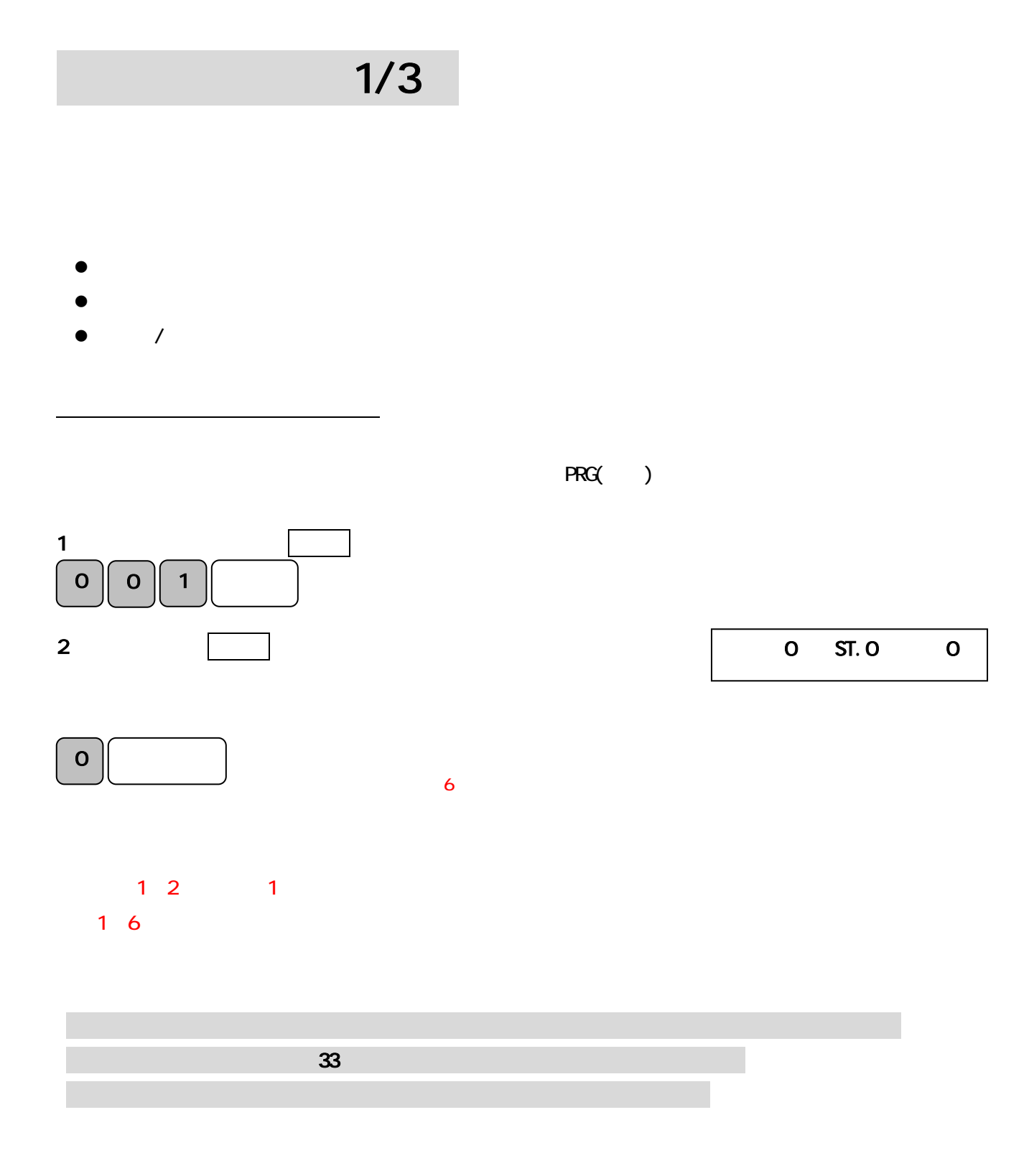

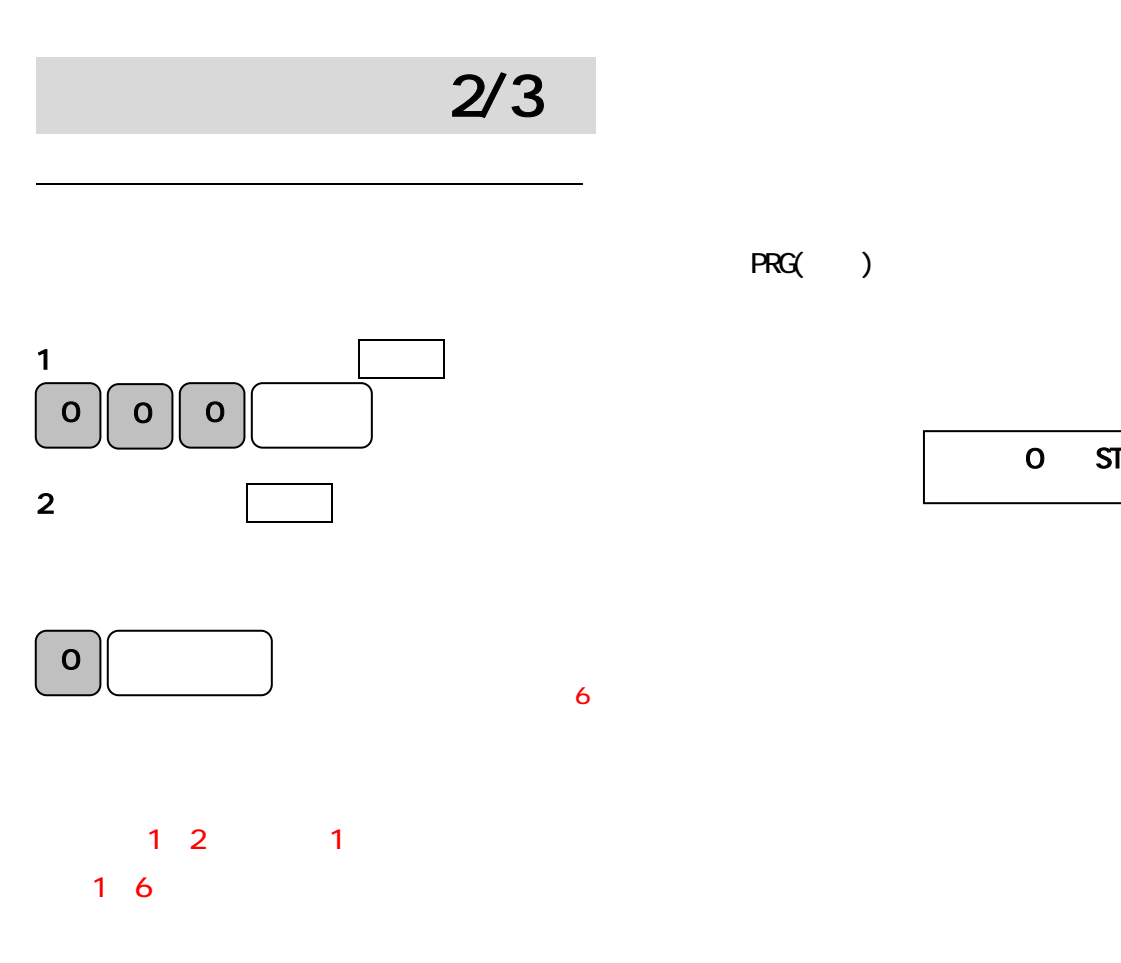

PRG()

0 ST.0 0

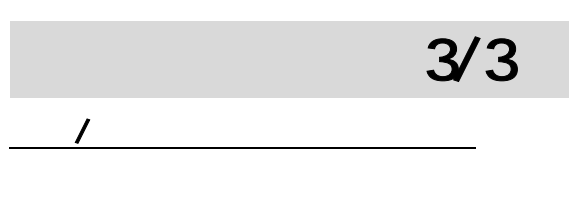

 $1/3$  2/3

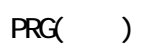

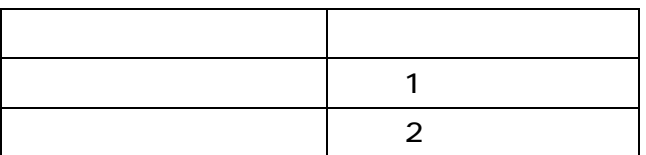

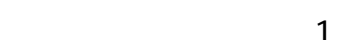

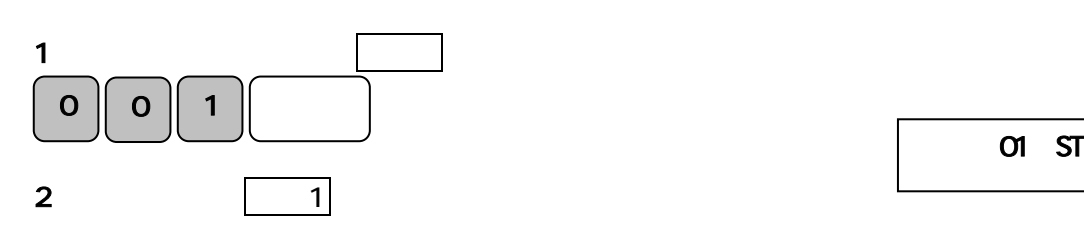

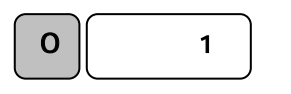

 $\sim$  2

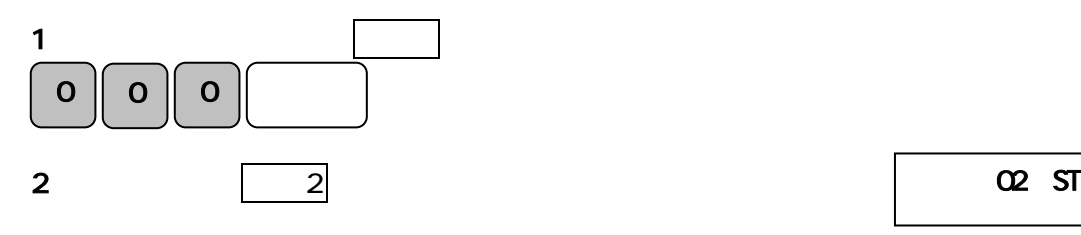

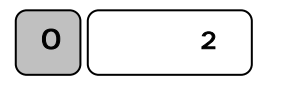

部門 01 ST.0 0

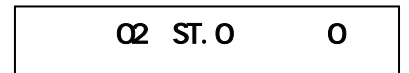

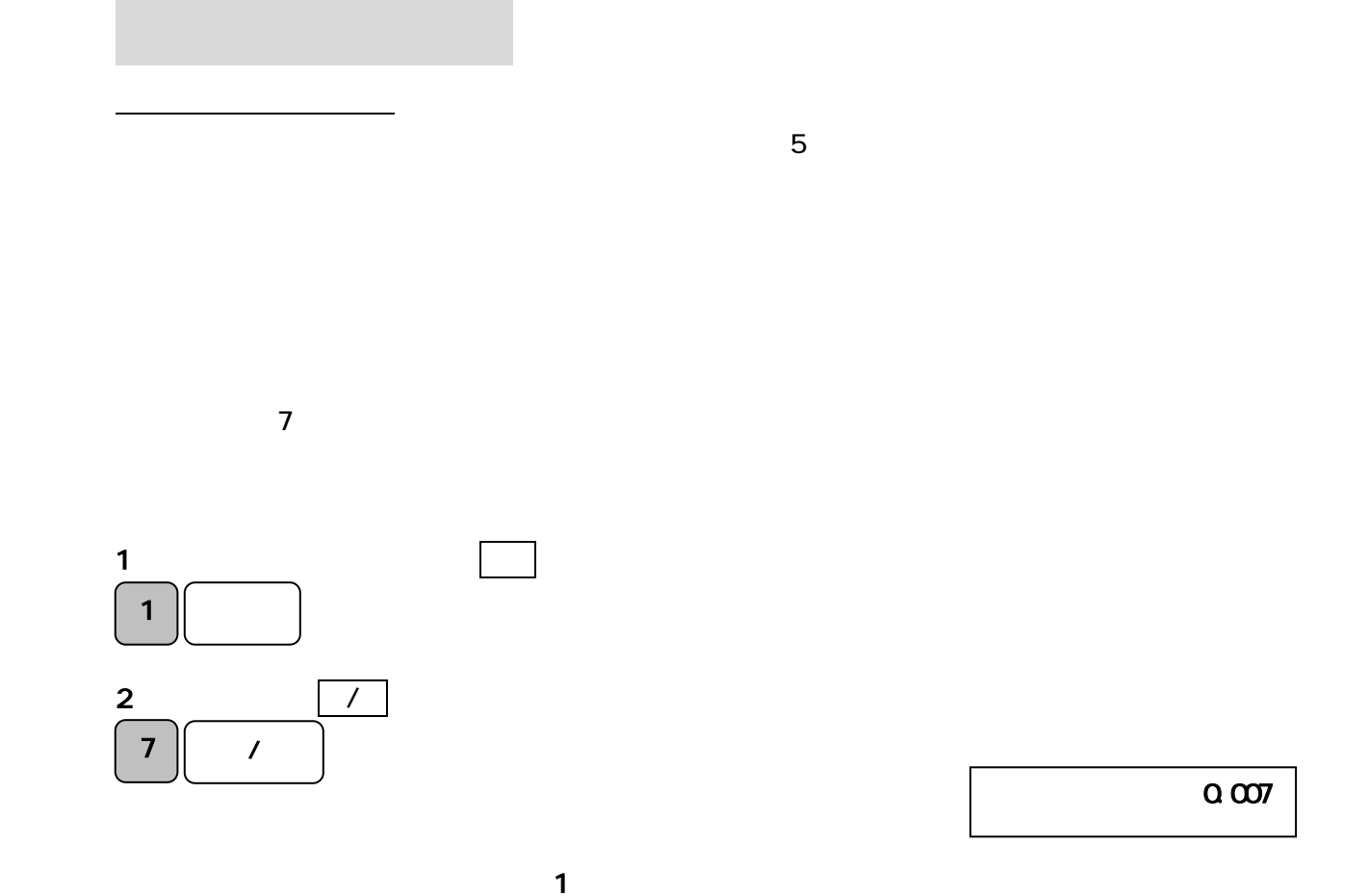

 $PRG( )$ 

 $6$ 

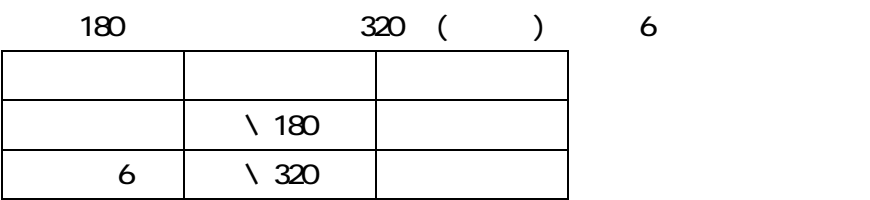

その他の設定

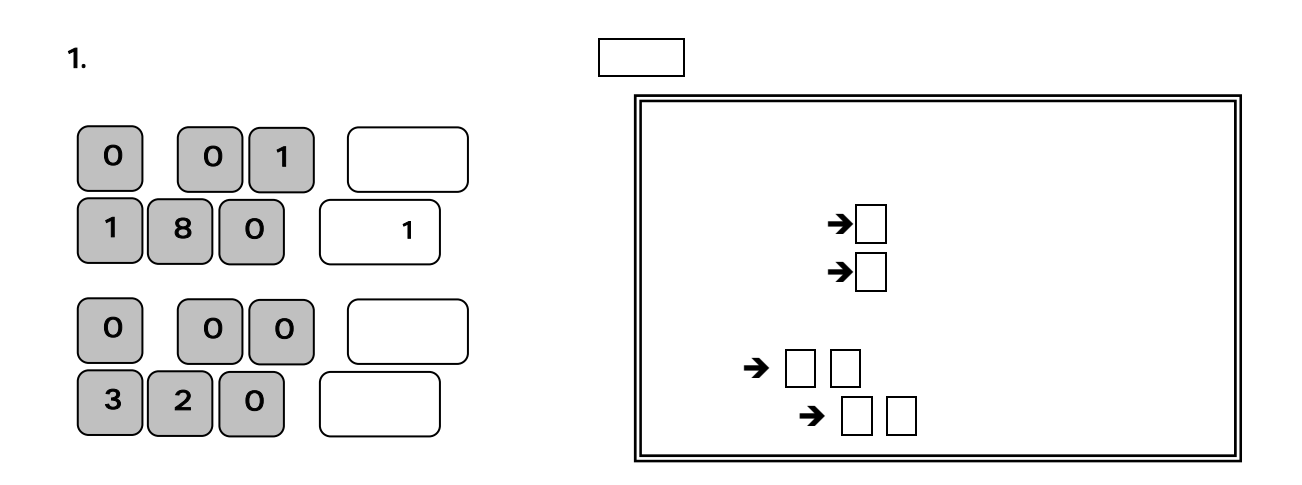

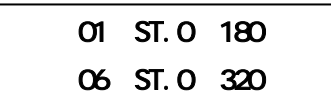

PRG()

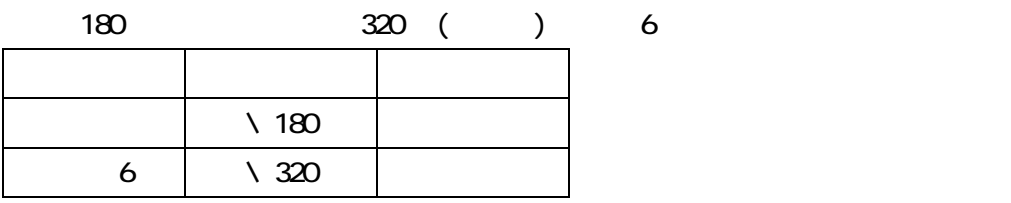

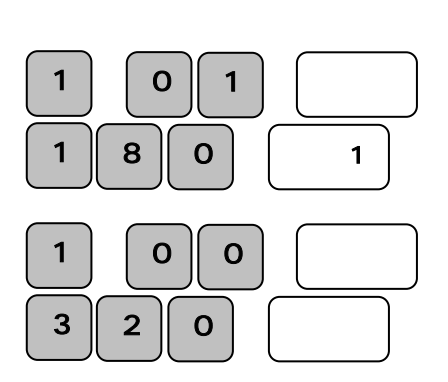

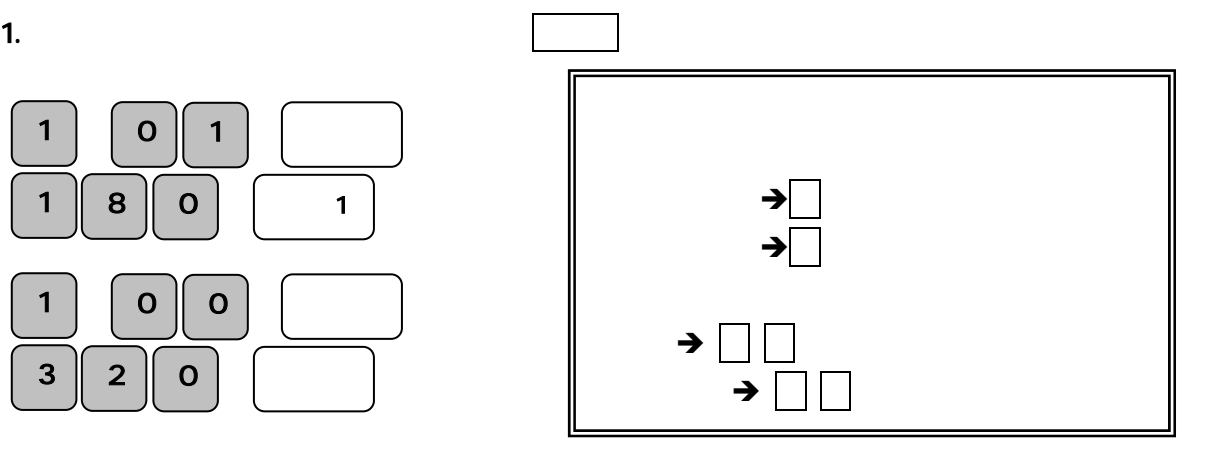

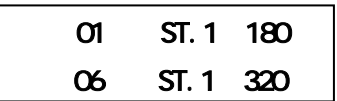

### PLU

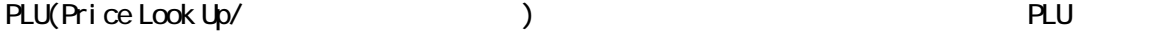

 $PLU$ 

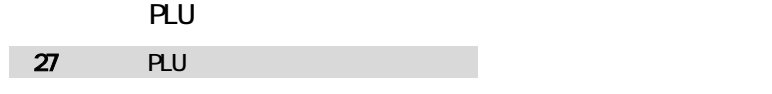

<u>PLU</u> and provide plants in the plants of the plants of the plants of the plants of the plants of the plants of the plants of the plants of the plants of the plants of the plants of the plants of the plants of the plants o

PRG()

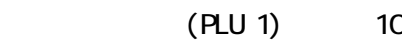

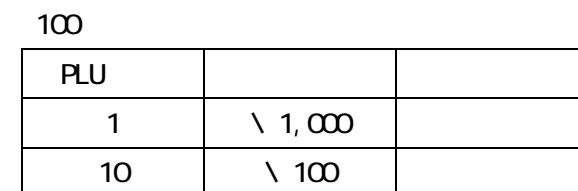

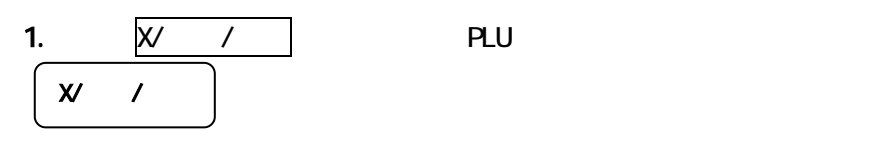

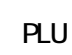

2 PLU

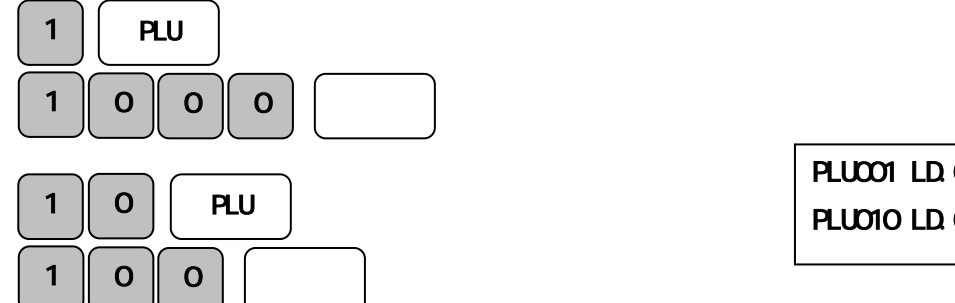

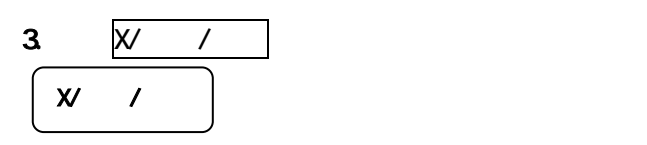

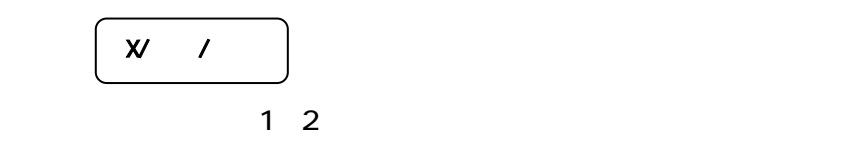

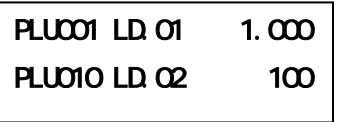

 $\infty$  (PLU 10)

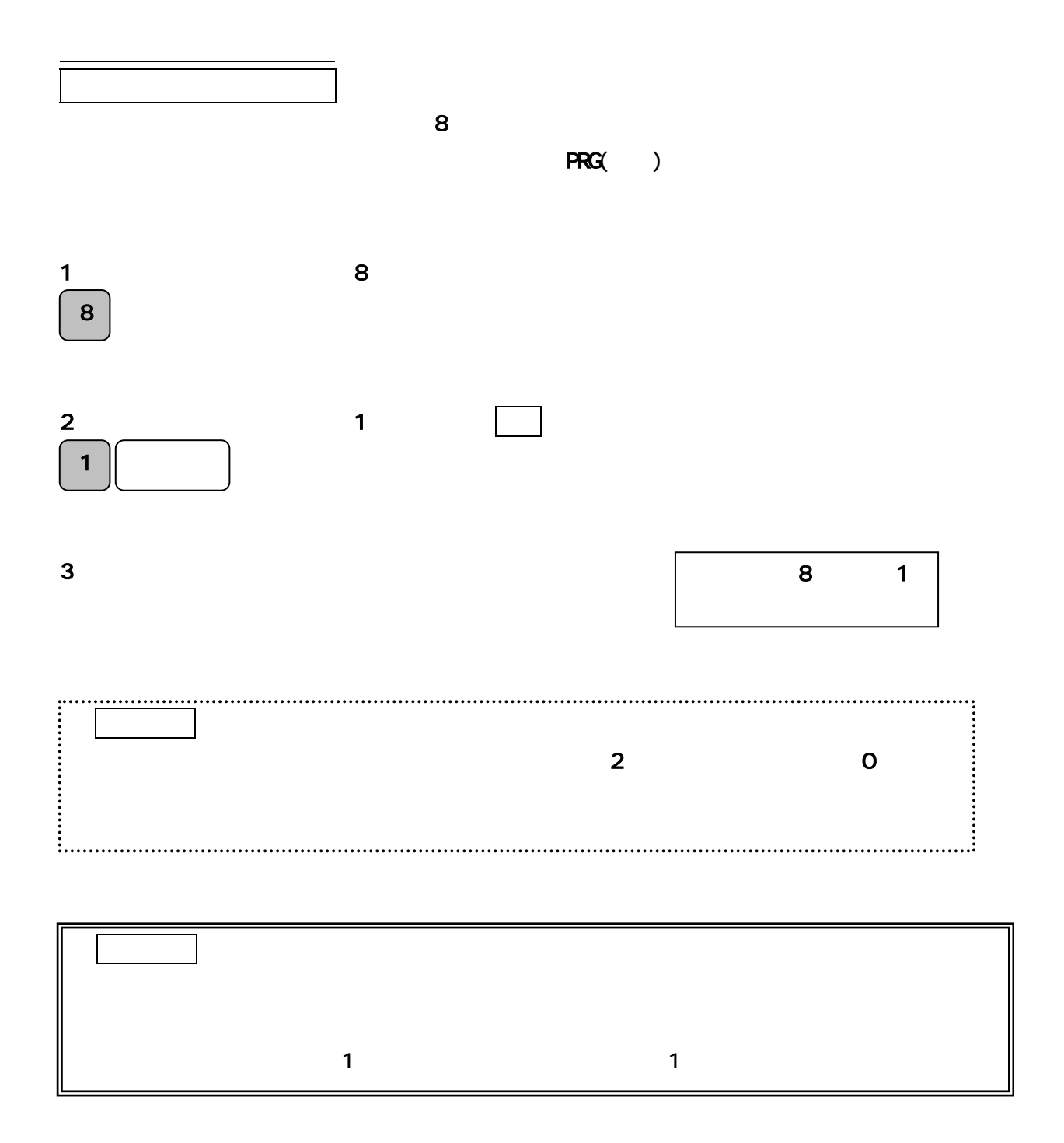

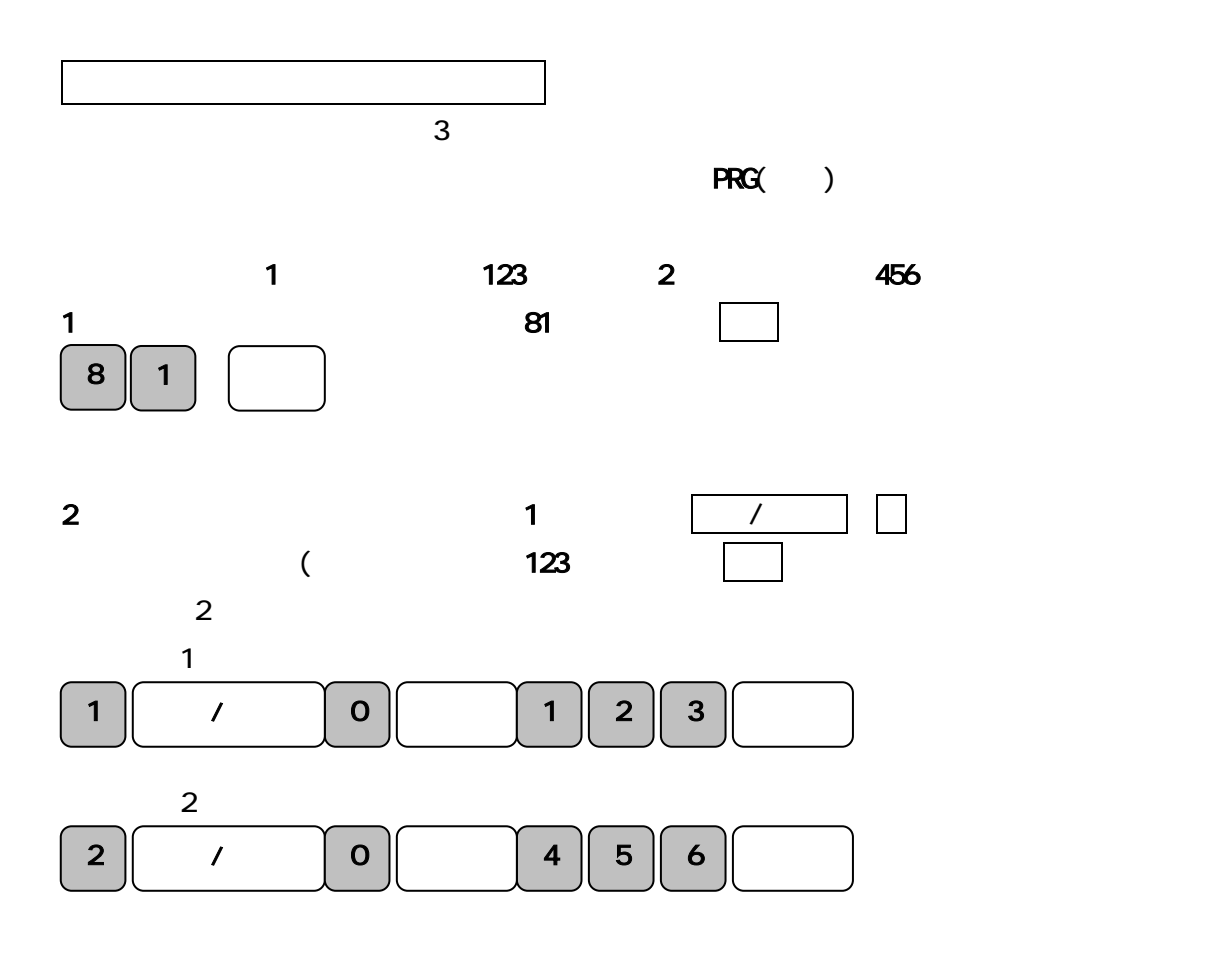

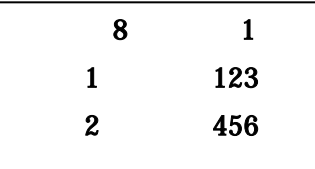

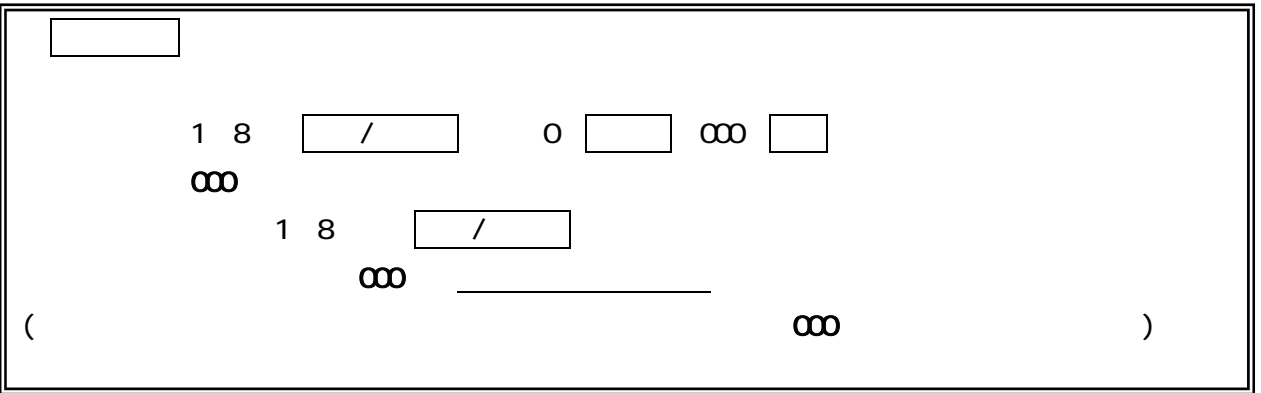

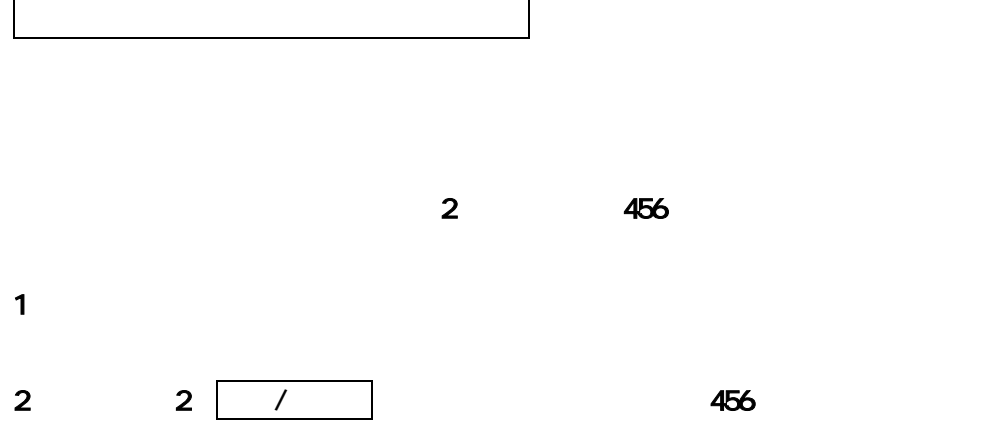

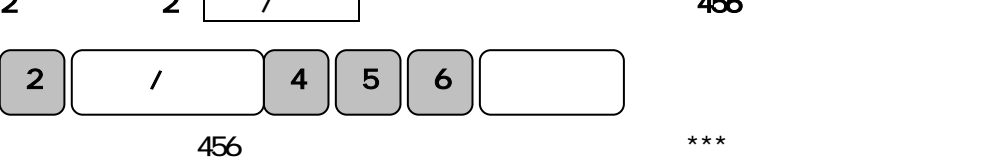

 $3.$ 

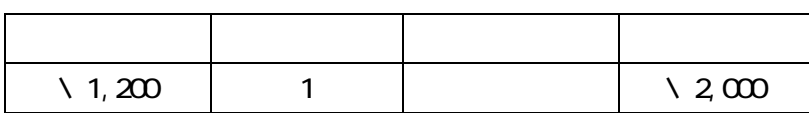

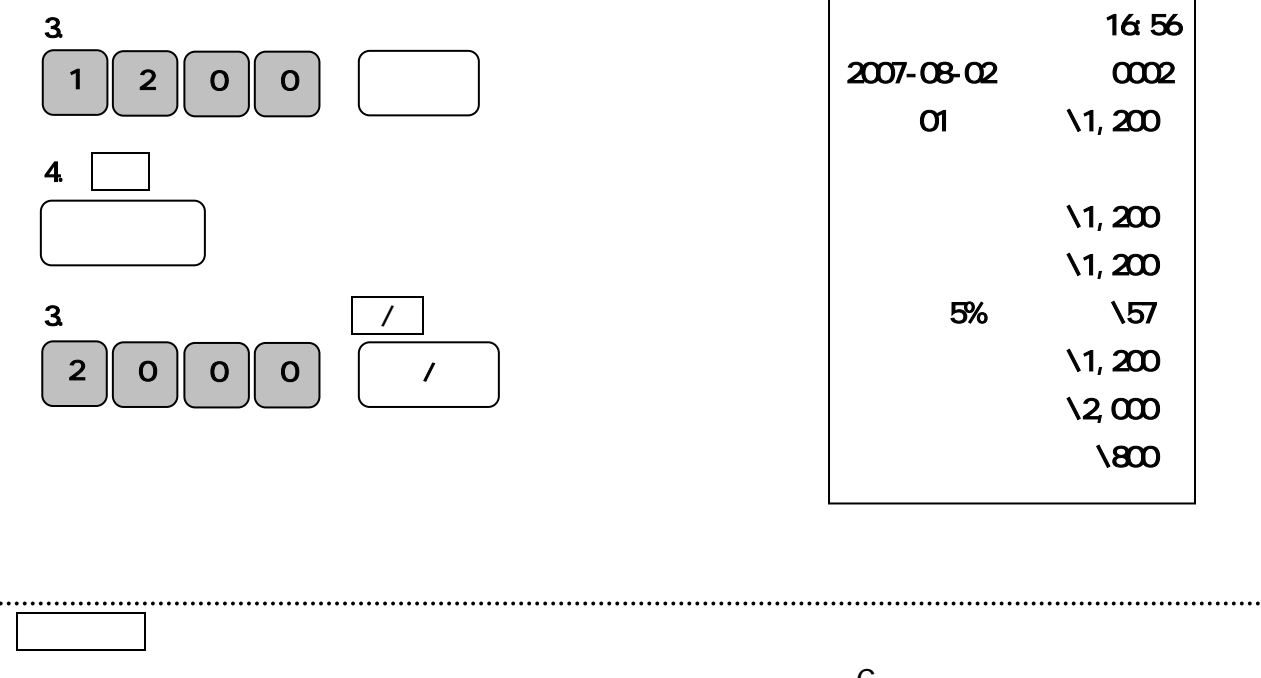

 $\mathbb C$  $\mathsf{QFF}}$ 

PRG()

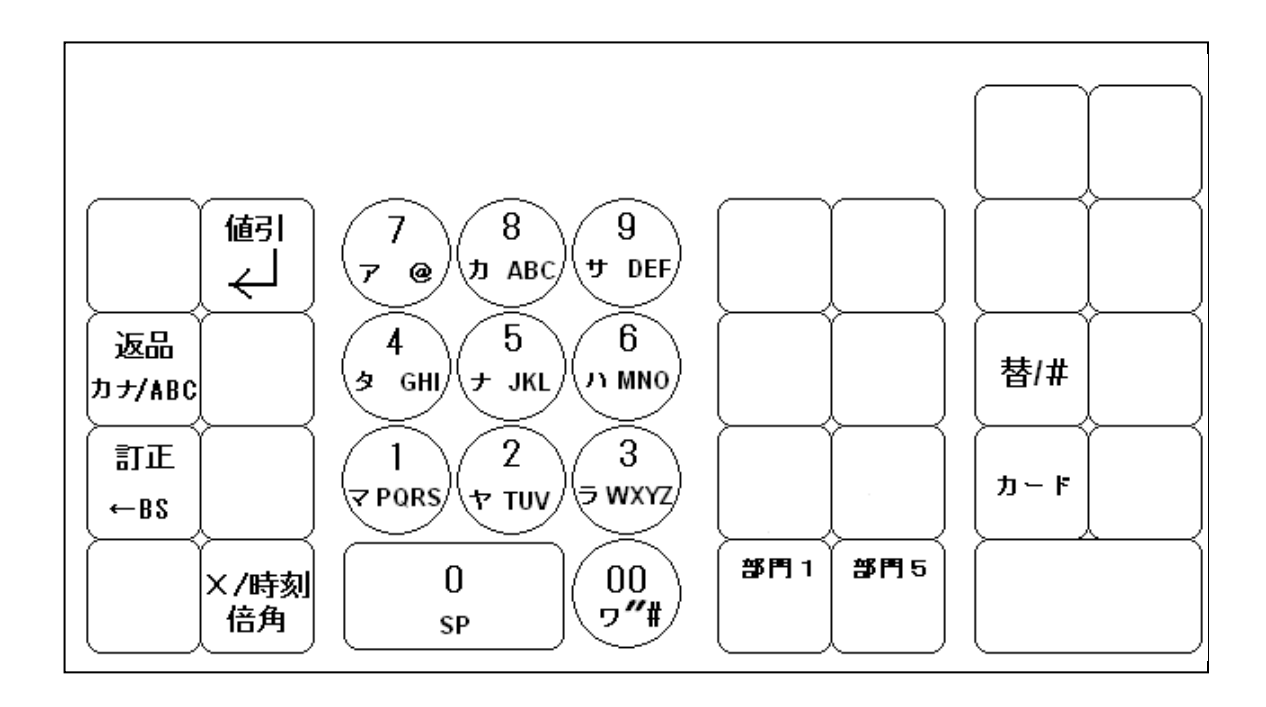

/ABC

 $\overline{Z}$ 

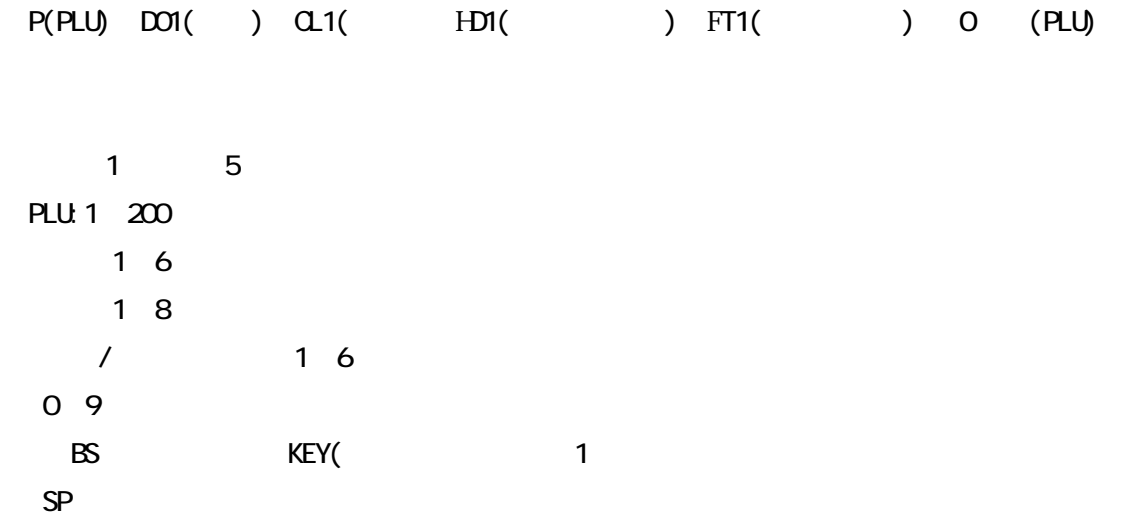

 $\blacksquare$  =  $\blacksquare$ 

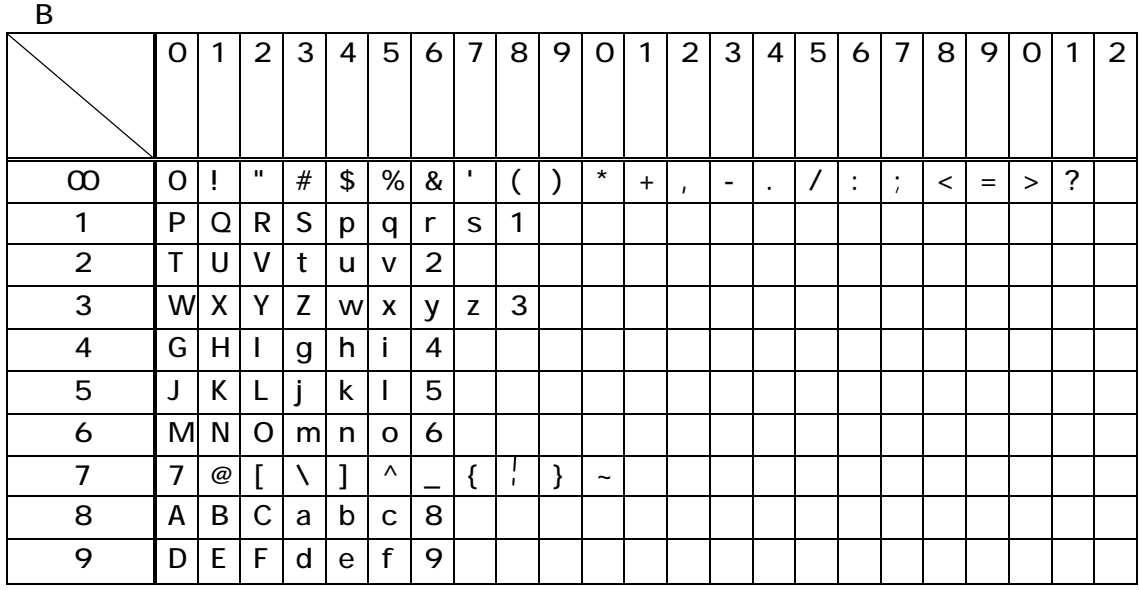

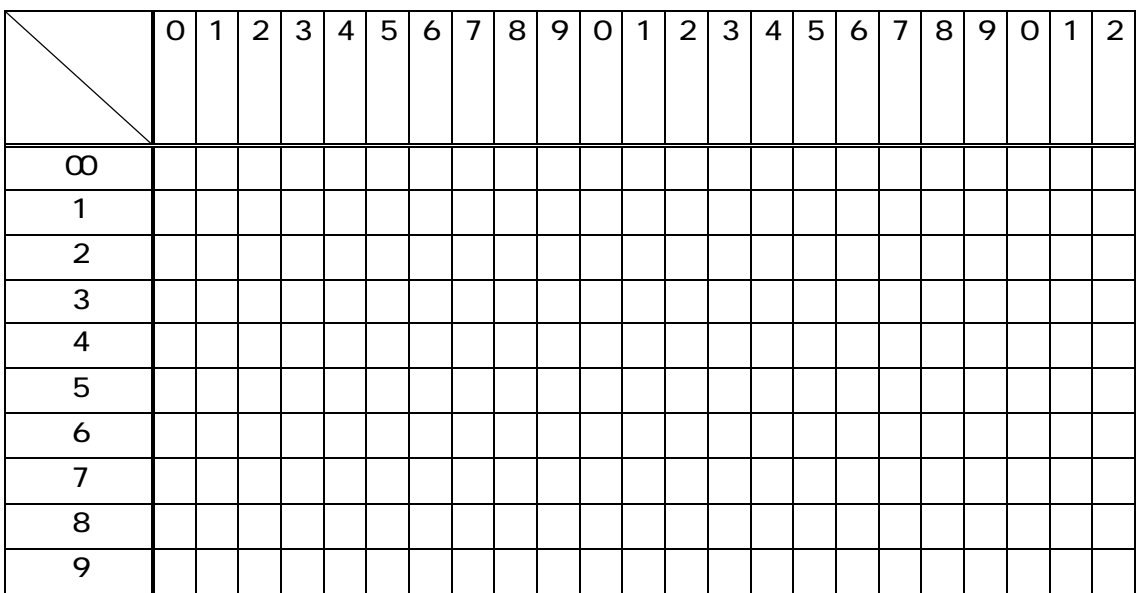

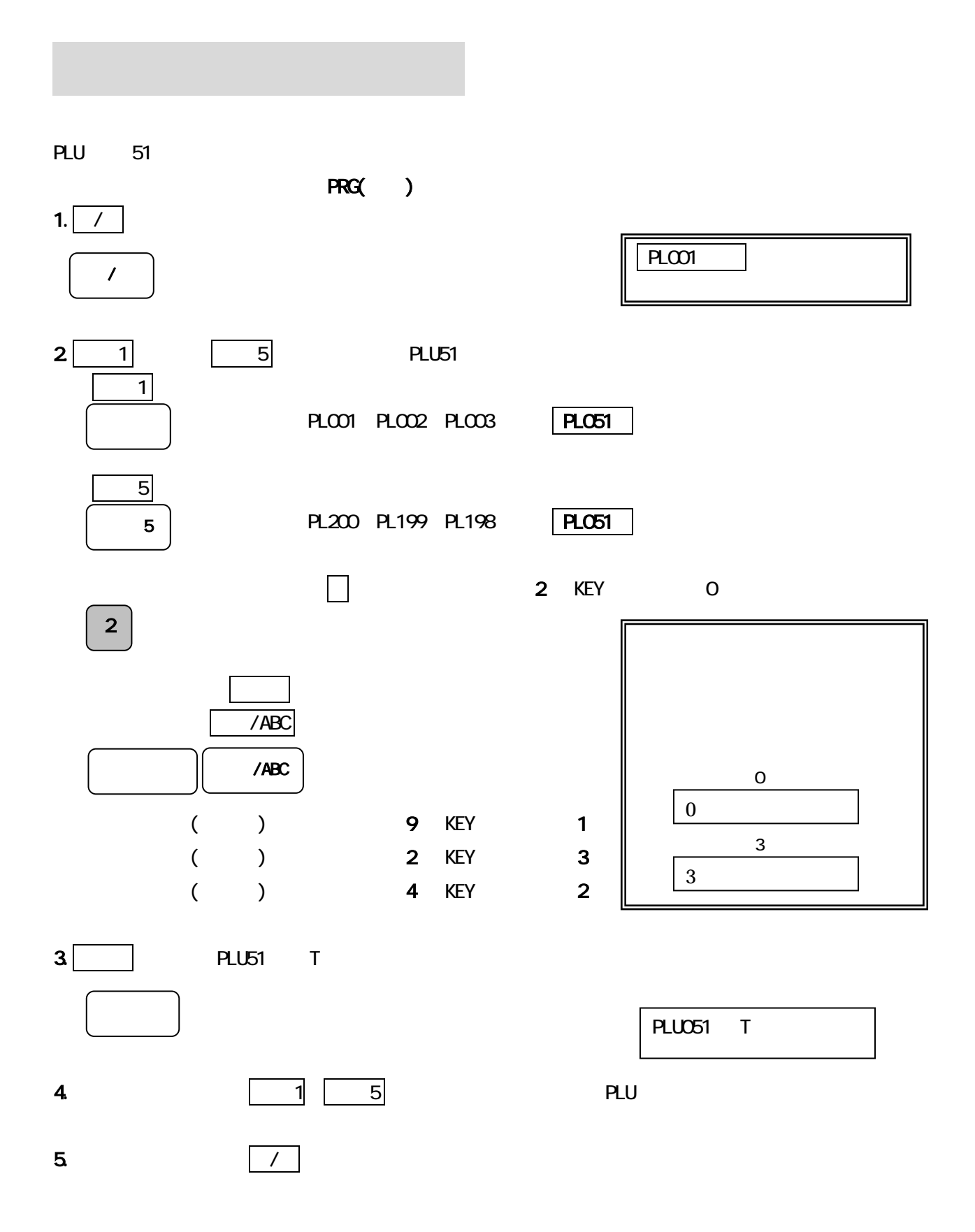

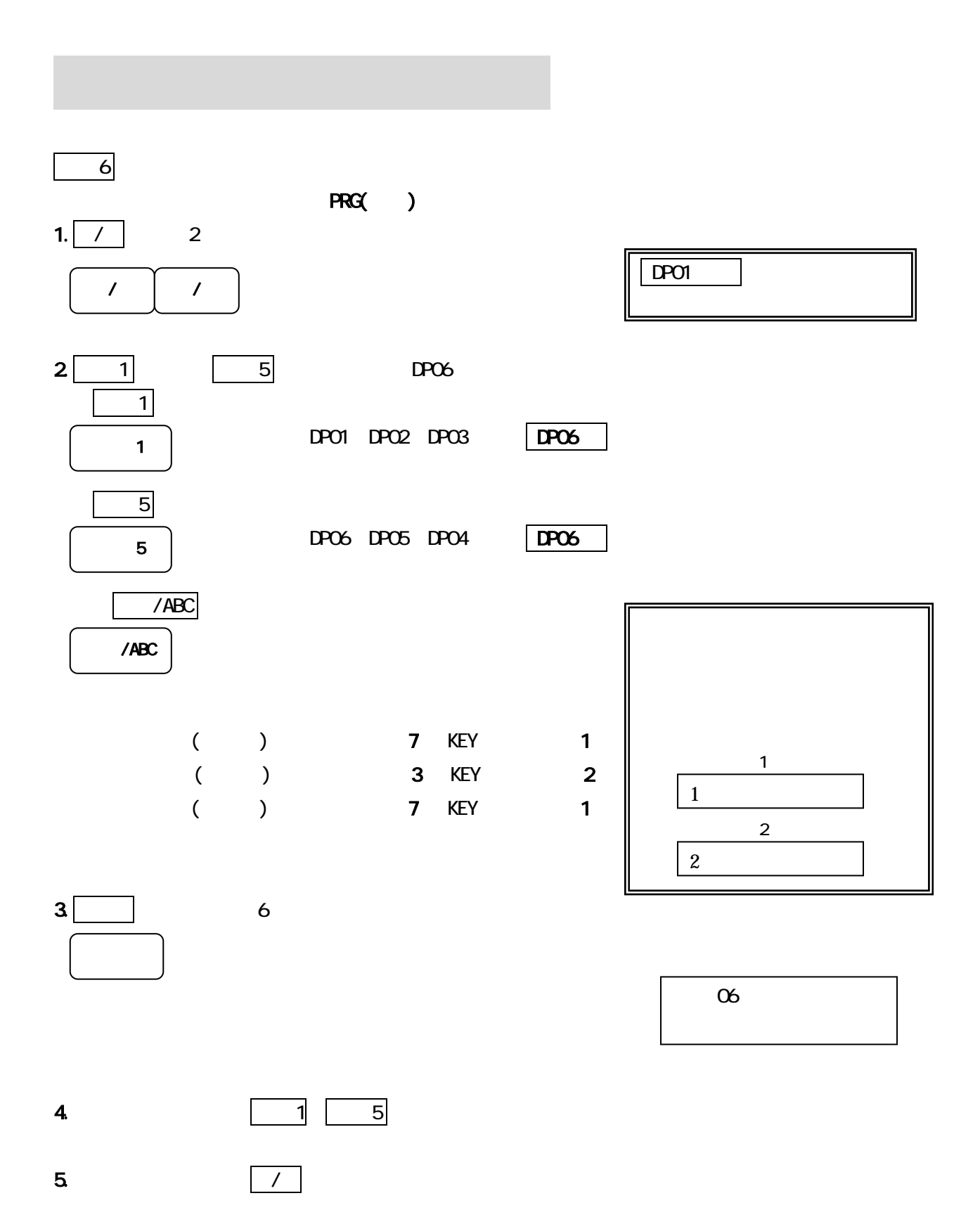

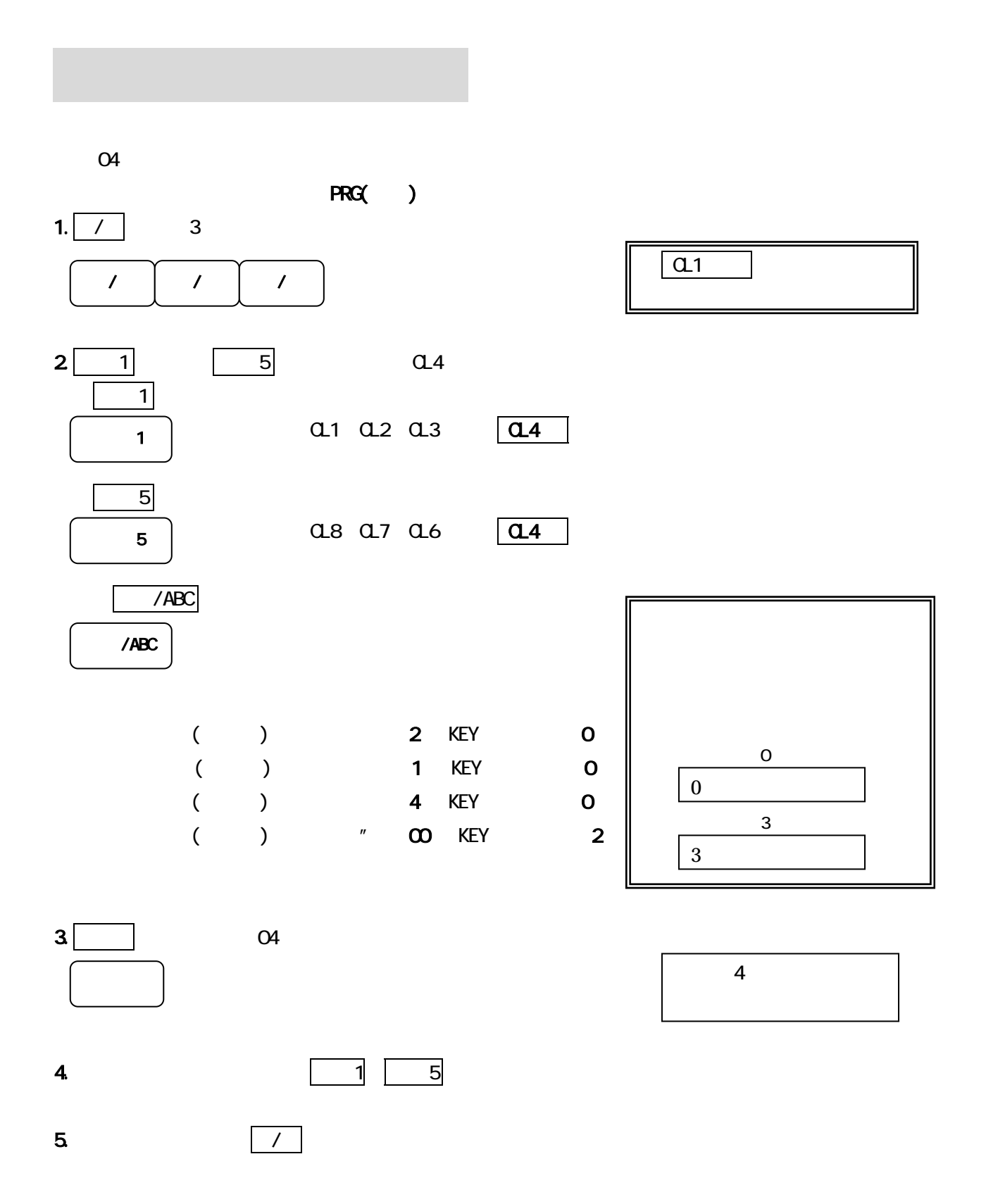

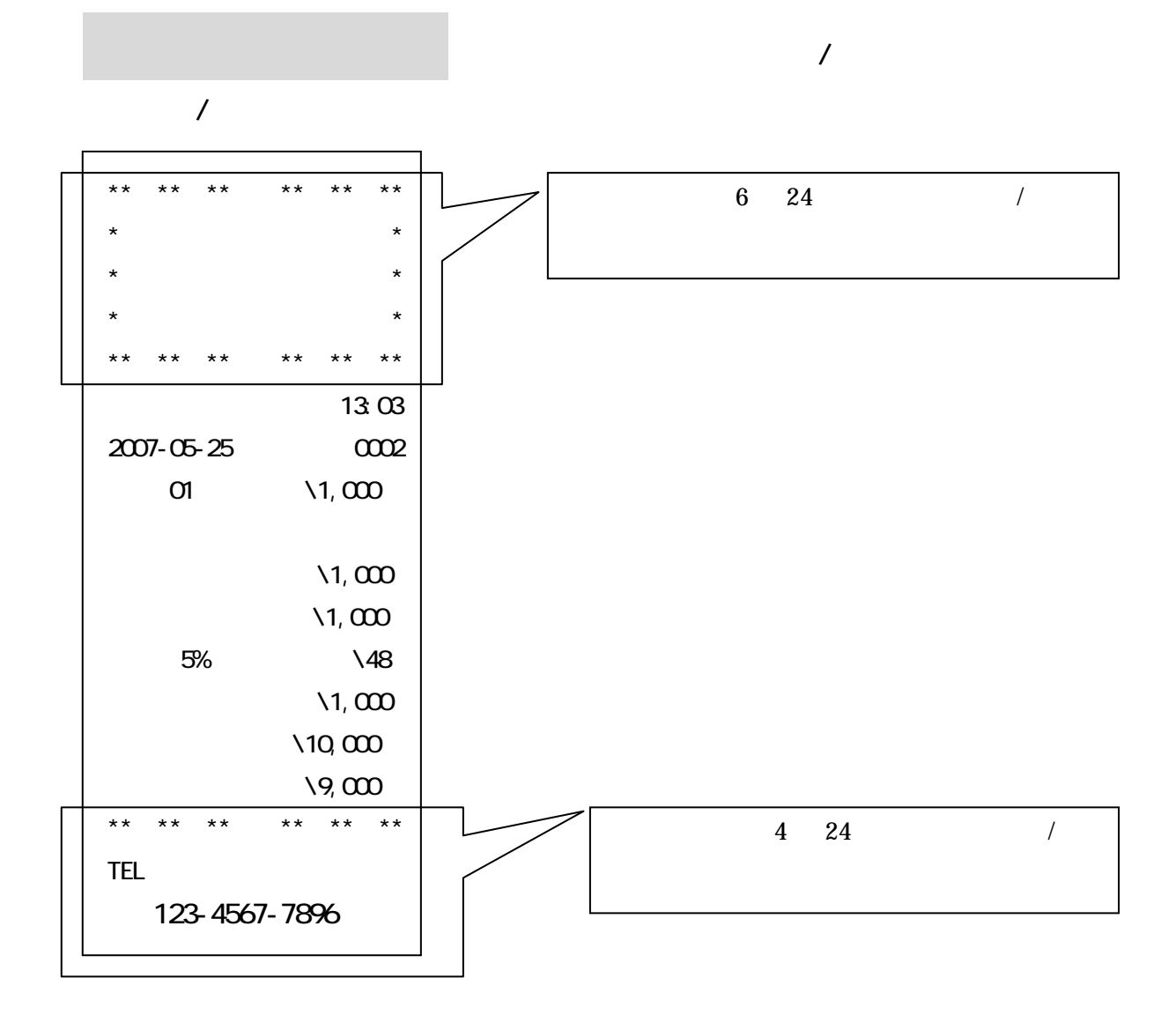

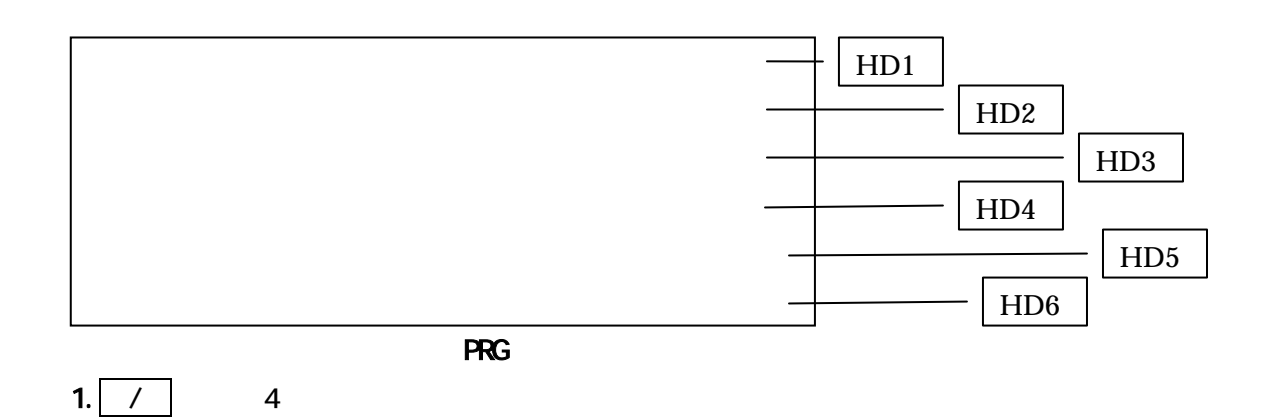

### $[ \begin{array}{ccc} \backslash & \backslash & \backslash \\ \backslash & \backslash & \backslash \end{array} \begin{array}{ccc} \backslash & \backslash & \backslash \\ \backslash & \backslash & \backslash \end{array} \begin{array}{ccc} \backslash & \backslash & \backslash \\ \backslash & \backslash & \backslash \end{array} \begin{array}{ccc} \backslash & \backslash & \backslash \\ \backslash & \backslash & \backslash \end{array}$

2.  $\lambda$ 

### 表示のレイアウトは上から HD1・HD2・HD3・H04・HD5・HD6 となります。

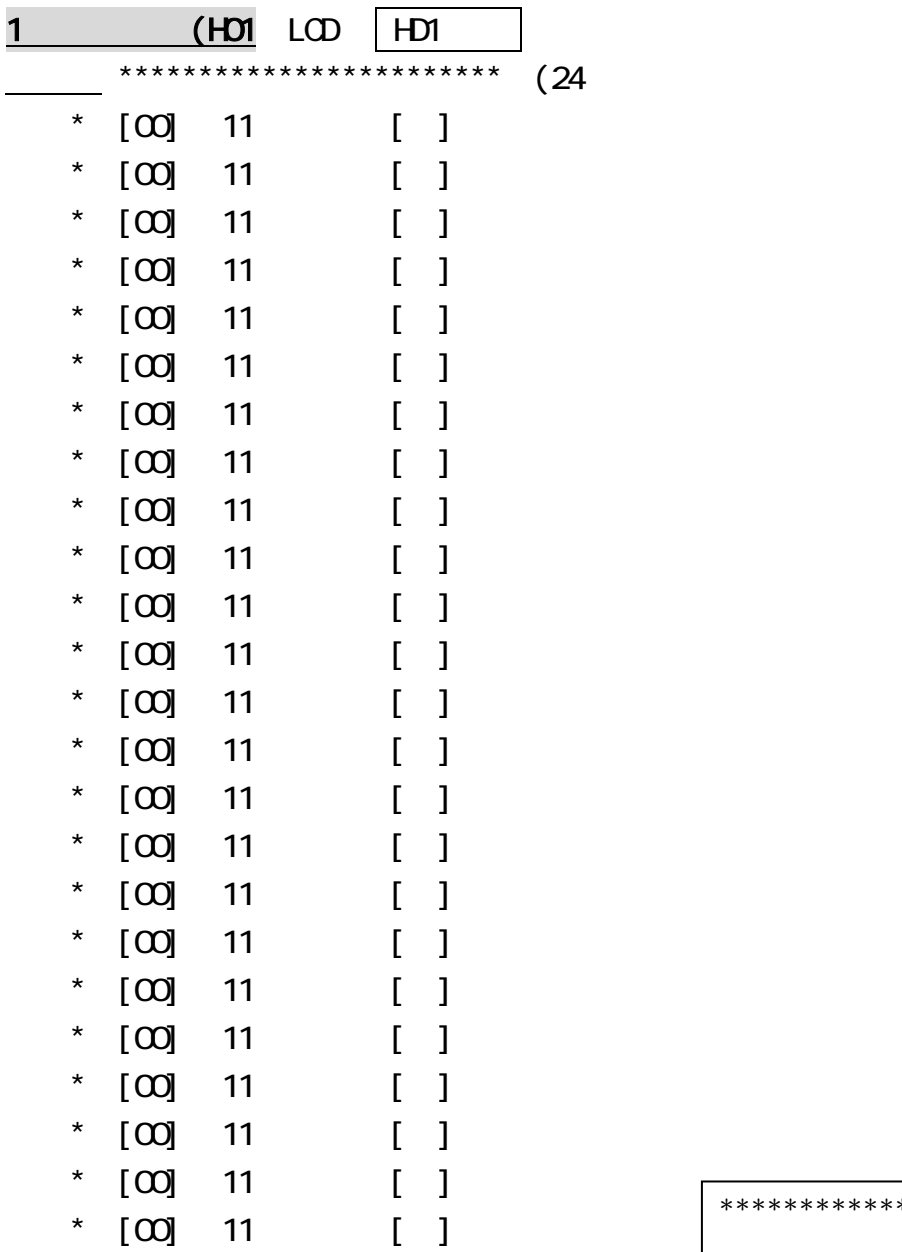

\*\*\*\*\*\*\*\*\*\*\*\*\*\*\*\*\*\*\*\*\*\*\*\*

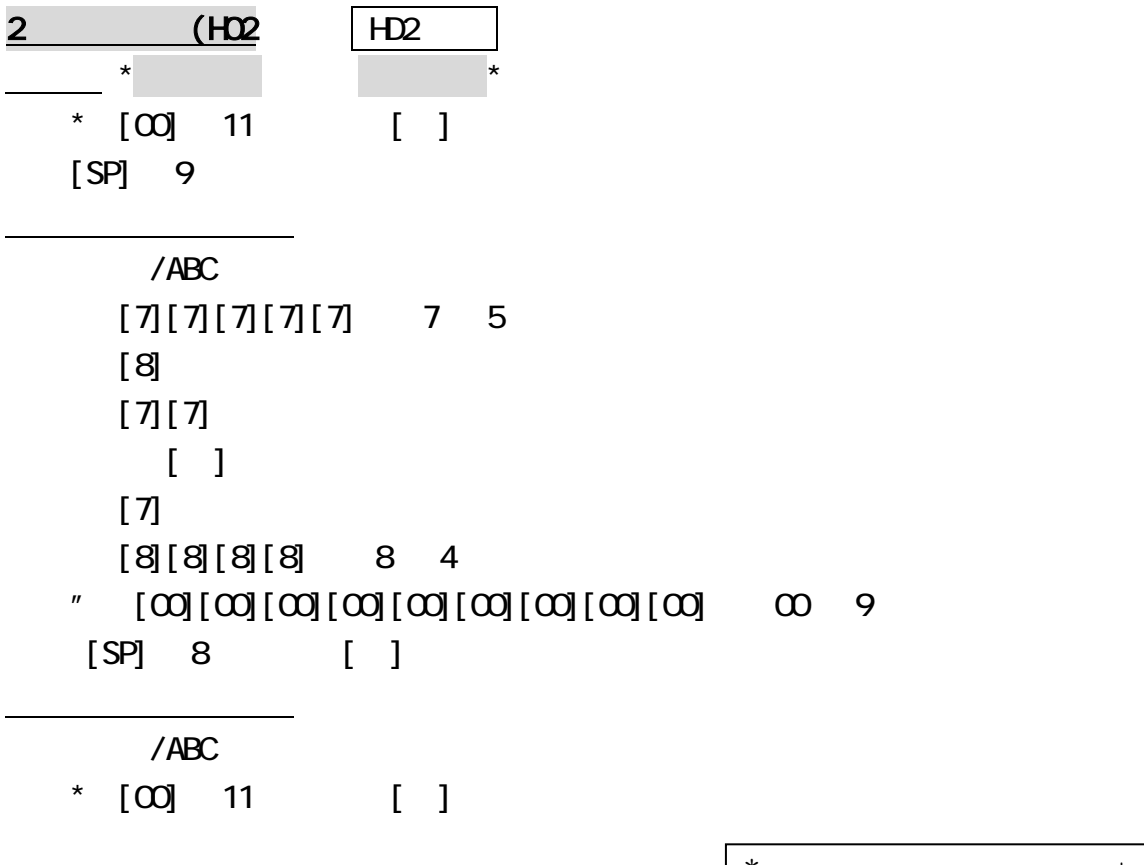

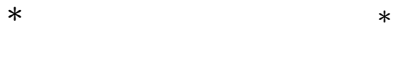

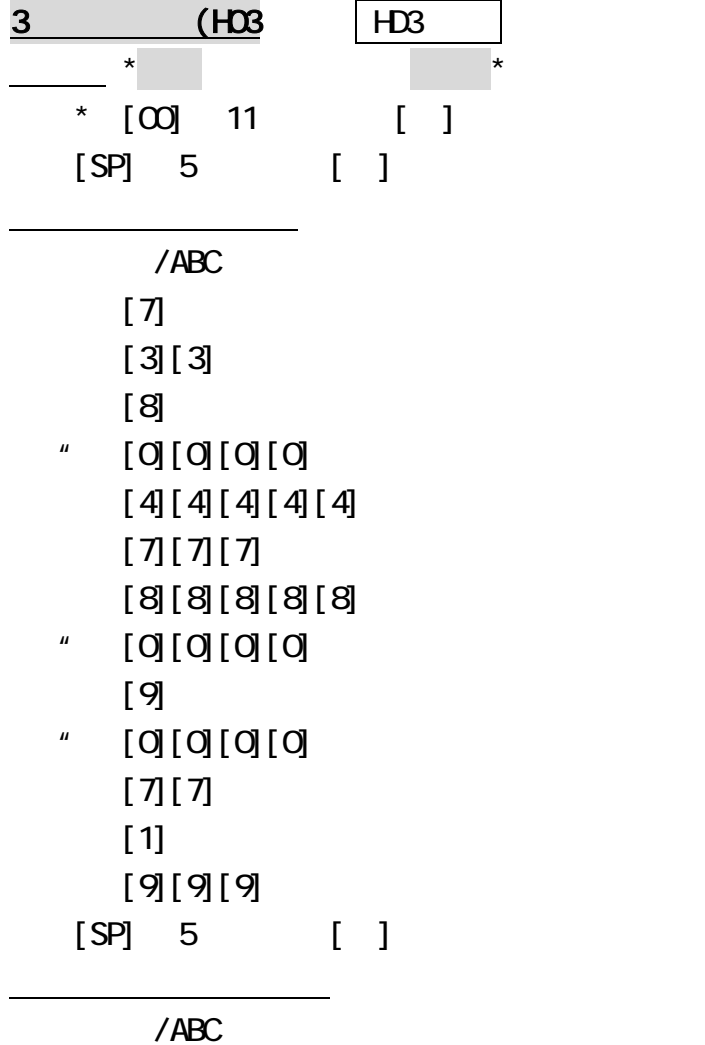

\*  $[00]$  11  $[1]$ 

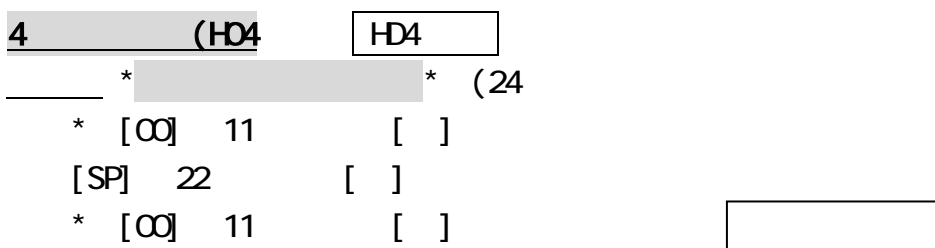

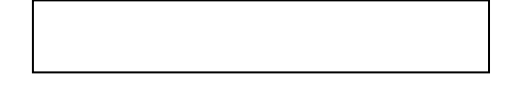

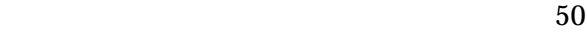

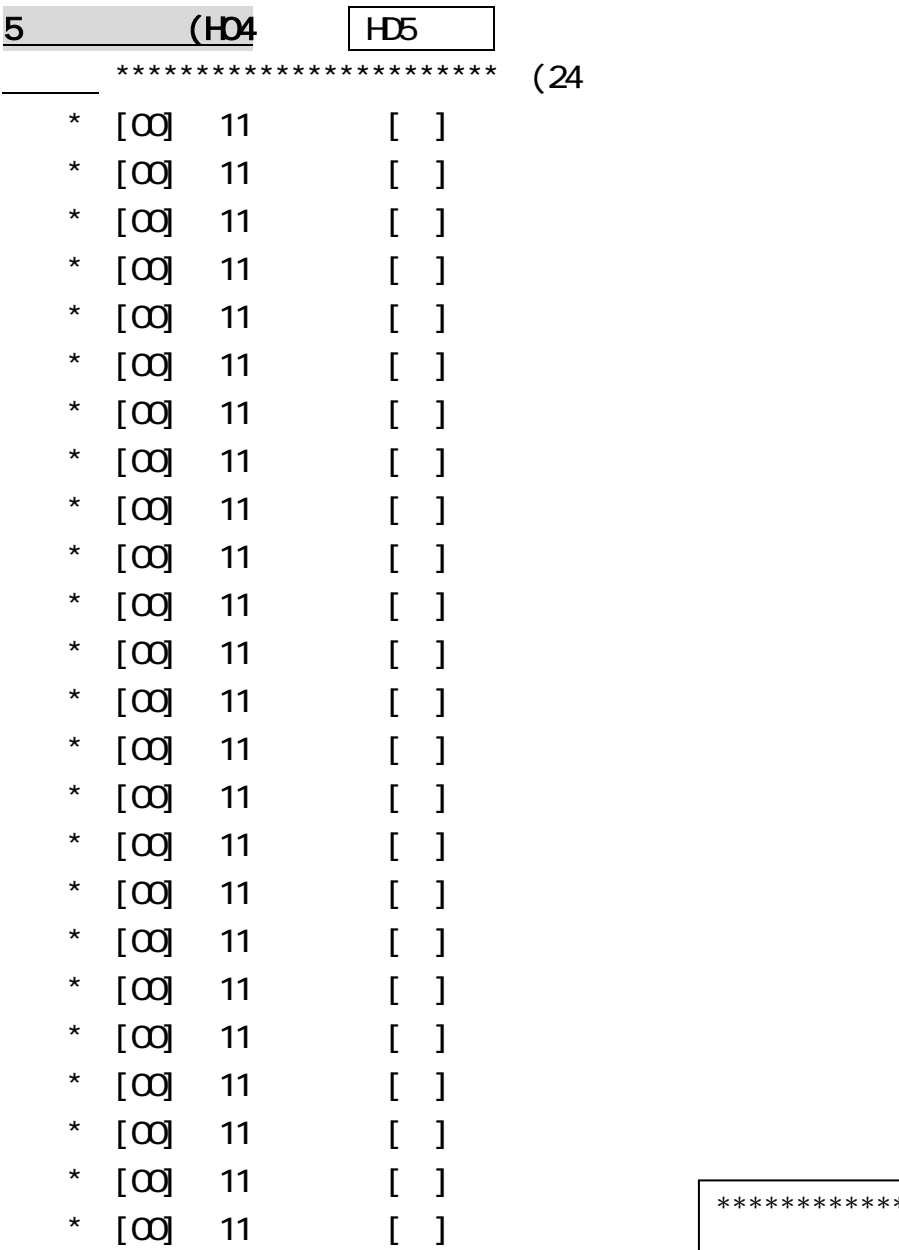

\*\*\*\*\*\*\*\*\*\*\*\*\*\*\*\*\*\*\*\*\*\*\*\*

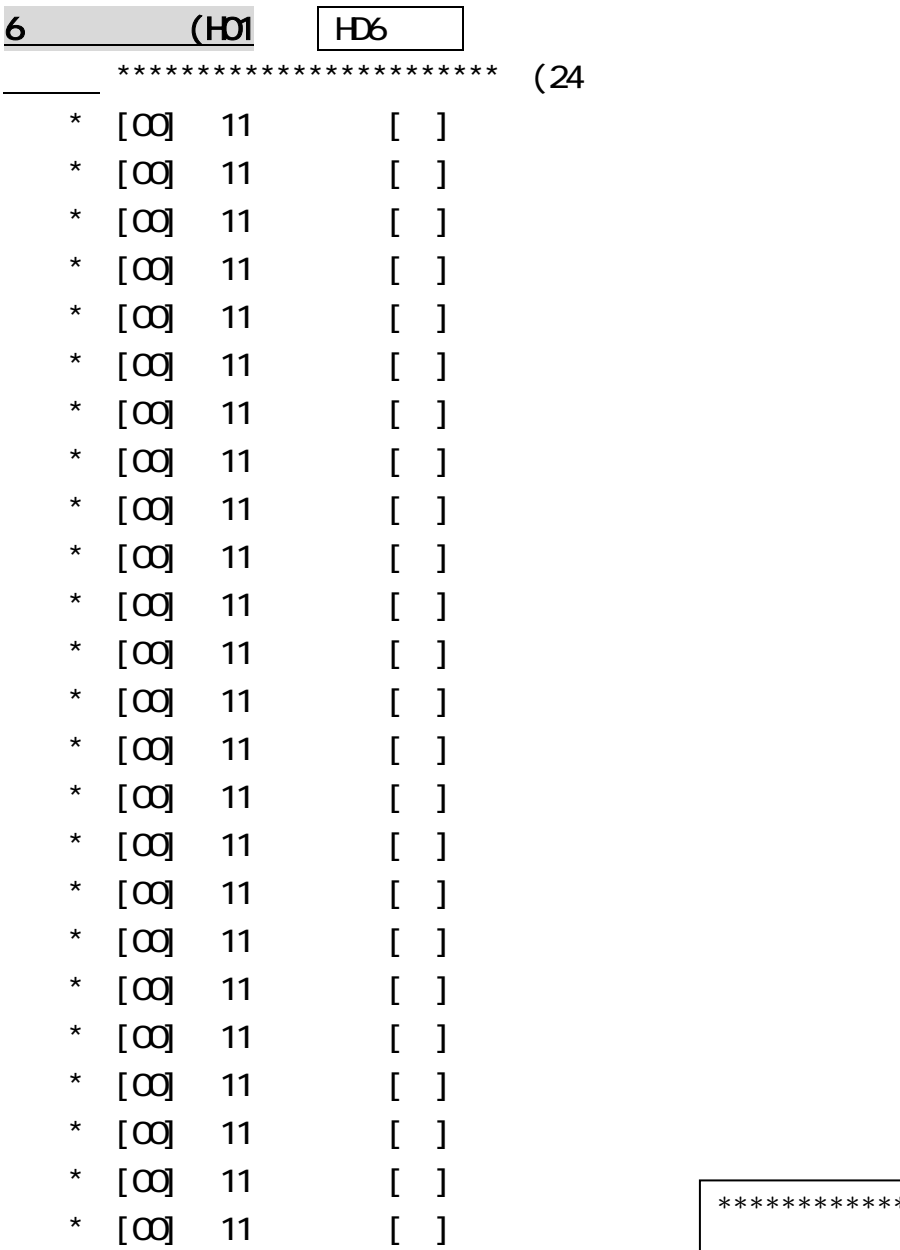

\*\*\*\*\*\*\*\*\*\*\*\*\*\*\*\*\*\*\*\*\*\*\*\*

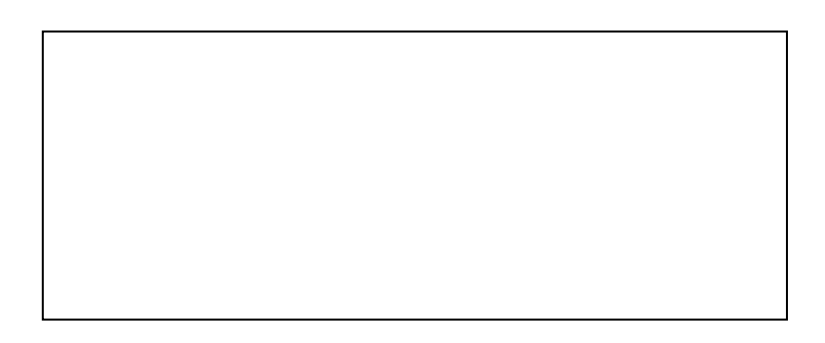

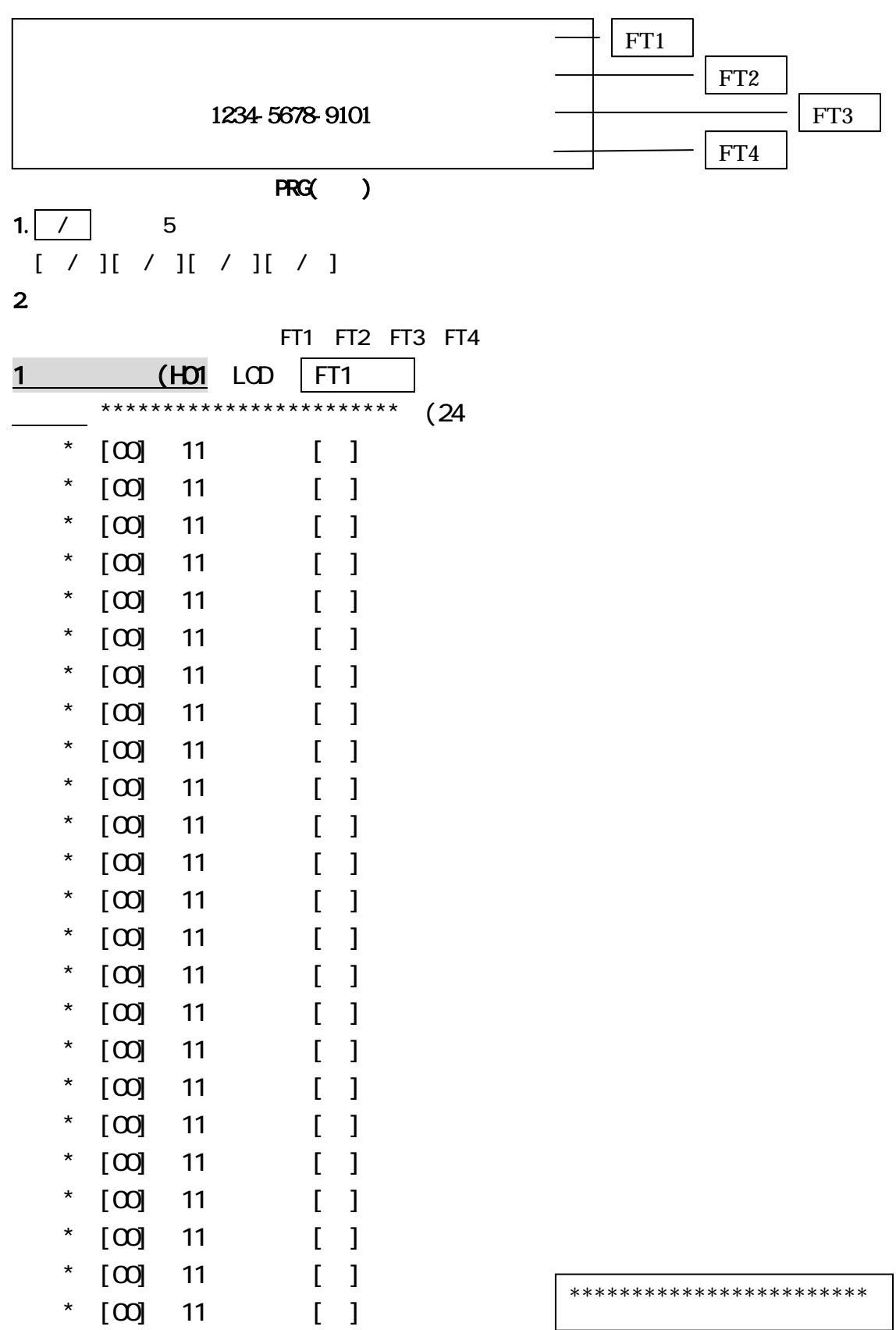

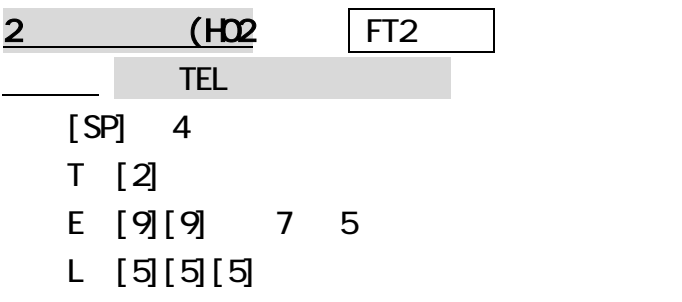

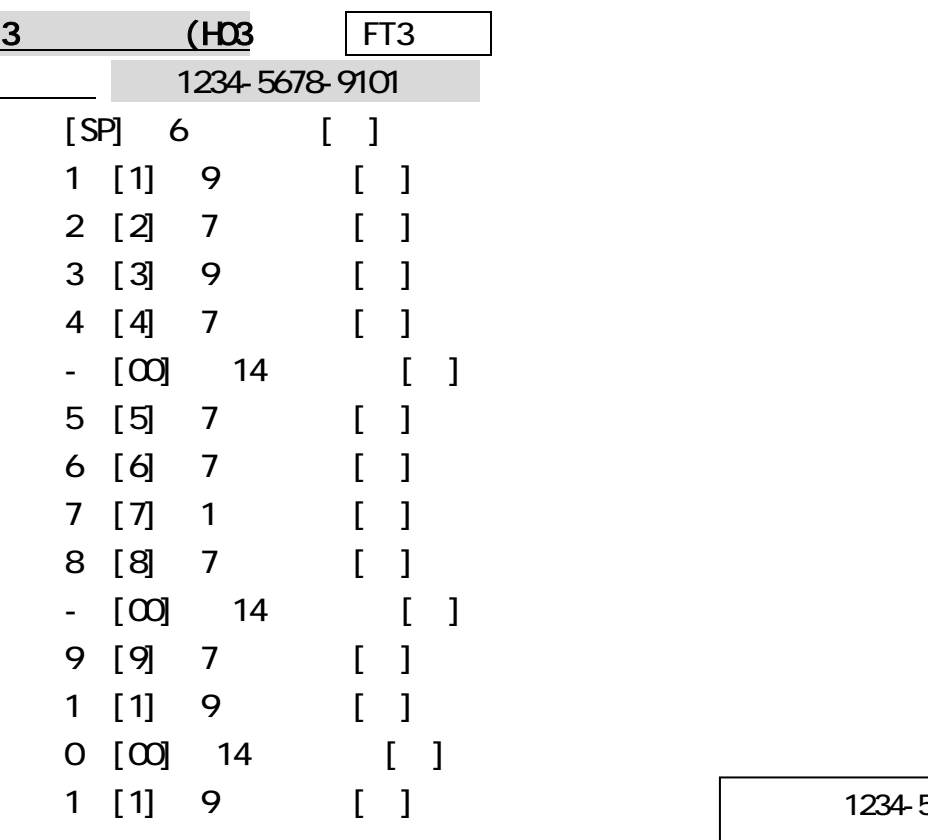

4 (FT4 FT4

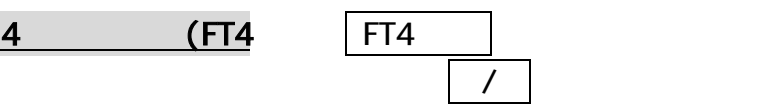

 $\sim$  3

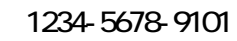

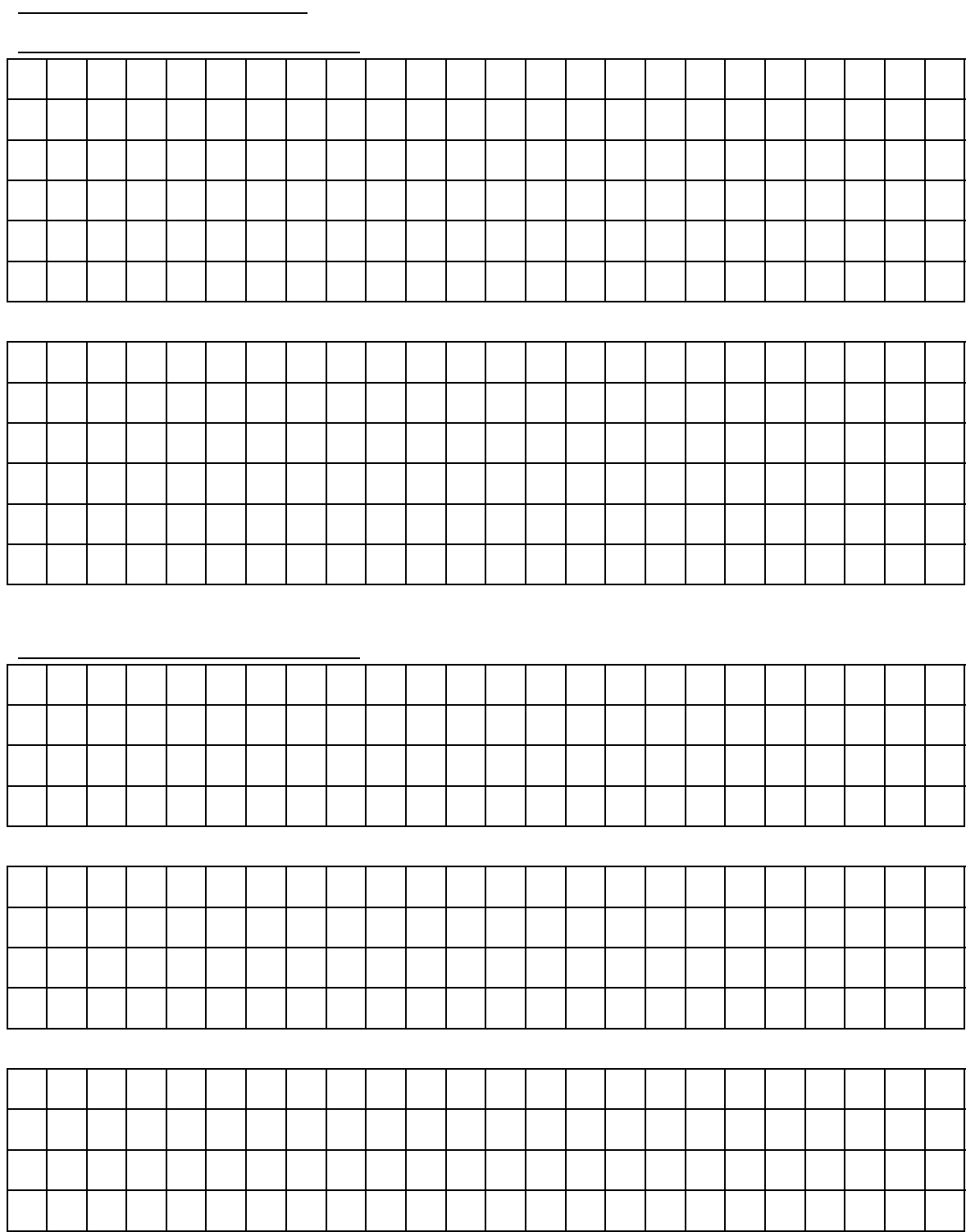

 $\mathbb{R}^n$ : ( $\mathbb{R}^n$ 

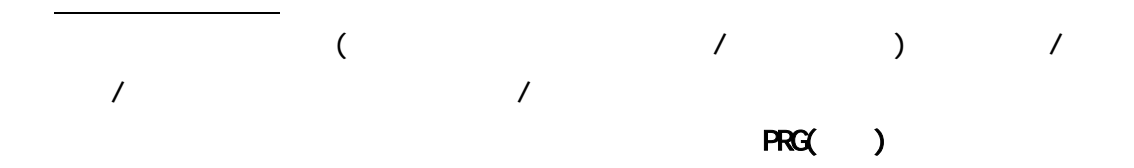

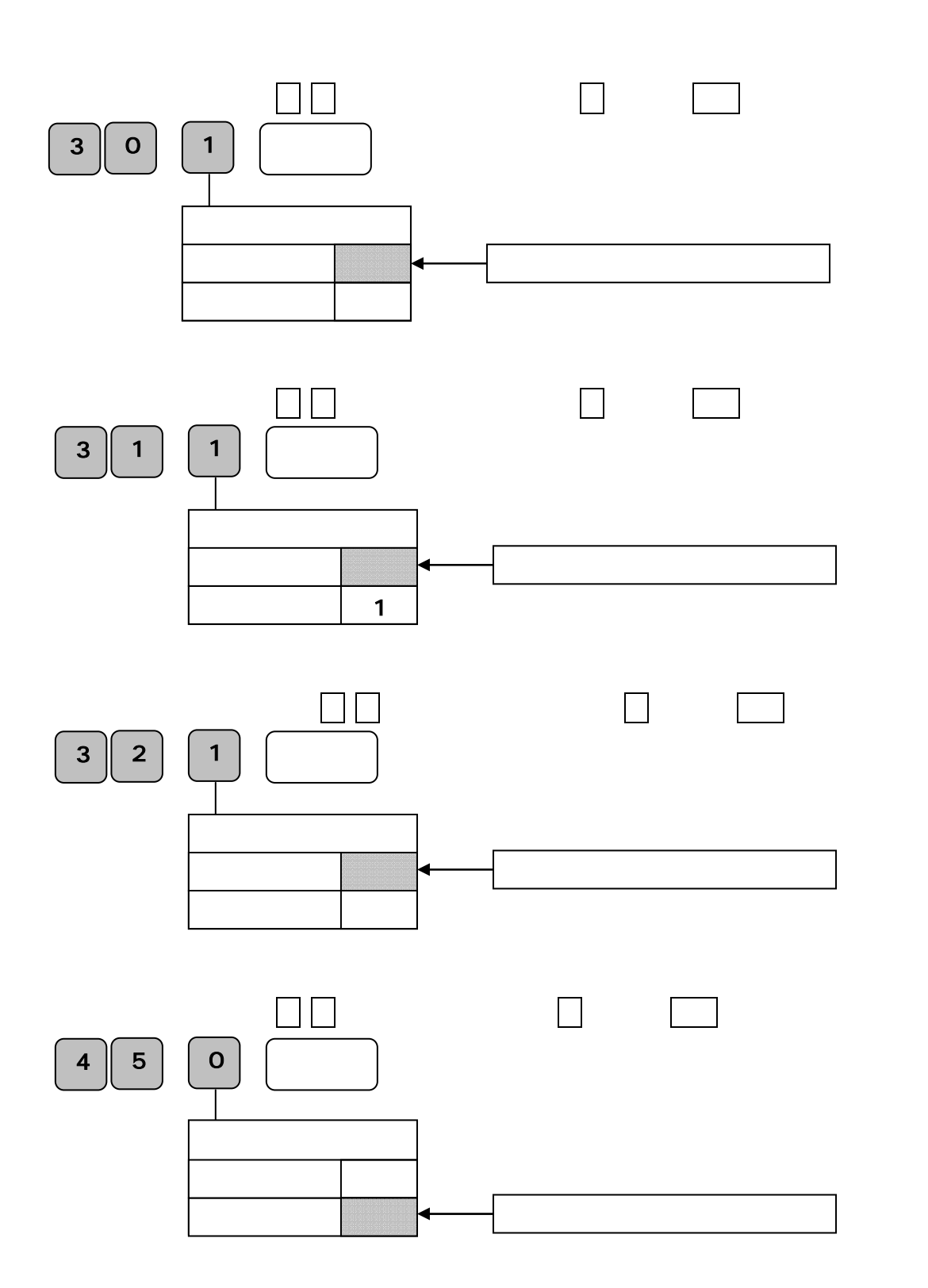

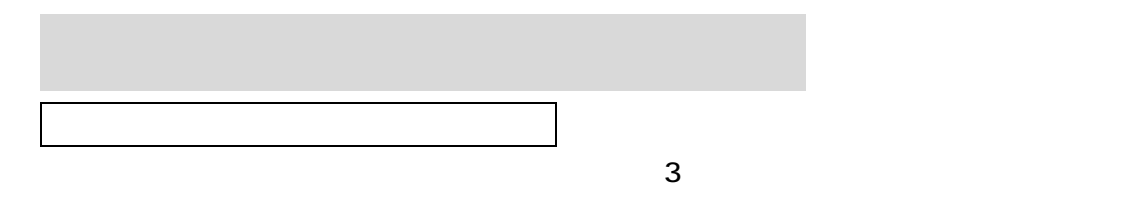

 $1 \quad 1 \quad$ 

手順

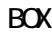

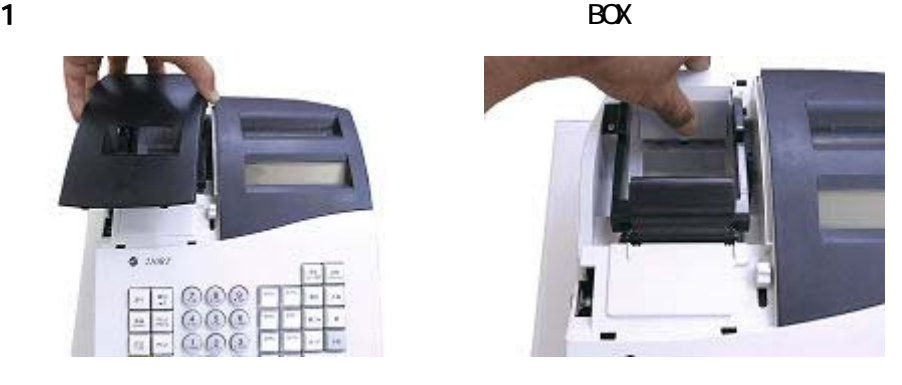

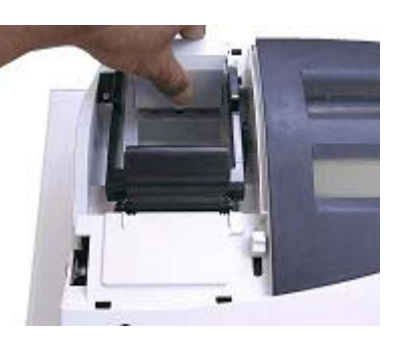

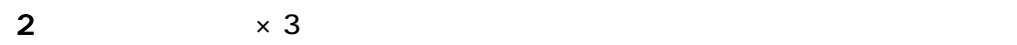

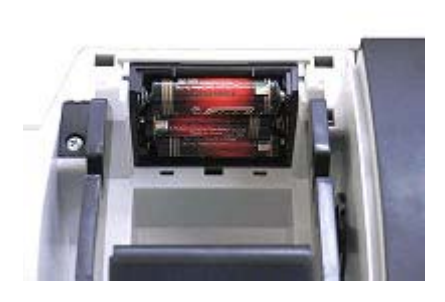

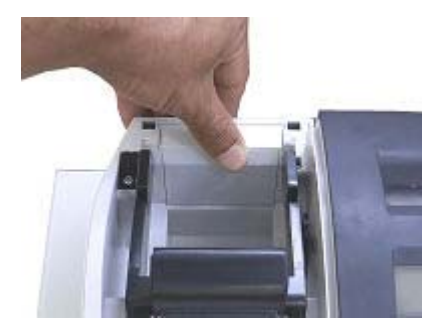

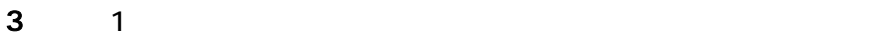

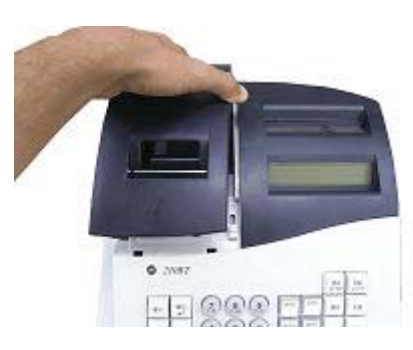

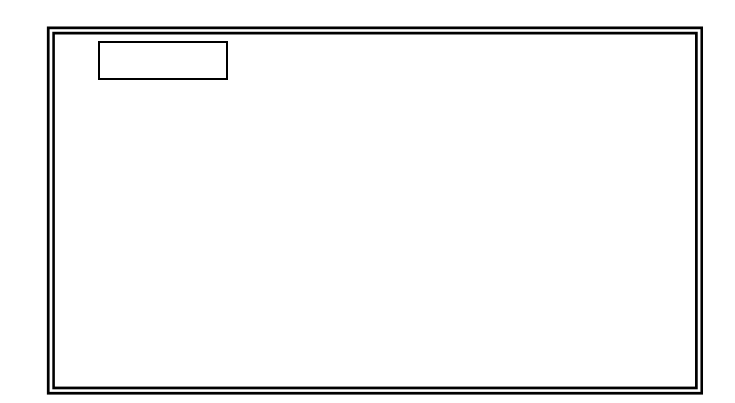

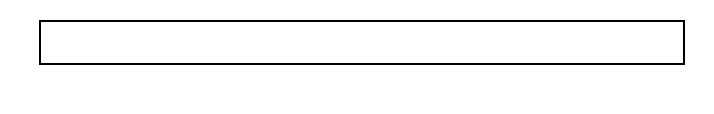

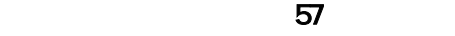

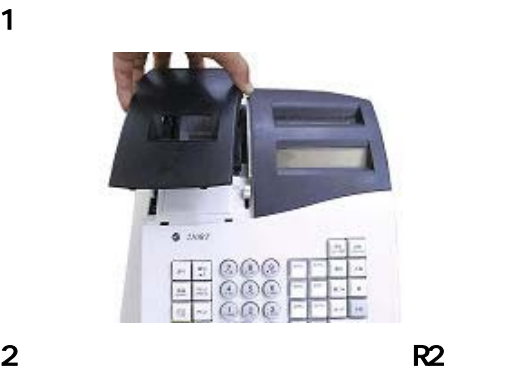

手順

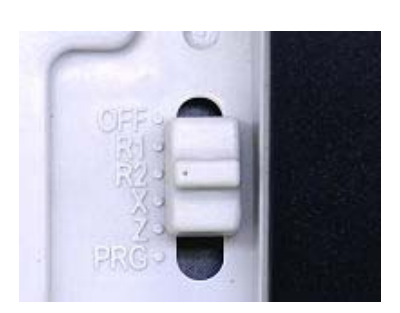

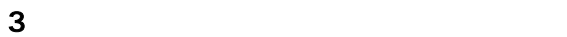

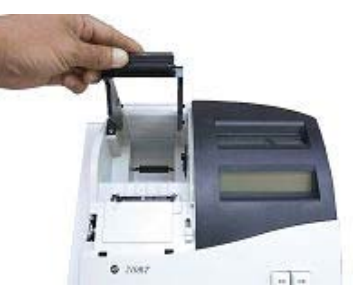

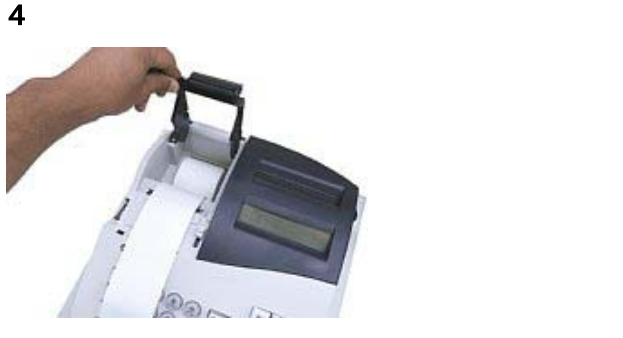

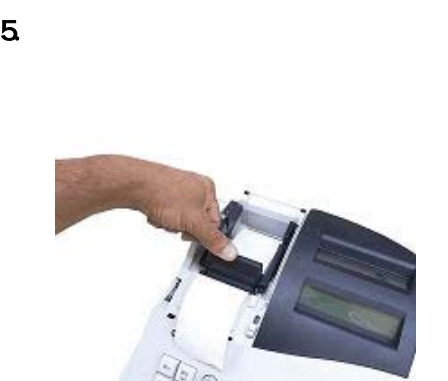

 $6.$ 

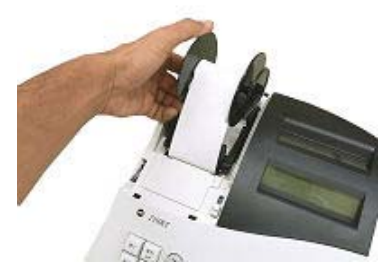

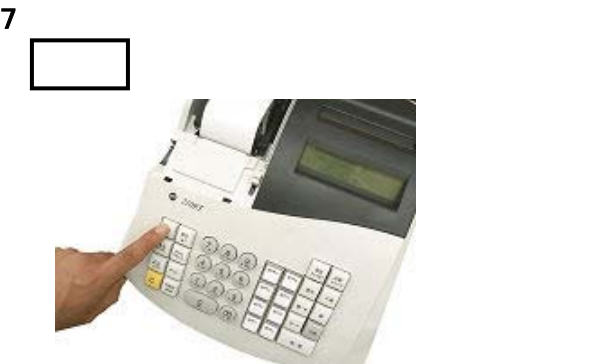

 $8.$ 

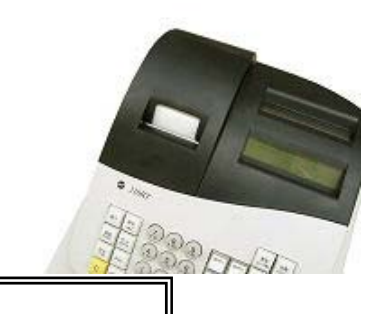

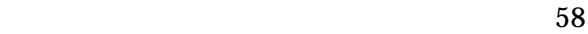

57 58mm× 80mm

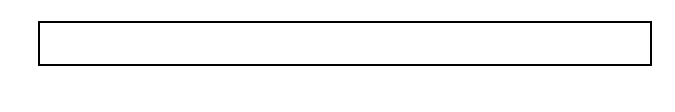

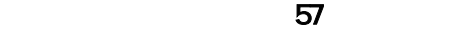

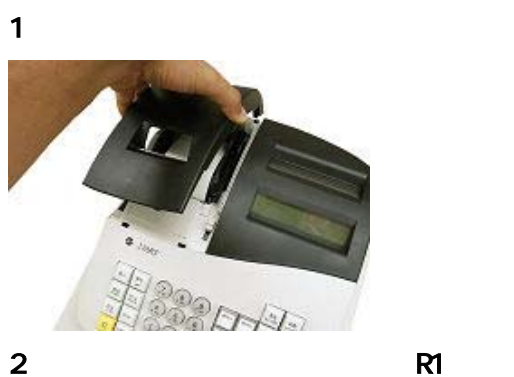

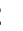

手順

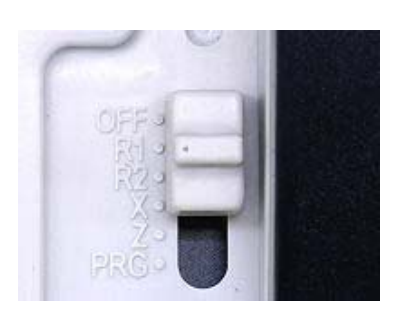

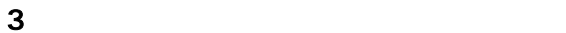

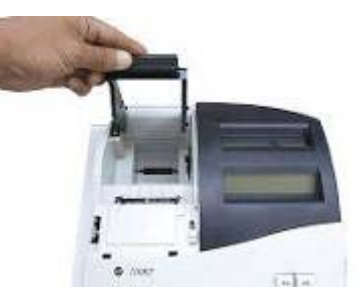

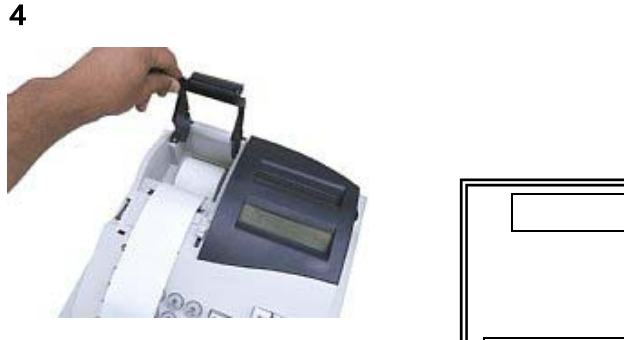

 $5.$   $5.$ 

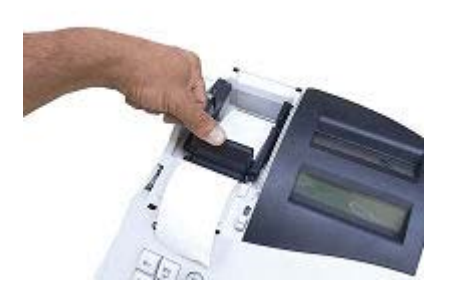

 $\mathbf 6$ 

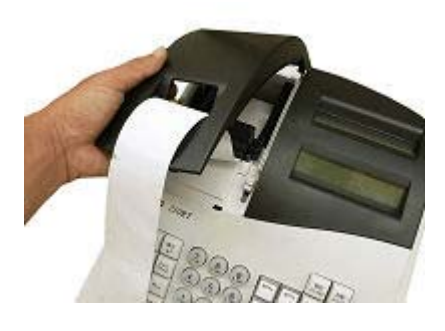

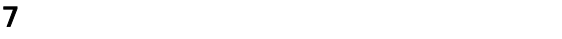

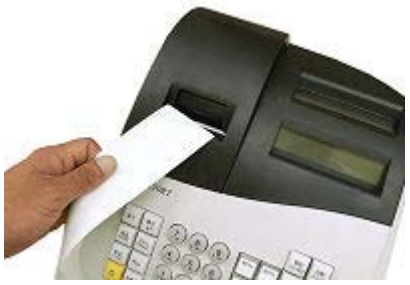

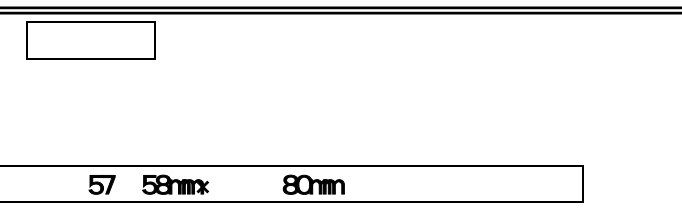

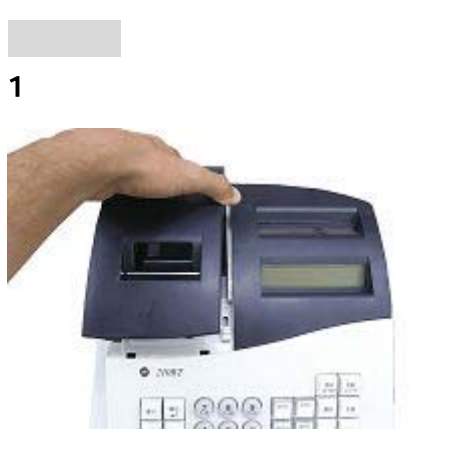

2. EXPLORE PR2

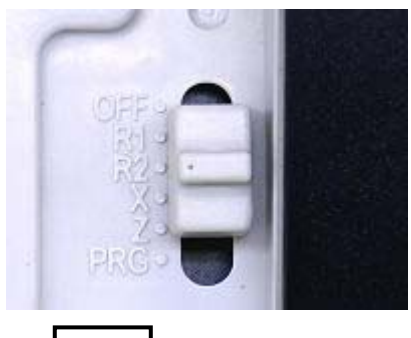

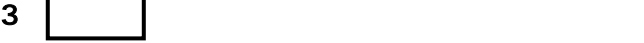

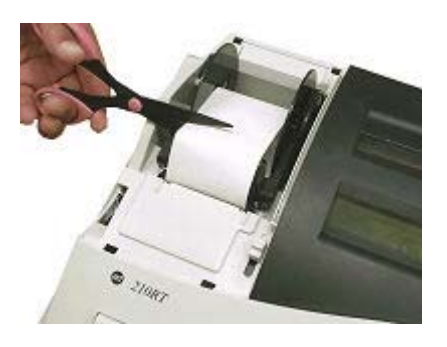

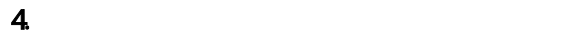

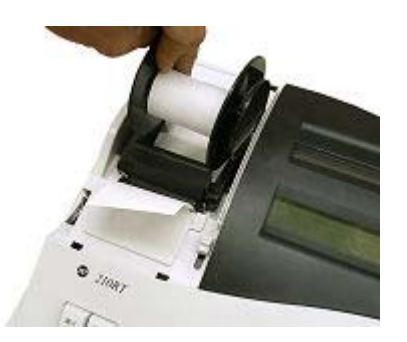

 $5.$ 

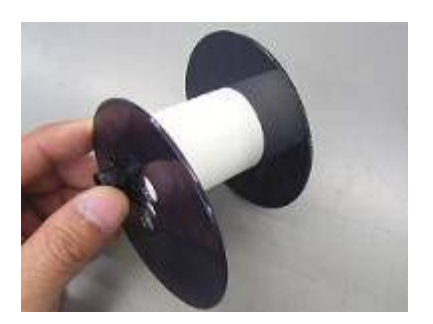

 $\sim$  100  $\sim$  100  $\sim$   $6$ 

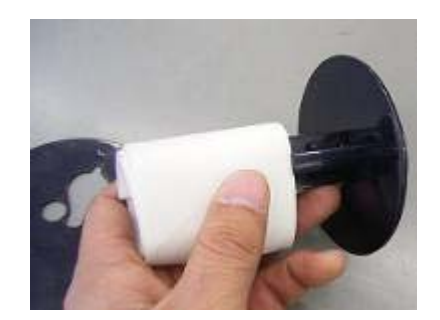

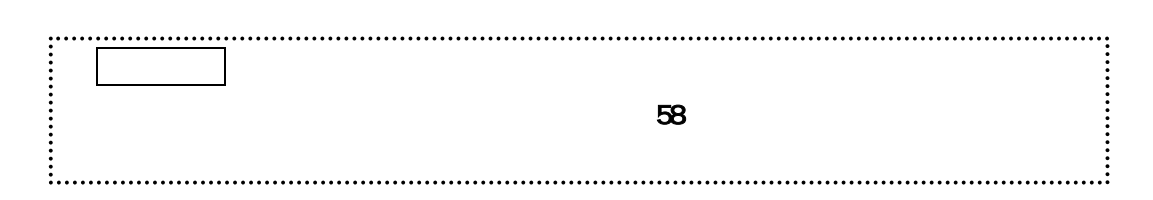

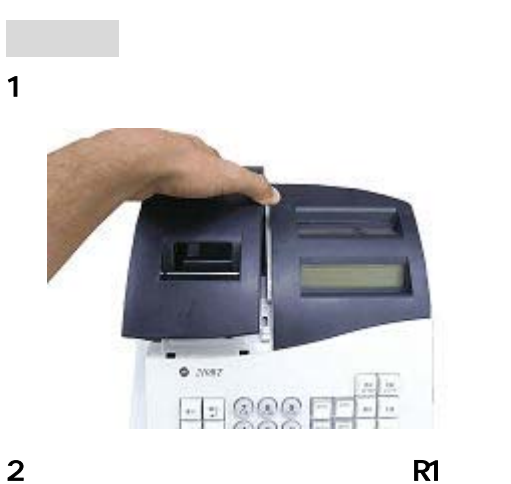

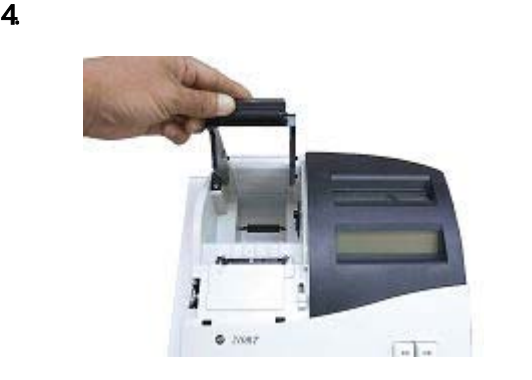

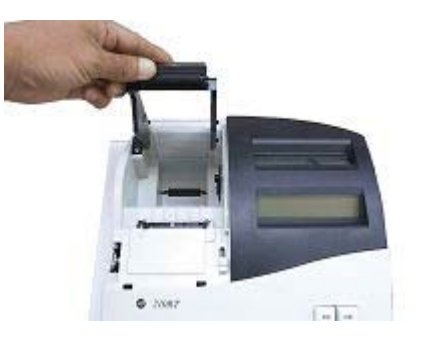

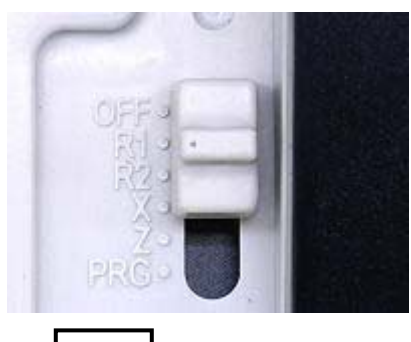

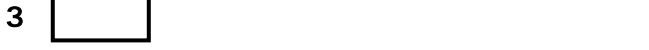

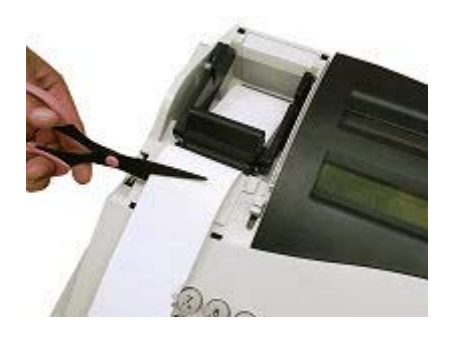

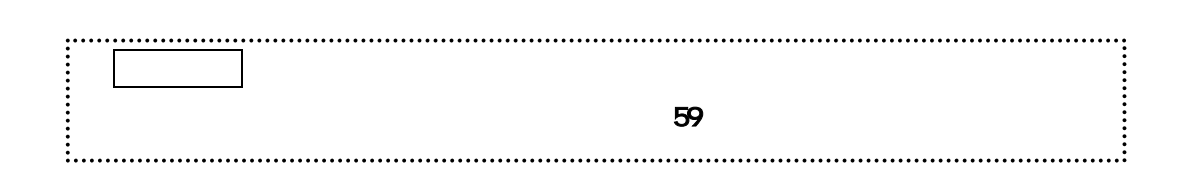

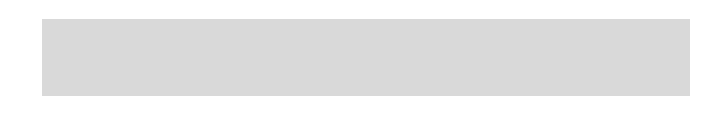

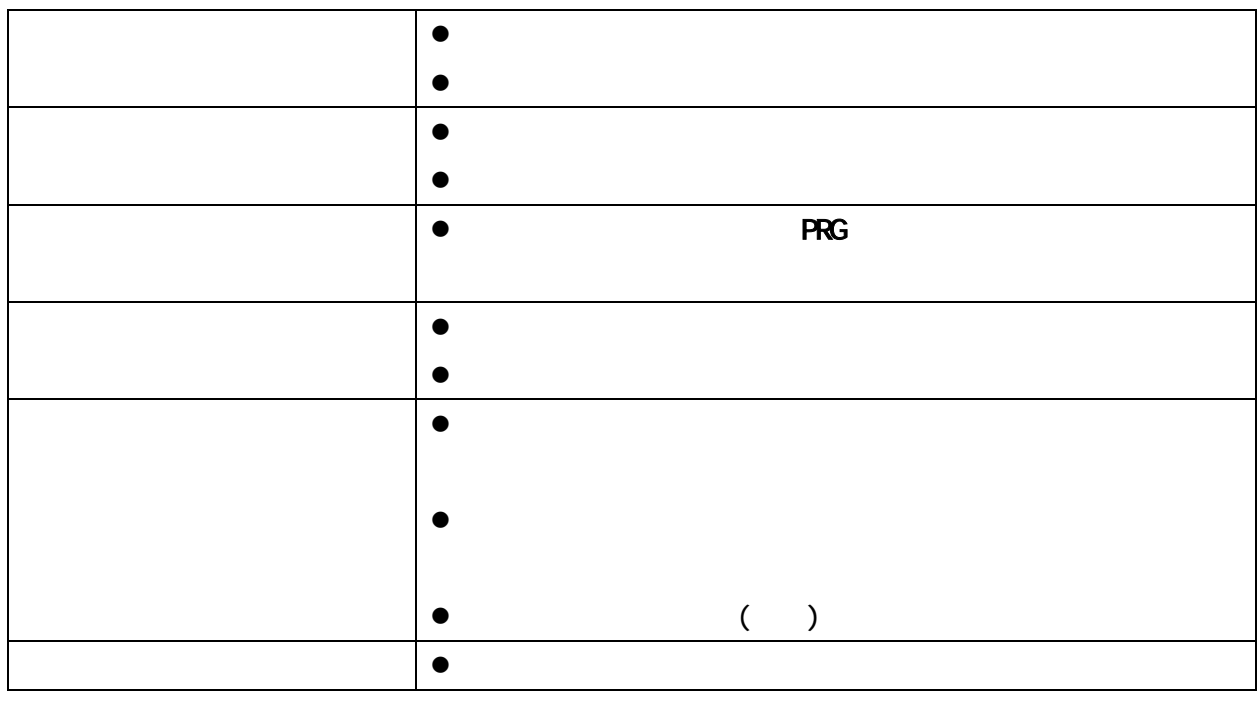

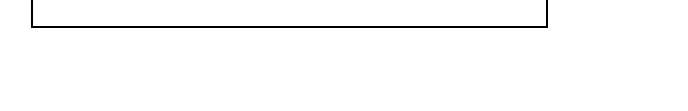

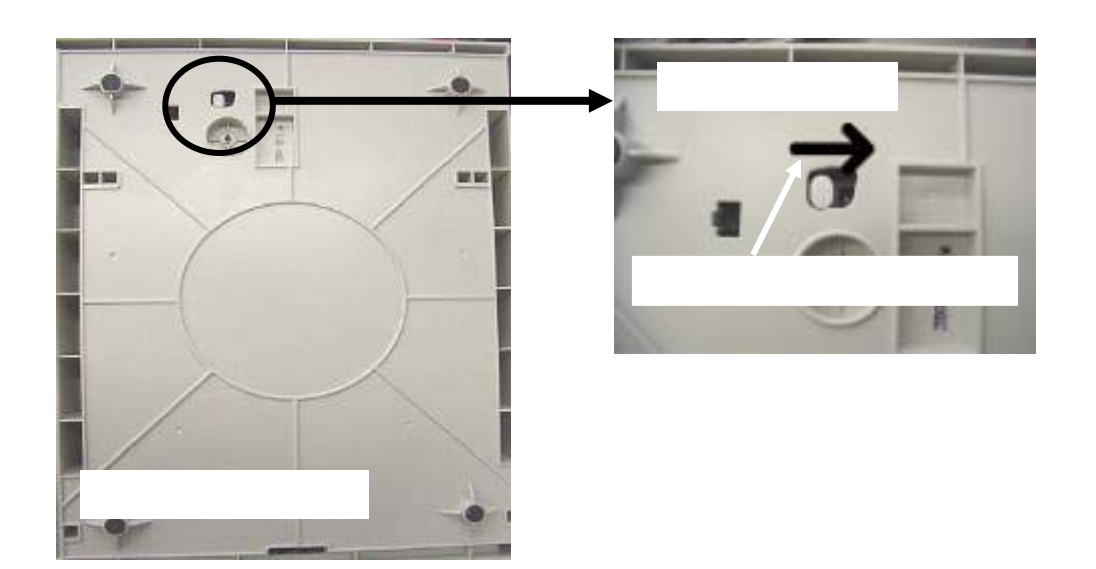

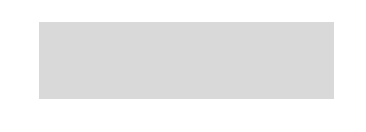

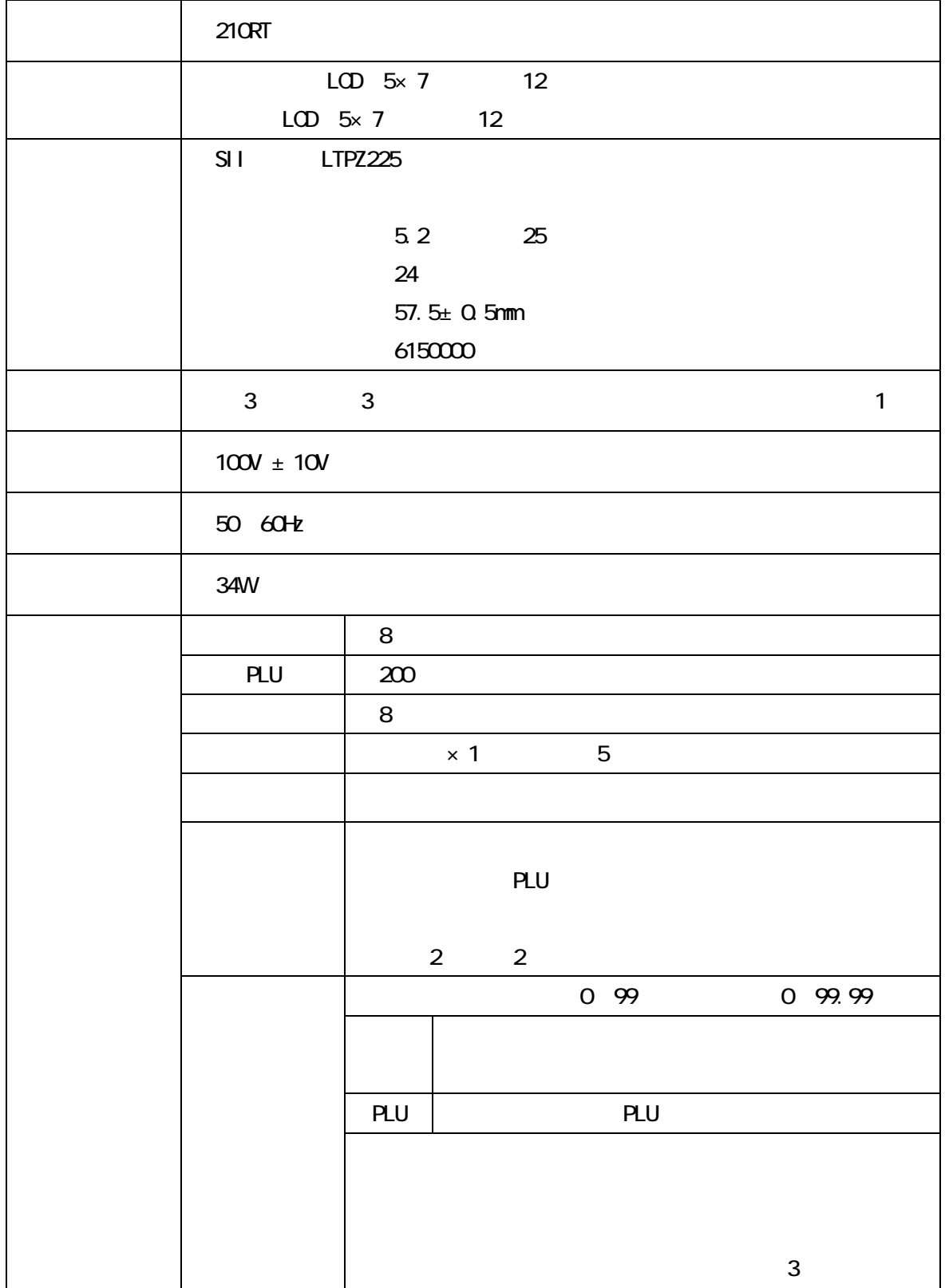

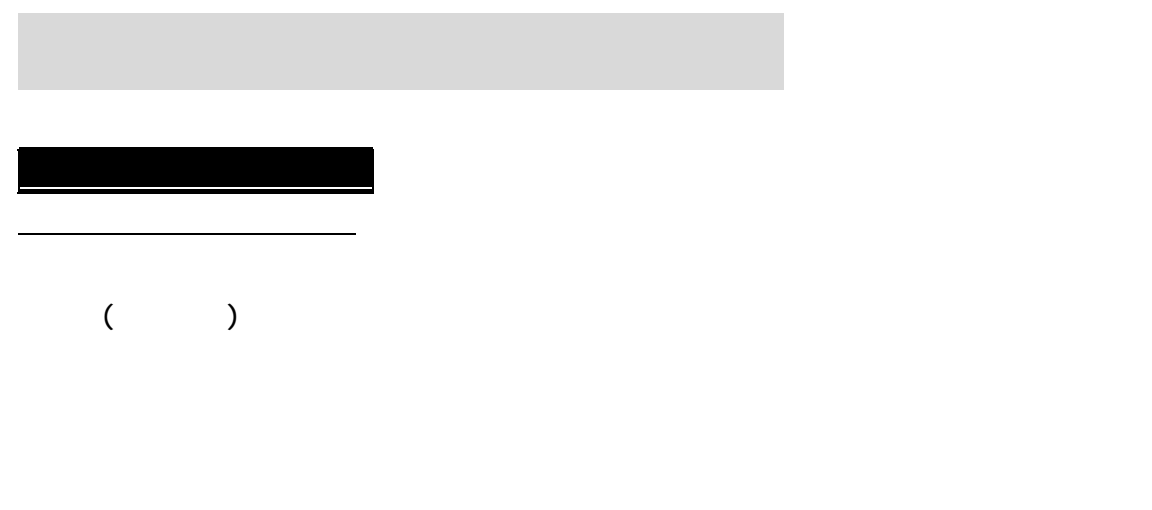

 $\epsilon$ 0  $\epsilon$ 

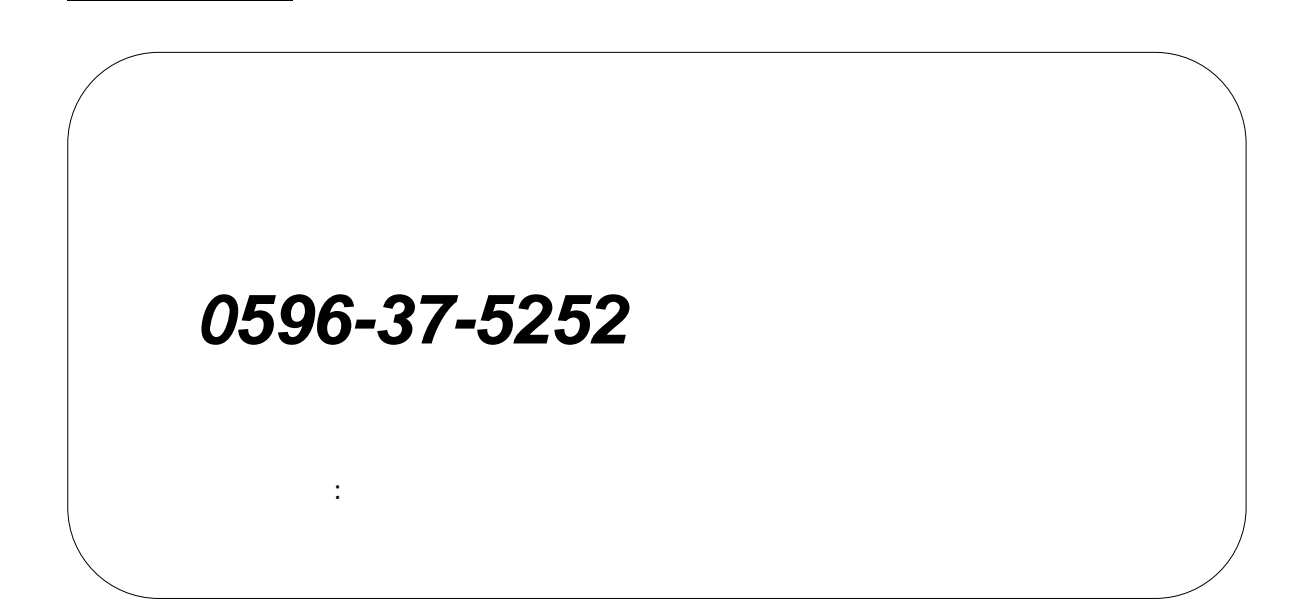

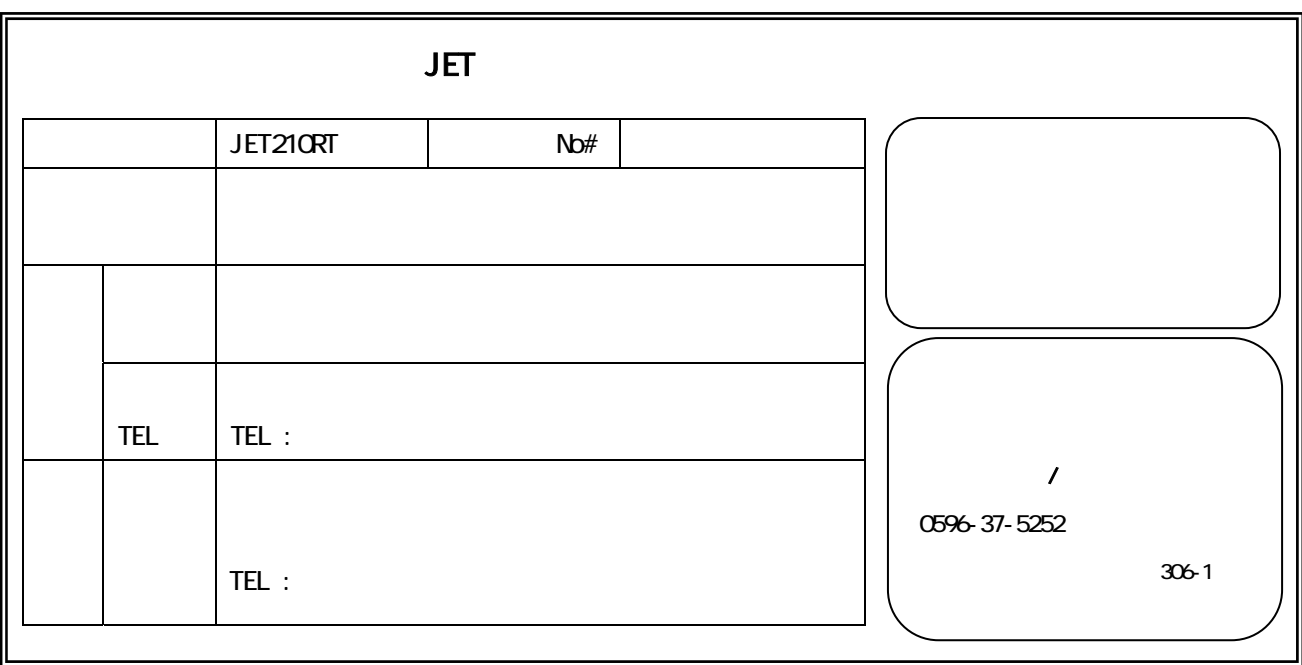

1)  $\blacksquare$  $2)$ / /  $3)$  $\left(4\right)$  $5)$  ( )

Printed in Malaysia

Ō,